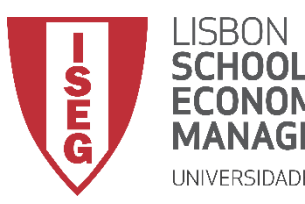

# Aula 6: *Os Trabalhadores Mais Jovens São Mais Produtivos?*

*Análise e visualização da relação entre variáveis.*

**Docente:** Amílcar Moreira **Data & Hora:** 27/10/2020, 20:30-22:30 **Local:** FRANCESINHAS 2, Sala 101

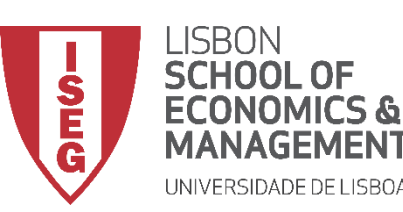

- **Na Aula Anterior**
	- **Utilizar medidas de estatísticas descritiva para analisar a distribuição de uma variável**

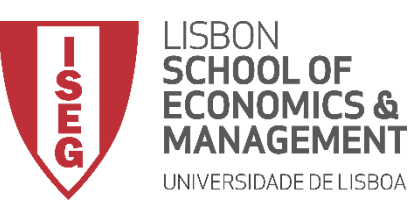

*Aula 6: Os Trabalhadores Mais Jovens São Mais Produtivos?*

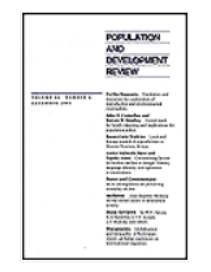

**JOURNAL ARTICLE** 

Age and Productivity Potential: A New Approach Based on Ability Levels and **Industry-Wide Task Demand Vegard Skirbekk** 

**Population and Development Review** 

Vol. 34, Population Aging, Human Capital Accumulation, and Productivity Growth (2008), pp. 191-207 (17 pages)

Published By: Population Council

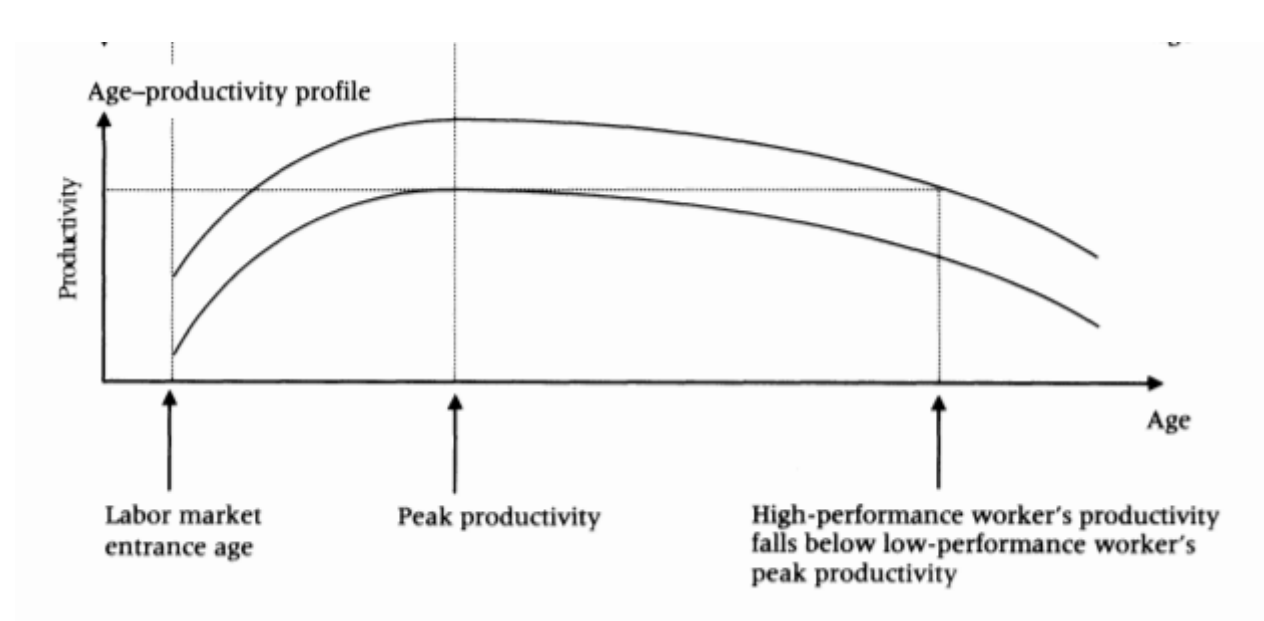

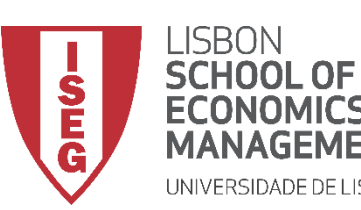

- **Objetivos da Aula**
	- **Parte Teórica**
		- **Saber escolher qual o tipo de estatísticas mais adequadas para analisar a relação entre variáveis**
		- **Saber escolher qual o tipo de visualizações mais adequadas para analisar a relação entre variáveis**
		- **Saber escolher e interpretar as medidas de correlação e associação mais adequadas para analisar a relação entre variáveis**
	- **Parte Prática**
		- **Comparar a distribuição de frequências e médias entre duas variáveis**
		- **Produzir gráficos para visualizar a relação entre das variáveis**
		- **Produzir medidas de associação e correlação**

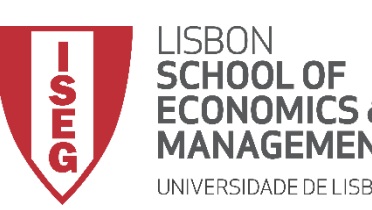

- **Como podemos descrever a relação entre duas variáveis?** 
	- **Começamos por perceber como se cruzam as distribuições das duas variáveis**
		- **Comparação de proporções ou médias**
		- **Risco relativo (***relative risk***) (para mais tarde)**
		- **Razão de probabilidade (***odd ratio***) (para mais tarde)**
	- **Este tipo de análise deve ser complementado através da representação gráfica da relação entre as variáveis**
	- **Usamos medidas de associação e correlação para determinar a existência de uma relação sistemática entre as duas variáveis, a direção e a força dessa relação.**

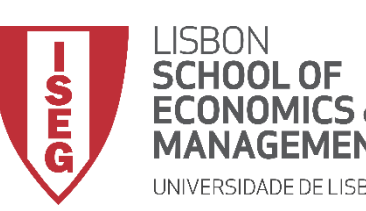

- **Como descrever a relação entre duas variáveis?**
- **Alguns conselhos práticos:**
	- **Começar sempre das medidas mais simples para as mais complexas/detalhadas**
	- **Escolher o tipo de medida em função da natureza da variável**

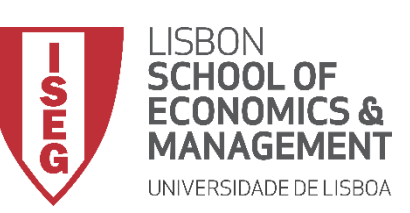

*Aula 6: Os Trabalhadores Mais Jovens São Mais Produtivos?*

• **Como se cruzam as distribuições entre as duas variáveis?** 

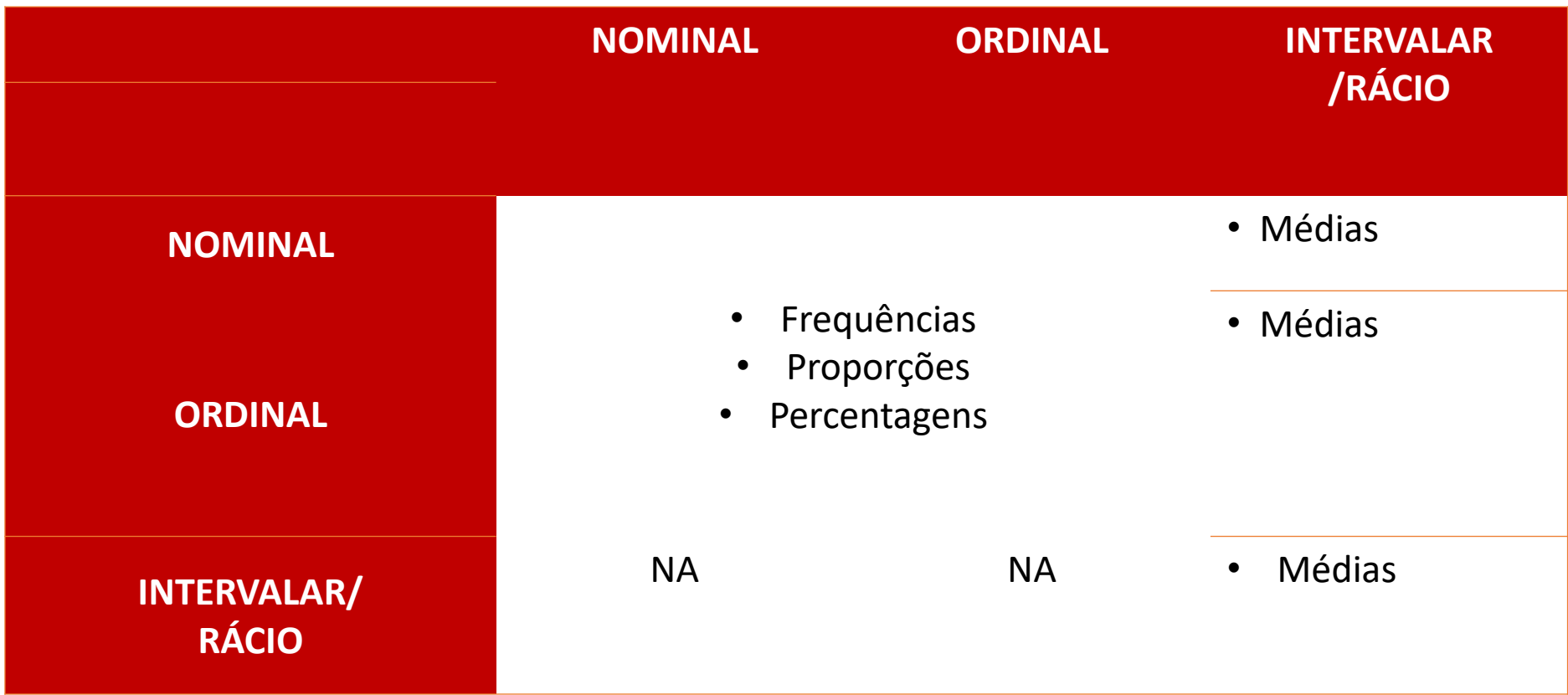

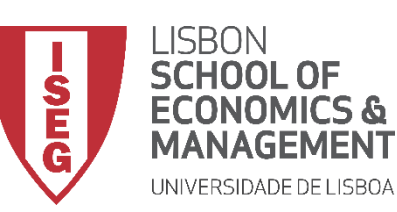

*Aula 6: Os Trabalhadores Mais Jovens São Mais Produtivos?*

• **Como podemos estudar a relação entre duas variáveis nominais/ordinais?** 

#### Class rank \* Do you live on campus? Crosstabulation

Count

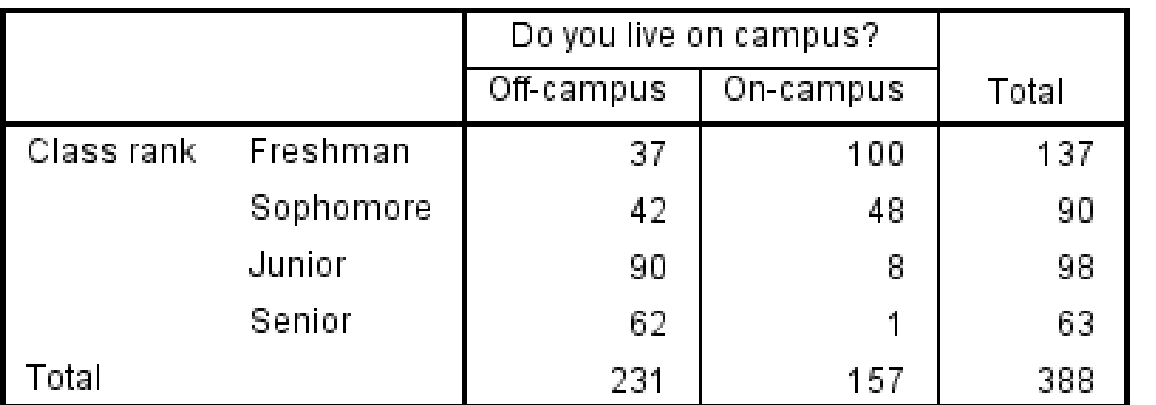

**Source:** Source: https://libguides.library.kent.edu/SPSS/Crosstabs

- **Tabela de dupla avalia se há diferenças entre estudantes universitários nos EUA relativamente ao local de residência**
- **Comparação com base em frequências**
- **Interpretação**

*Ex***: Entre os alunos de 1º Ano (***freshman***), 100 moram no campus, e 37 moram fora do campus.**

• **Difícil de interpretar**

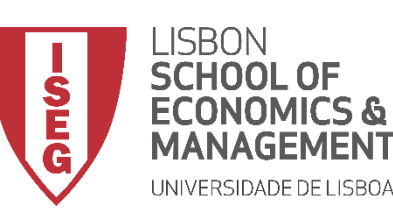

*Aula 6: Os Trabalhadores Mais Jovens São Mais Produtivos?*

• **Como podemos estudar a relação entre duas variáveis nominais/ordinais?** 

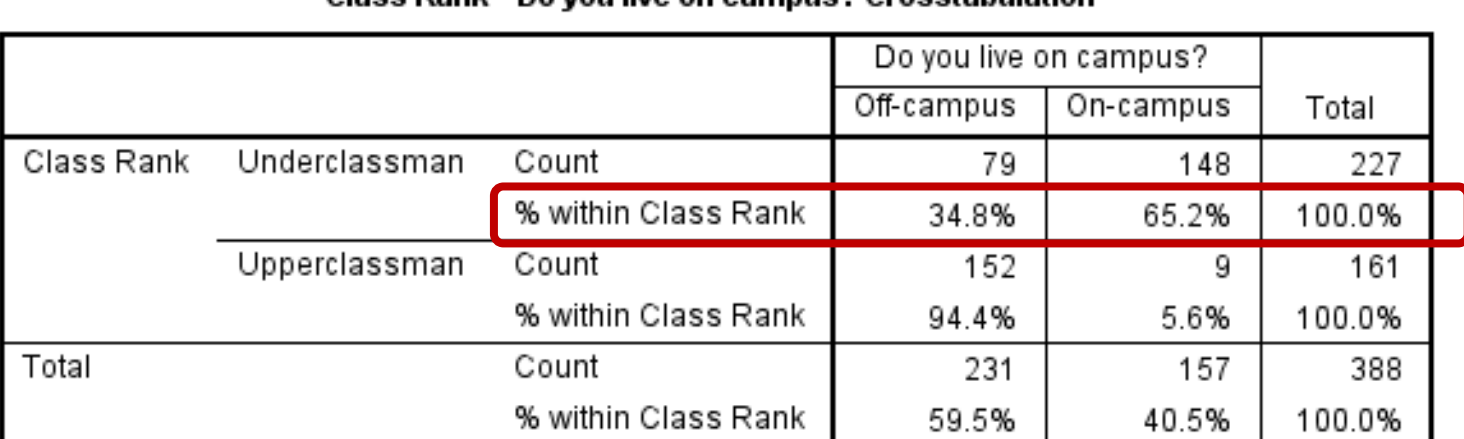

Class Dank \* Do you live on campus? Crosstabulation

**Source:** Source: https://libguides.library.kent.edu/SPSS/Crosstabs

- **Tabela avalia se há diferenças entre estudantes universitários nos EUA relativamente ao local de residência**
	- **Comparação com base em percentagens/ distribuições condicionais**
- **Interpretação**

*Ex***: Entre os alunos de 1º e 2º Ano (***underclassman***), 65.2% moram no campus, e 34.8% moram fora do campus.**

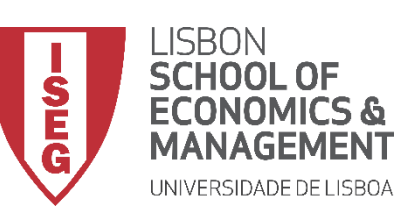

*Aula 6: Os Trabalhadores Mais Jovens São Mais Produtivos?*

• **Como podemos estudar a relação entre duas variáveis nominais/ordinais?** 

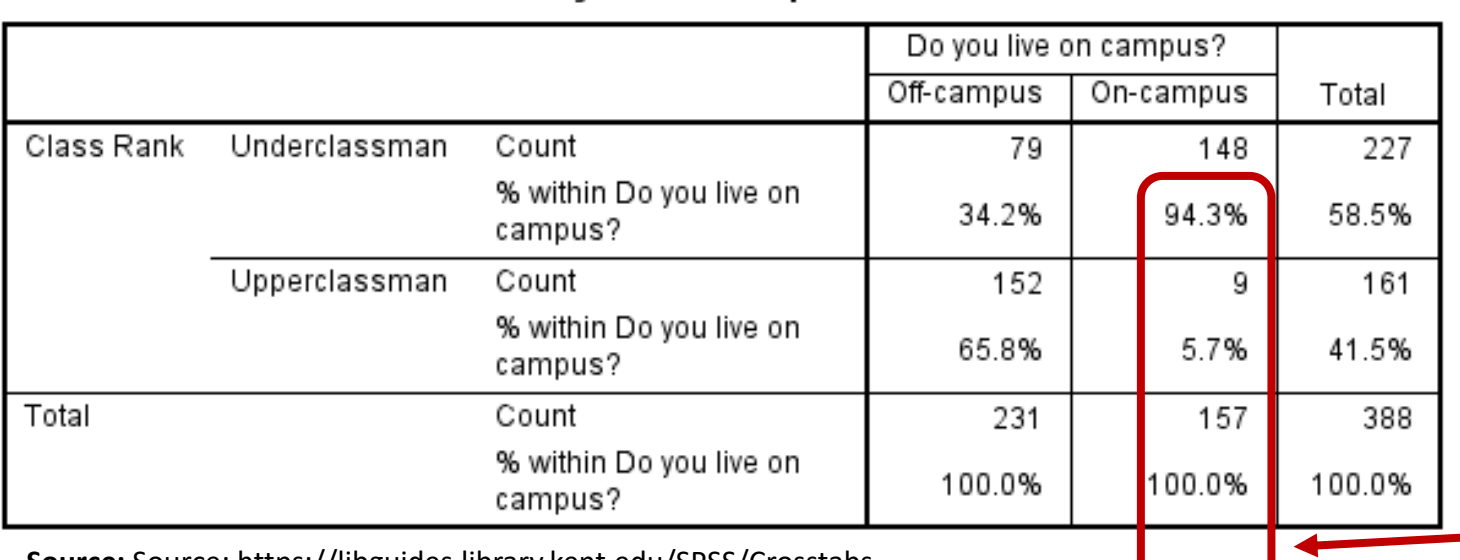

Class Rank \* Do you live on campus? Crosstabulation

**Source:** Source: https://libguides.library.kent.edu/SPSS/Crosstabs

- **Podemos sempre optar por mudar a natureza da comparação**
- **Tabela avalia os locais de residência são muito diferentes quanto ao tipo de alunos residentes**
- **Comparação com base em percentagens/ distribuições condicionais**
- **Interpretação**

10 **os restantes andam no 3º e 4º Anos.***Ex***: No campus, 94.3% dos estudantes andam no 1º e 2º Ano (***underclassman***),** 

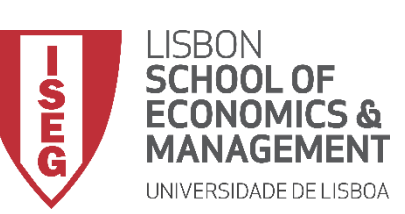

*Aula 6: Os Trabalhadores Mais Jovens São Mais Produtivos?*

• **Como podemos representar graficamente a relação entre duas variáveis nominais/ordinais?**

#### **Gráfico de Barras Sobrepostas Gráfico de Barras Agrupadas**

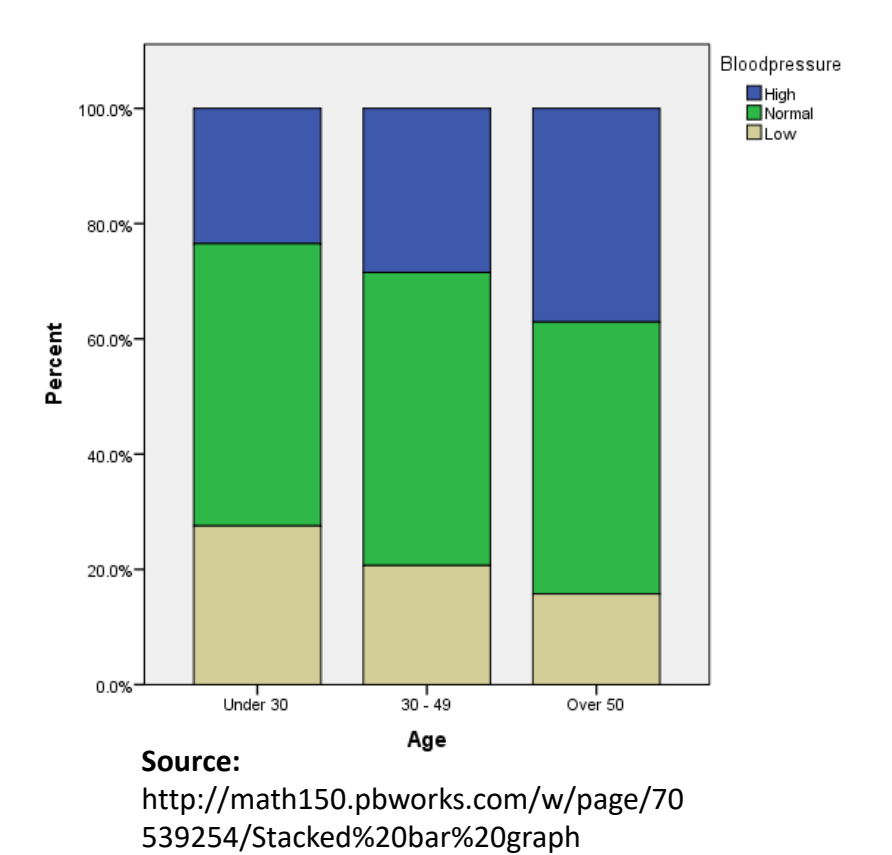

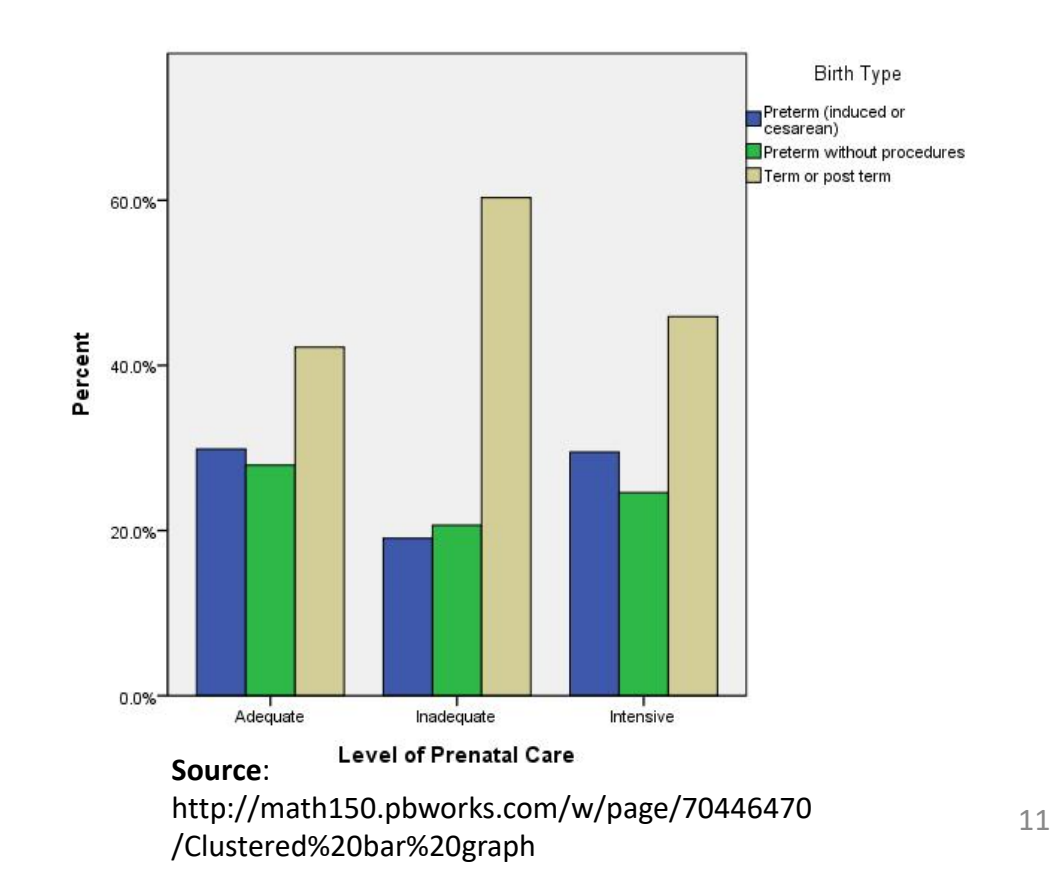

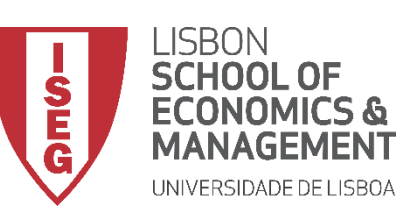

*Aula 6: Os Trabalhadores Mais Jovens São Mais Produtivos?*

• **Como podemos estudar a relação entre variáveis nominais/ordinais e contínuas?**

• **111**

Mile time

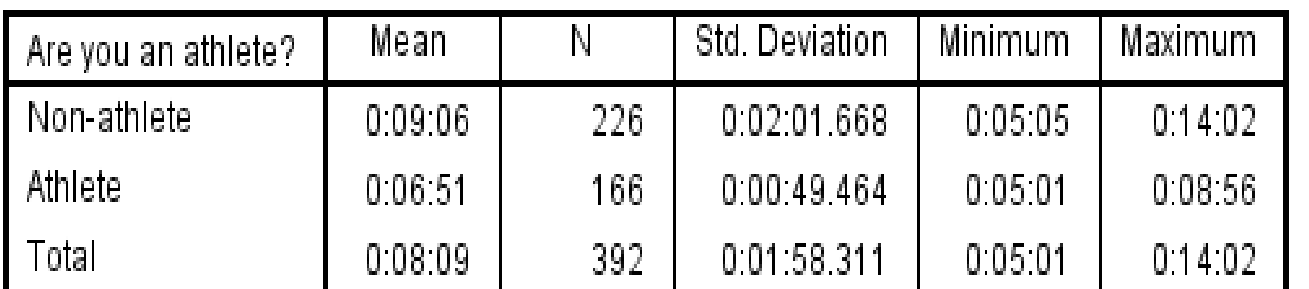

**Report** 

**Source:** http://my.ilstu.edu/~mshesso/SPSS/analyze1.html

- **Tabela avalia se há diferenças entre atletas e não atletas no tempo necessário para correr a milha**
- **Comparação com base em médias**
- **Interpretação**

*Ex***: Em média, os Atletas levam 6 min. e 51 seg., e os Não-Atletas levam 9 min. e 6 seg.**

**Diferença de média: Em média os Não-Atletas levam mais 2 min e 17 seg. mais que os atletas para percorrer a milha.**

12 **Rácio de médias: O tempo médio dos Atletas a percorrer a milha é 39% menor que o dos Nãoatletas**

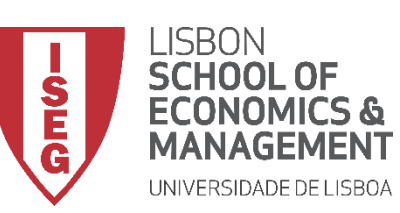

*Aula 6: Os Trabalhadores Mais Jovens São Mais Produtivos?*

• **Como podemos representar graficamente a relação entre duas variáveis contínuas?**

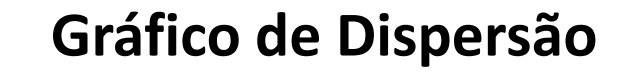

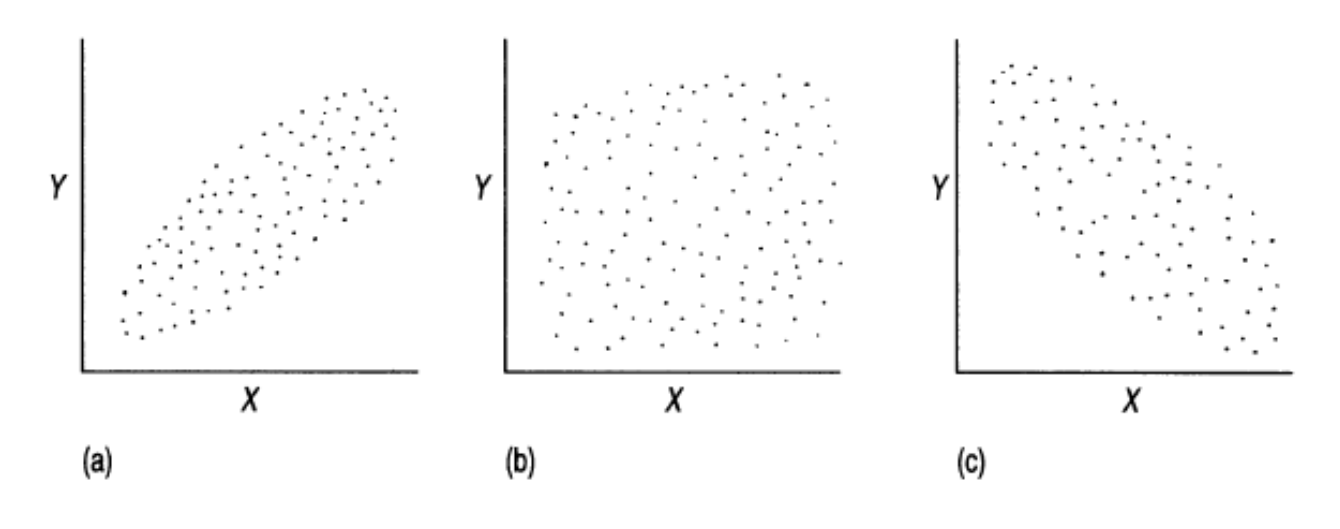

Source: Sarantakos (1998: 392)

- **Comparação com base no emparelhamento dos valores**
- **Interpretação**

**Quando os pontos se concentram (***a* **ou** *c***) a correlação é forte**

**Quando os pontos estão muito dispersos (***b***) a correlação é fraca**

**Quando os pontos estão numa diagonal para cima (***a***) a relação é positiva**

**Quando os pontos estão numa diagonal para baixo (***c***) a relação é negativa**

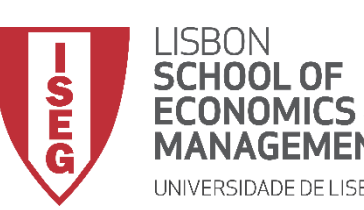

- **Como podemos usar medidas de Associação e Correlação para estudar a relação entre duas variáveis?** 
	- **Para determinar se existe uma relação sistemática entre as variáveis**
	- **Para determinar a força da relação entre as variáveis (forte/fraca)**
	- **Para determinar a direção da relação entre as variáveis (medidas de correlação apenas)**
		- **Correlação Positiva: Crescem /Decrescem em conjunto**
		- **Correlação Negativa: Quando uma cresce, a outra desce**

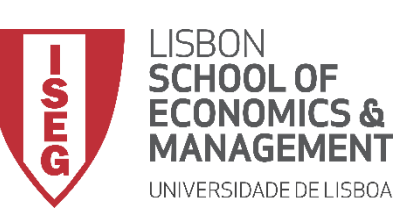

*Aula 6: Os Trabalhadores Mais Jovens São Mais Produtivos?*

• **Como podemos medidas de associação e correlação para estudar a relação entre duas variáveis?** 

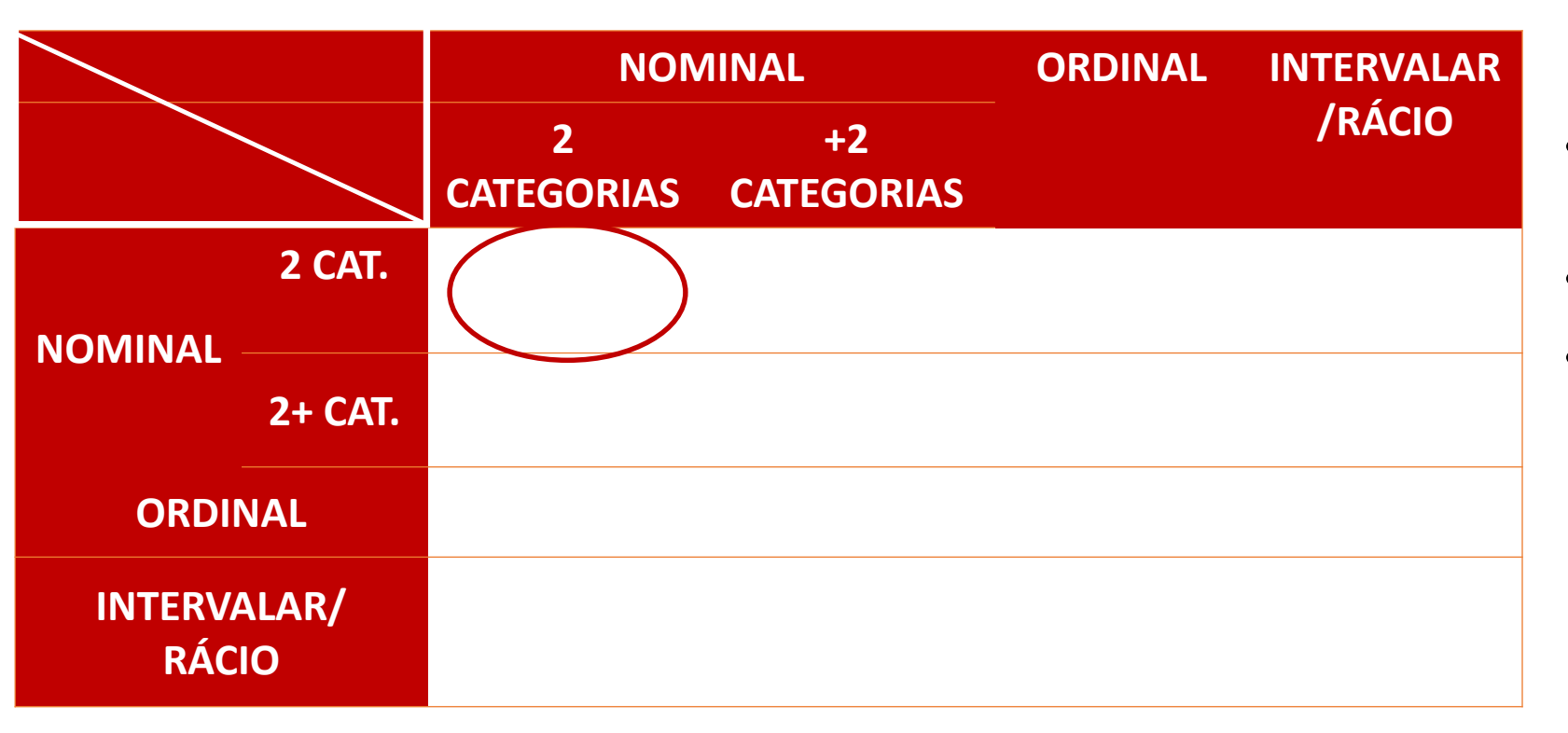

#### **Coeficiente de Phi (ɸ)**

- **Comparação de variáveis dicotómicas**
- **Escala: 0 - 1**
- **Interpretação**
	- $\bullet$  < 0.4 (Fraca)
	- $0.4 0.7$  (Moderada)
	- $\bullet$  > 0.7 (Forte)

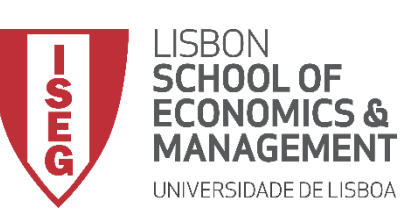

*Aula 6: Os Trabalhadores Mais Jovens São Mais Produtivos?*

• **Como podemos medidas de associação e correlação para estudar a relação entre duas variáveis?** 

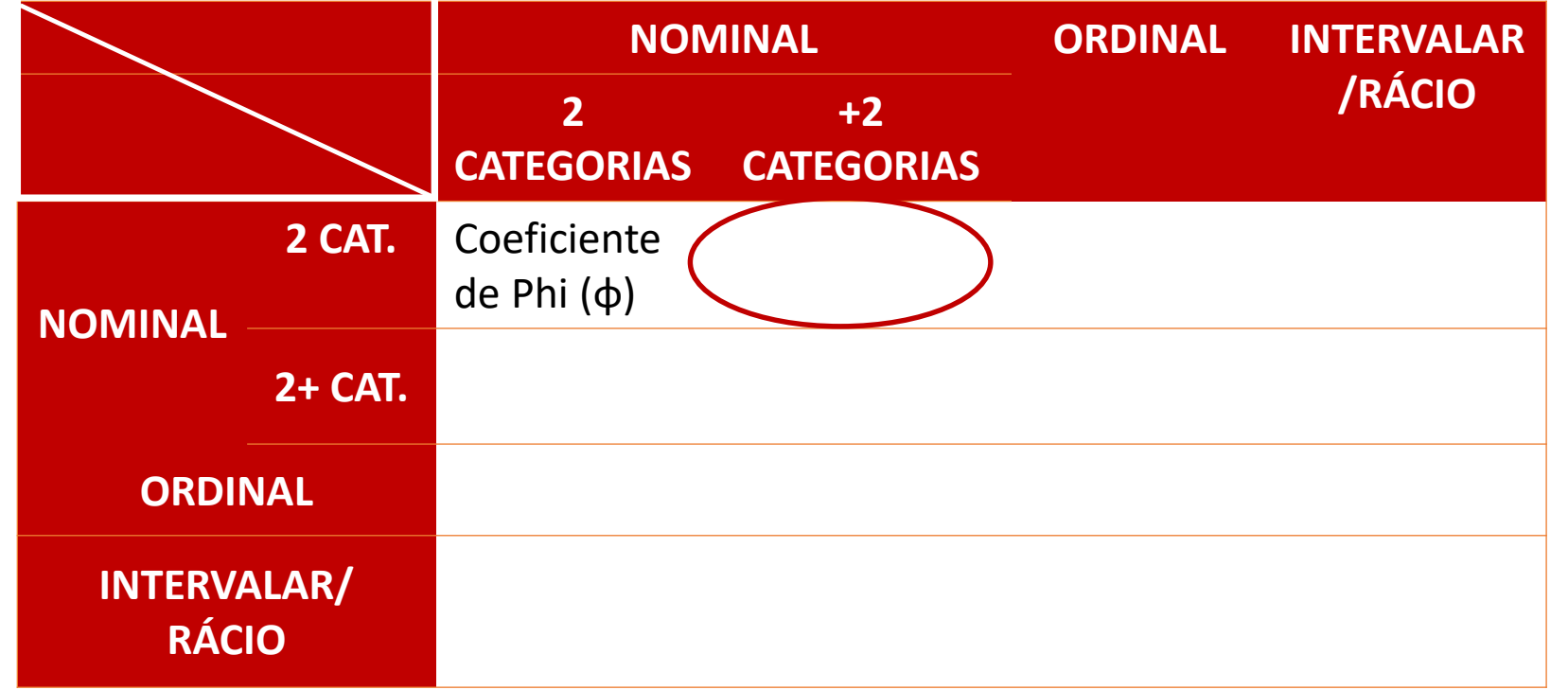

#### **V de Cramer**

- **Permite comparação entre variáveis com mais do que 2 categorias**
- **Escala: 0 - 1**
- **Interpretação**
	- $\bullet$  < 0.4 (Fraca)
	- $0.4 0.7$  (Moderada)
	- $\bullet$  > 0.7 (Forte)

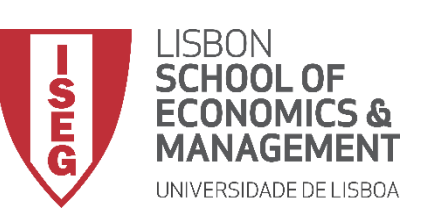

*Aula 6: Os Trabalhadores Mais Jovens São Mais Produtivos?*

• **Como podemos medidas de associação e correlação para estudar a relação entre duas variáveis?** 

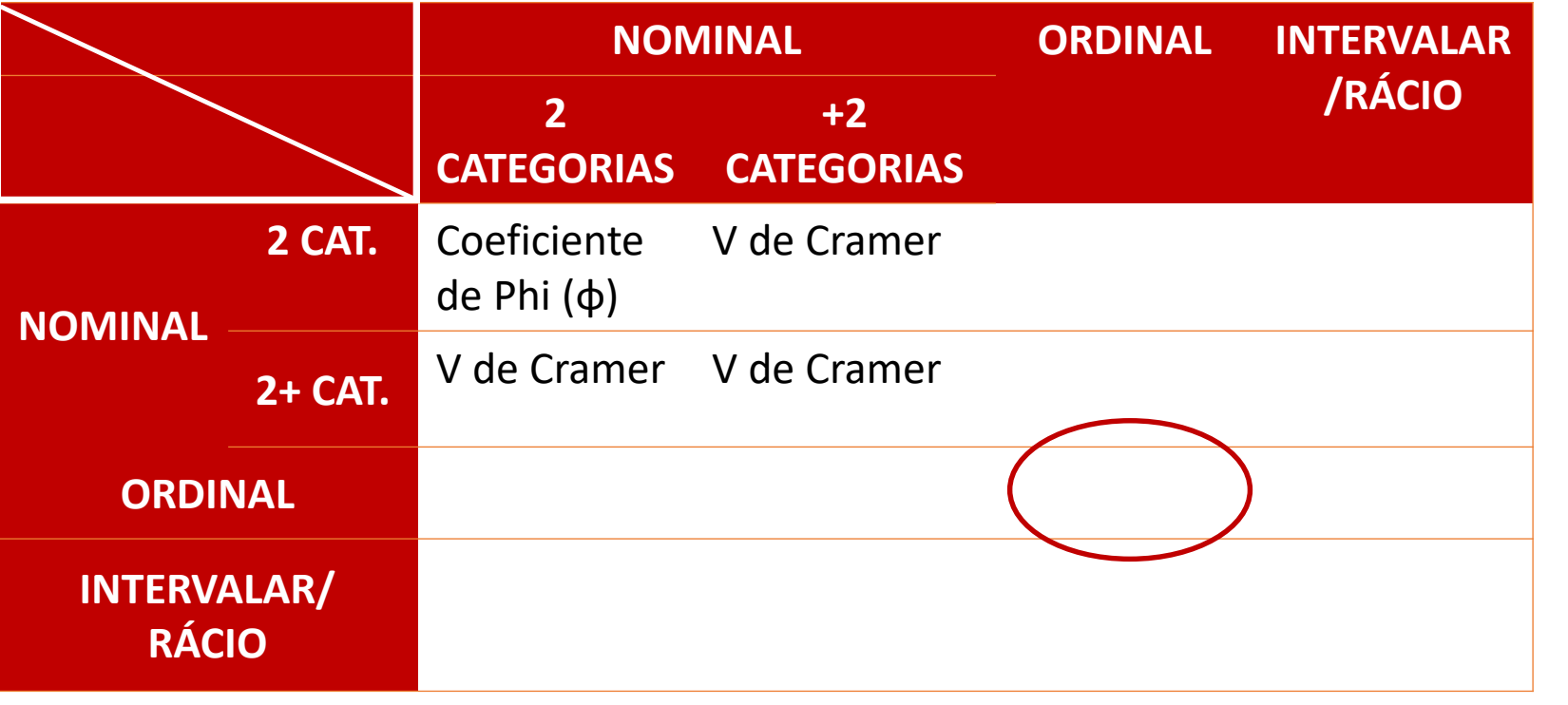

#### **Coeficiente de Spearman**

- **Compara a ordenação entre as observações**
- **Escala: -1 a 1**
- **Interpretação**
	- 0 (Não existe correlação)
	- $\bullet$  0 0.20 (Muito Fraca)
	- $0.21 0.40$  (Fraca)
	- 0.41 0.70 (Moderada)
	- 0.71 0.90 (Forte)
	-
	- >0.90 (Muito Forte)

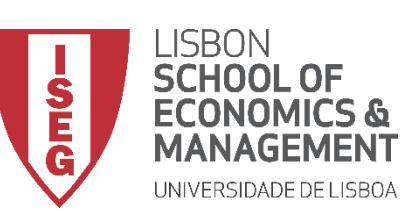

*Aula 6: Os Trabalhadores Mais Jovens São Mais Produtivos?*

• **Como podemos medidas de associação e correlação para estudar a relação entre duas variáveis?** 

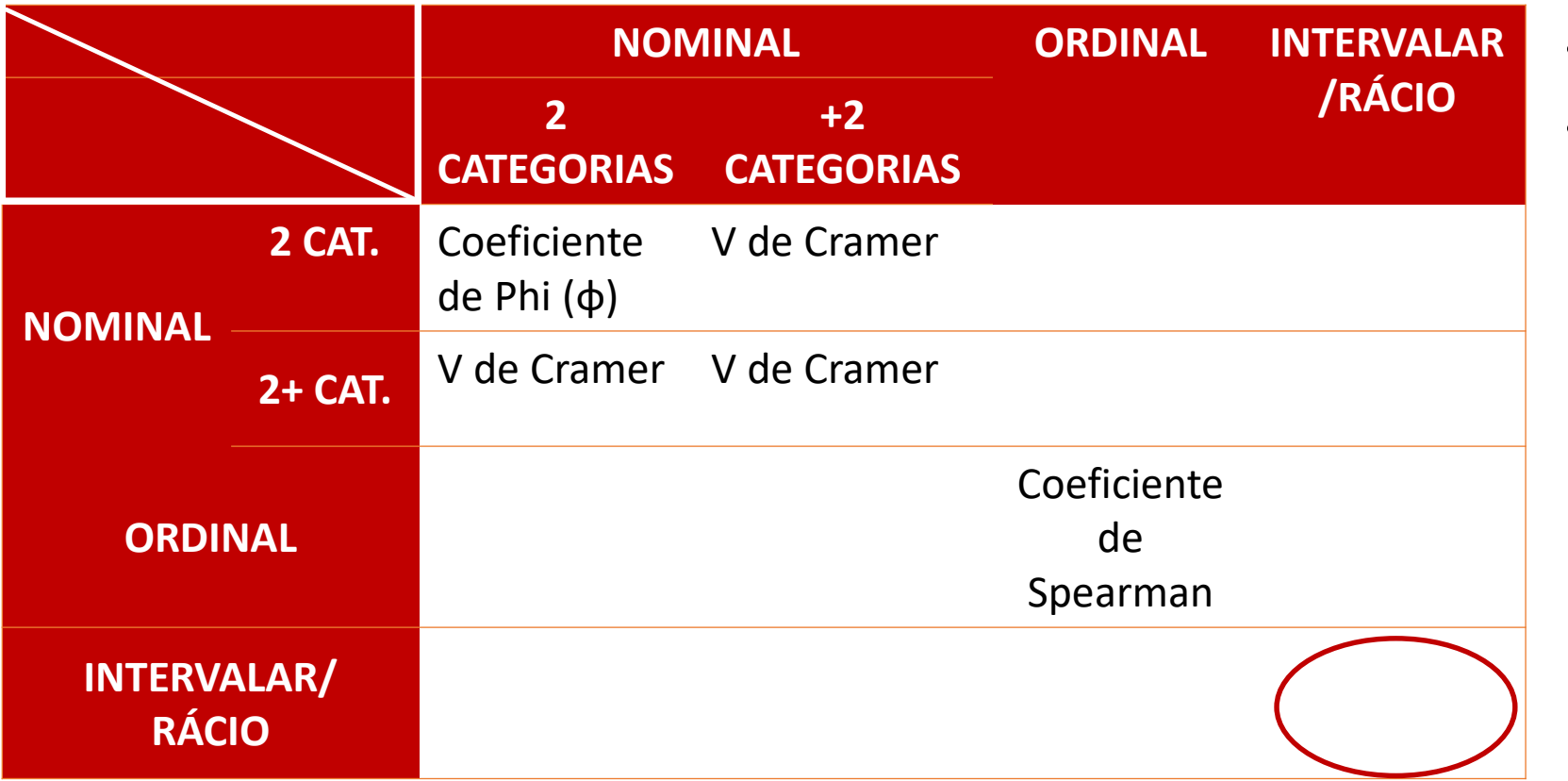

#### **Coeficiente de Pearson**

- **Escala: -1 a 1**
- **Interpretação**
	- 0 (Não existe correlação)
	- $\cdot$  0 0.20 (Muito Fraca)
	- $0.21 0.40$  (Fraca)
	- 0.41 0.70 (Moderada)
	- 0.71 0.90 (Forte)
	- >0.90 (Muito Forte)

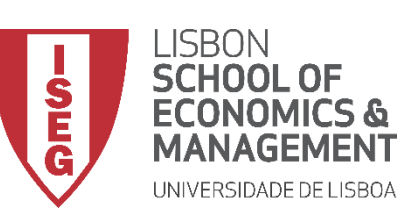

*Aula 6: Os Trabalhadores Mais Jovens São Mais Produtivos?*

• **Como podemos medidas de associação e correlação para estudar a relação entre duas variáveis?** 

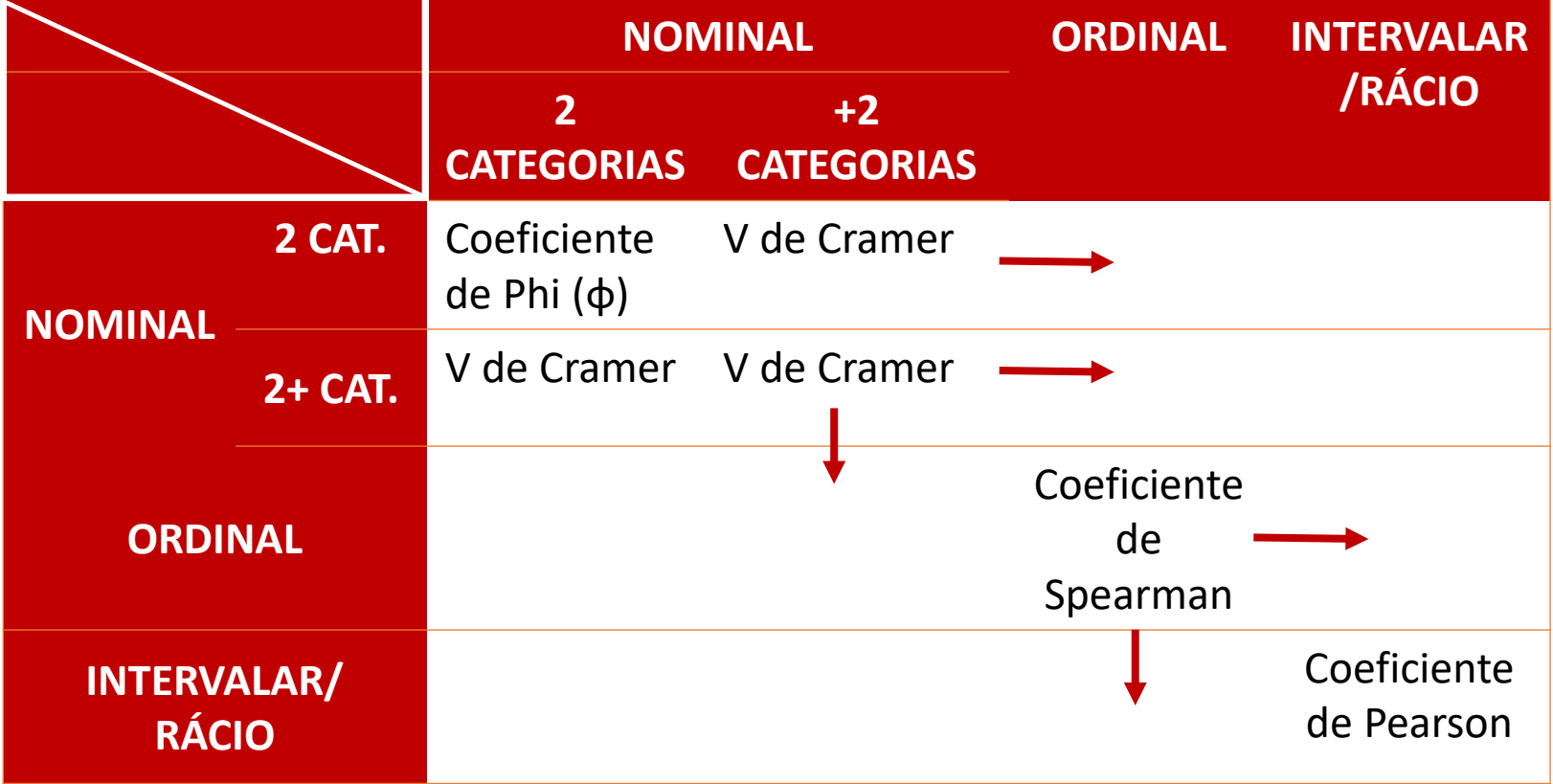

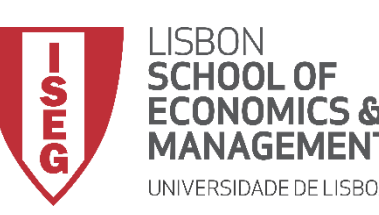

*Aula 6: Os Trabalhadores Mais Jovens São Mais Produtivos?*

Vamos então aprender como podemos usar o SPSS para explorar a relação entre variáveis na nossa base de dados…

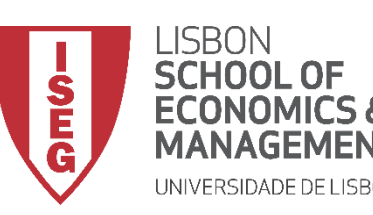

*Aula 6: Os Trabalhadores Mais Jovens São Mais Produtivos?*

# Análise Bivariada

*Relação entre variáveis Nominais Relação entre variável Nominal e variável Ordinal Relação entre variável Nominal e variável Contínua Relação entre variáveis Contínuas*

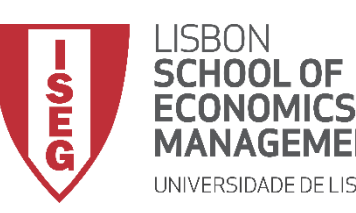

*Aula 6: Os Trabalhadores Mais Jovens São Mais Produtivos?*

# Análise Bivariada

*Relação entre variáveis Nominais*

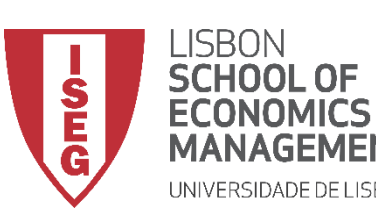

*Aula 6: Os Trabalhadores Mais Jovens São Mais Produtivos?*

#### **Relação entre variáveis Nominais**

- **Objectivo:** 
	- **Em que medida a incidência de problemas de ansiedade varia entre departamentos na organização?**

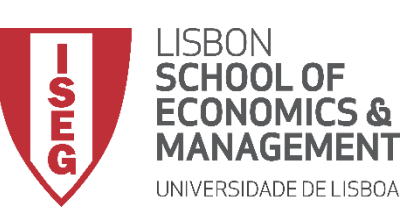

*Aula 6: Os Trabalhadores Mais Jovens São Mais Produtivos?*

#### **Relação entre variáveis Nominais**

**A**

**B**

- **Selecionar ficheiro 'ADGRH\_BD\_Aula6.sav'**
- **Selecionar 'Abrir'**

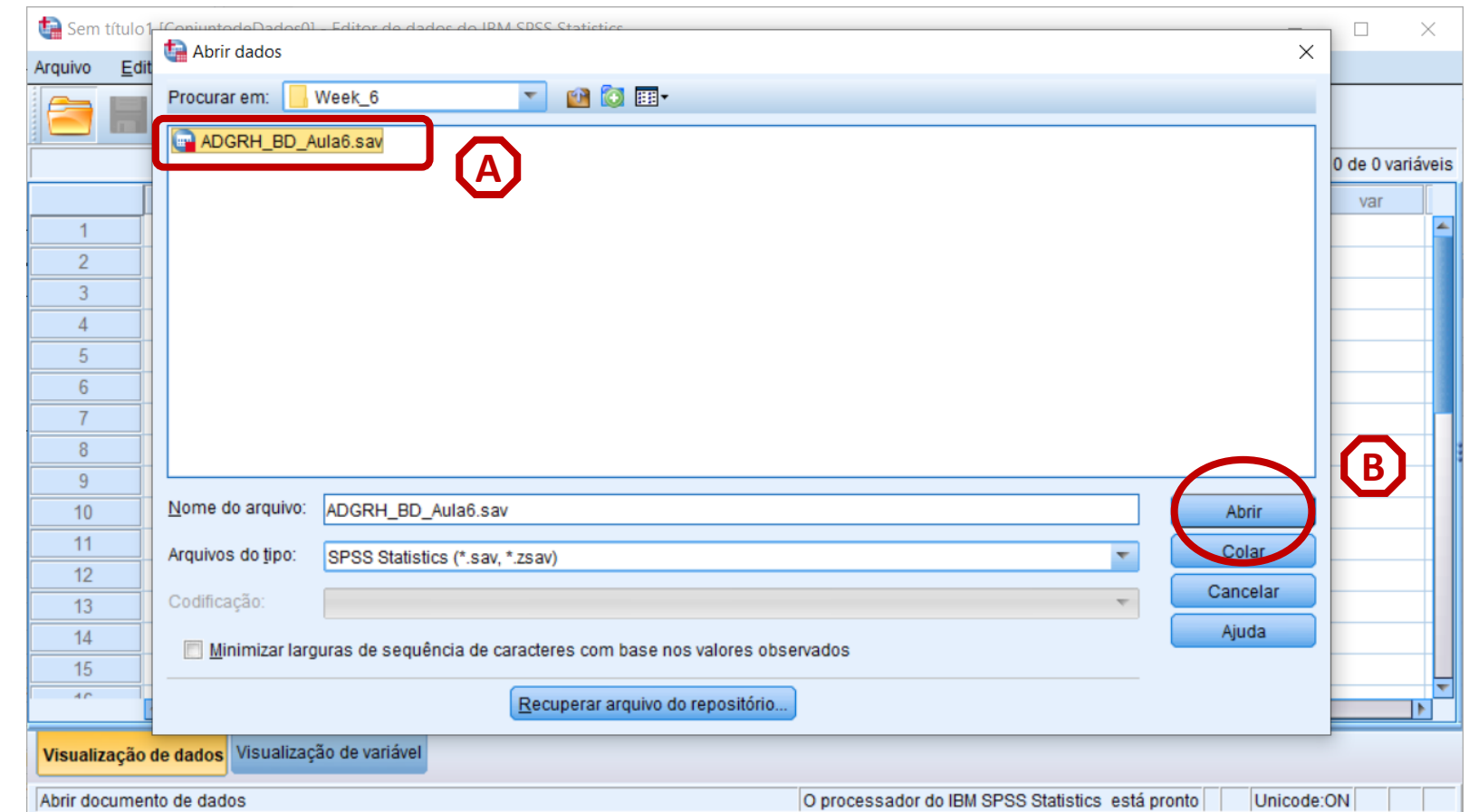

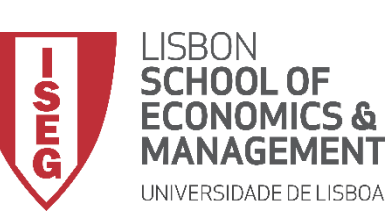

**B**

**C**

*Aula 6: Os Trabalhadores Mais Jovens São Mais Produtivos*

#### **Relação entre variáveis Nominais**

- **Para criar a tabela de frequências:**
	- **Selecionar 'Analisar' / 'Estatística Descritiva' / 'Tabela de referência cruzada'**
	- **Selecionar a variável 'department'**
	- **Colocar na caixa 'Linha(s)'**

**Exercício: Colocar a variável 'anxiety' na caixa 'Coluna(s)'**

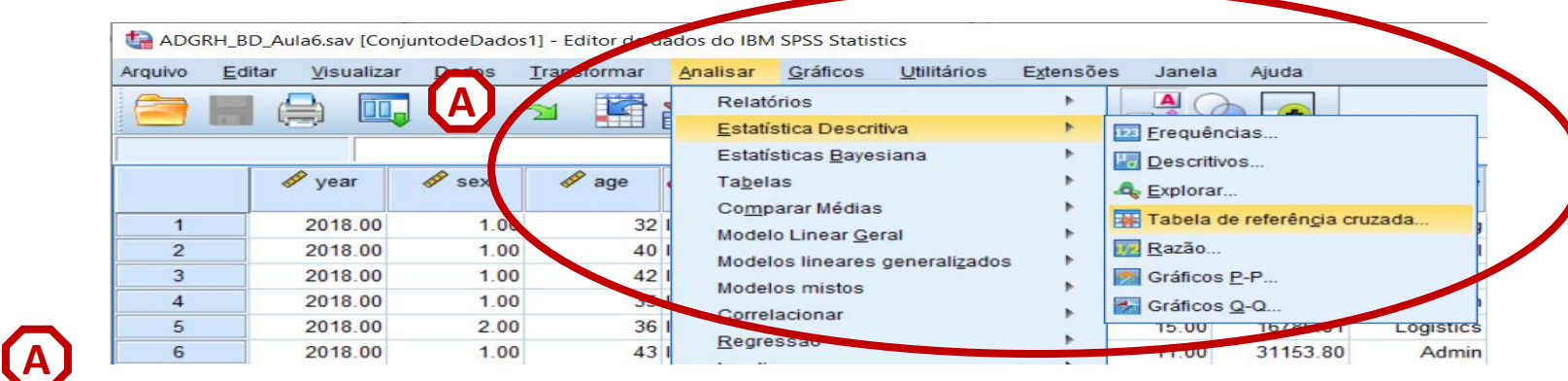

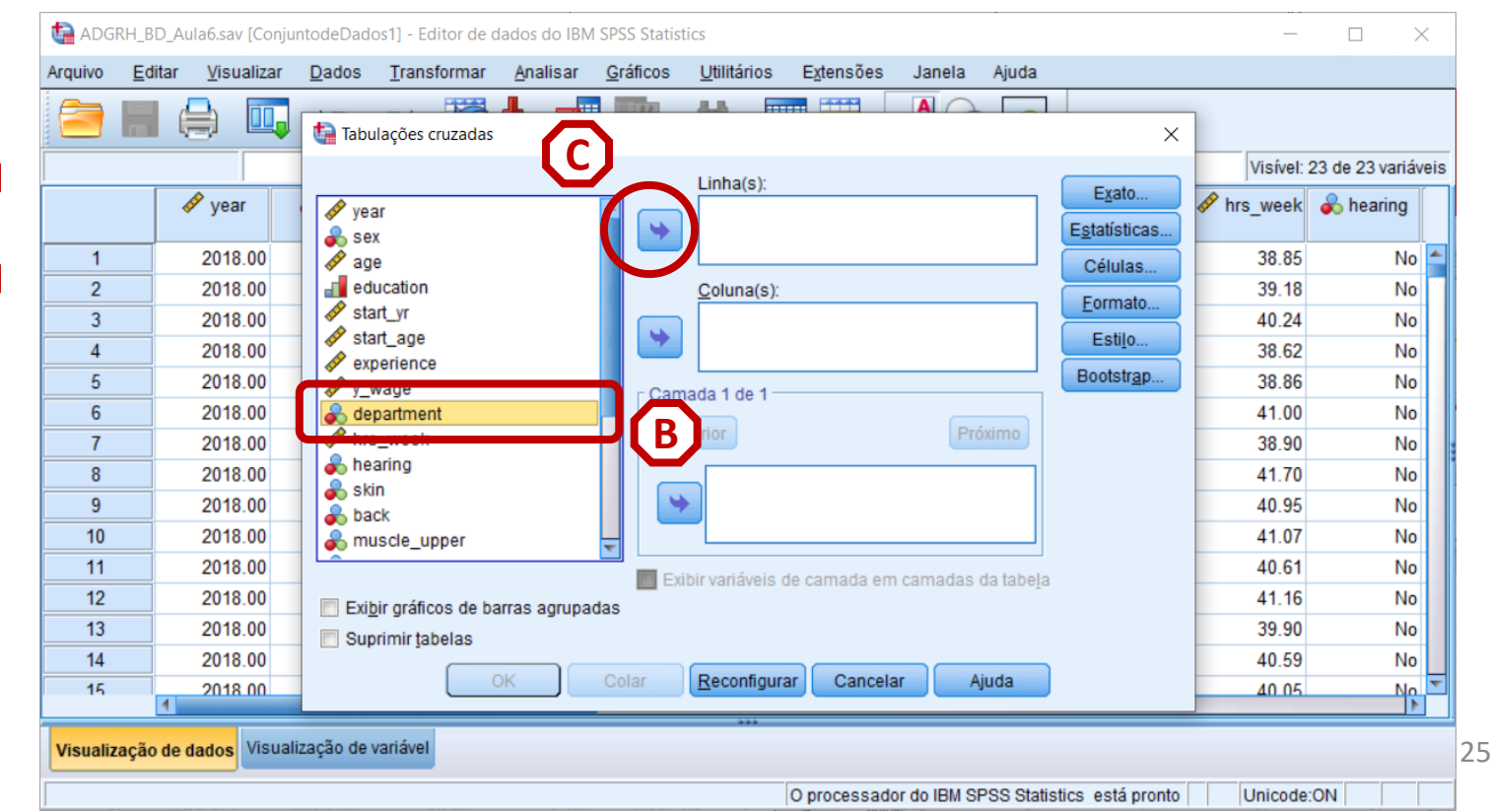

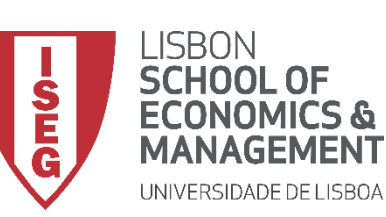

*Aula 6: Os Trabalhadores Mais Jovens São Mais Produtivos*

#### **Relação entre variáveis Nominais**

- **Para criar a tabela de frequências:**
	- **Selecionar 'Analisar' / 'Estatística Descritiva' / 'Tabela de referência cruzada'**
	- **Selecionar a variável 'department'**
	- **Colocar na caixa 'Linha(s)'**

**Exercício: Colocar a variável 'anxiety' na caixa 'Coluna(s)'**

• **Selecionar 'Células'**

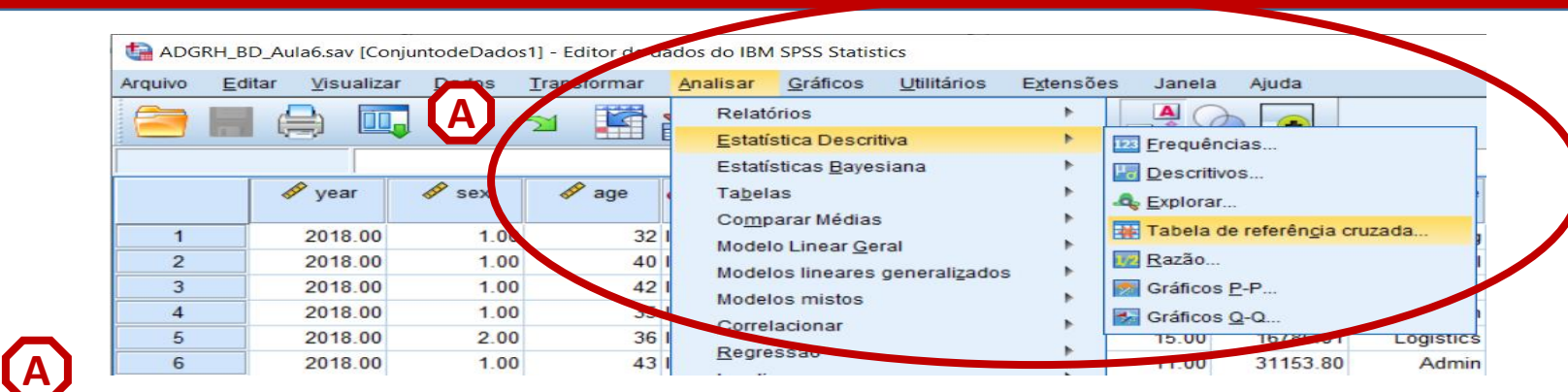

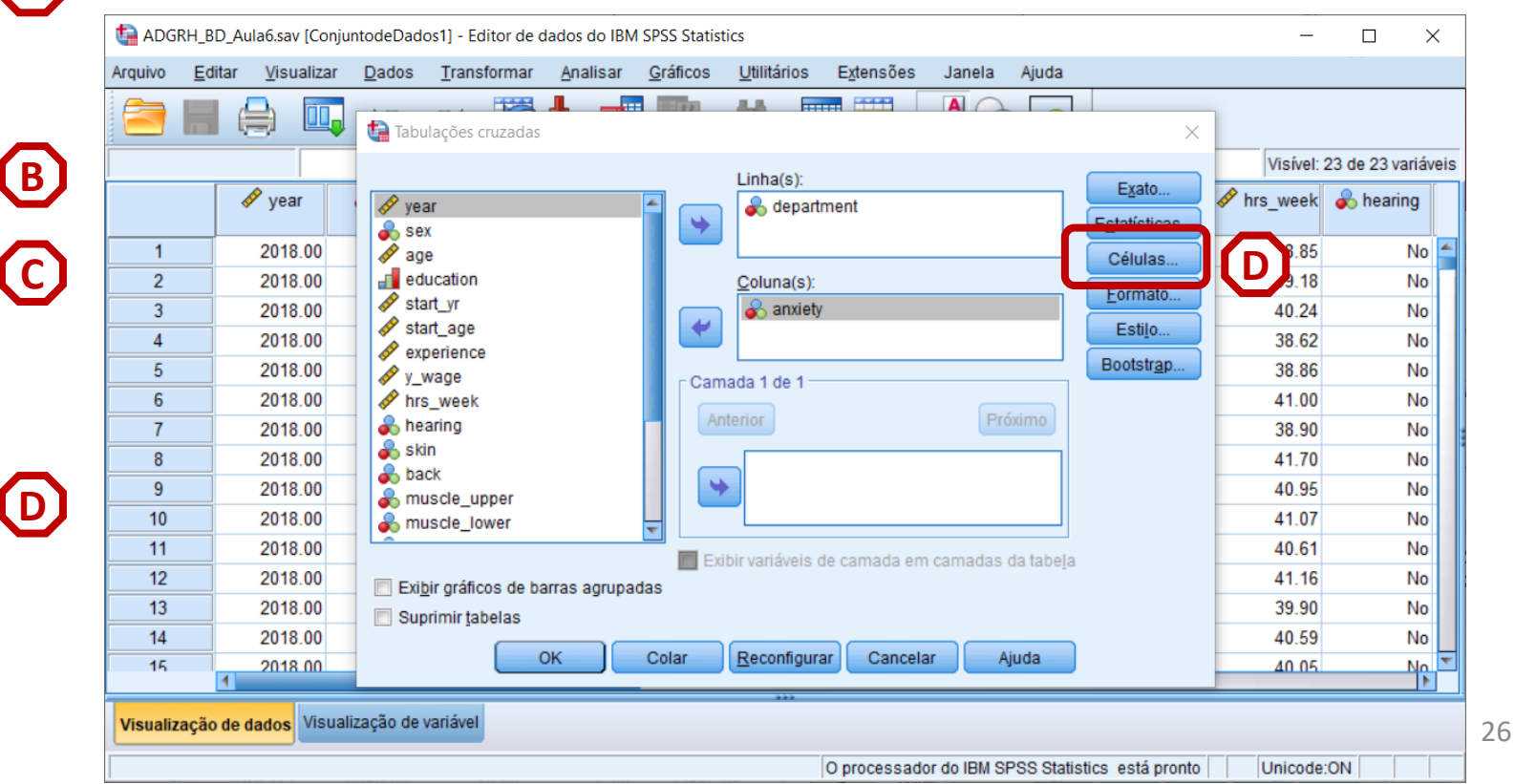

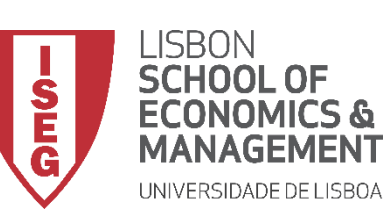

*Aula 6: Os Trabalhadores Mais Jovens São Mais Produtivos*

#### **Relação entre variáveis Nominais**

- **Para criar a tabela de frequências:**
	- **Selecionar 'Analisar' / 'Estatística Descritiva' / 'Tabela de referência cruzada'**
	- **Selecionar a variável 'department'**
	- **Colocar na caixa 'Linha(s)'**

**Exercício: Colocar a variável 'anxiety' na caixa 'Coluna(s)'**

- **Selecionar 'Células'**
- **Selecionar 'Linha'**
- **Selecionar 'Continuar/OK'**

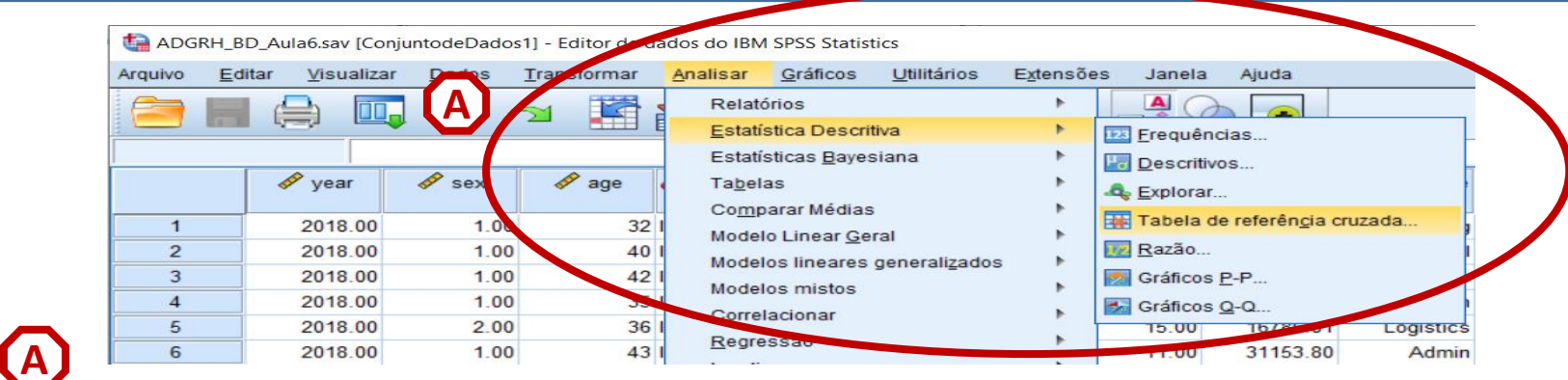

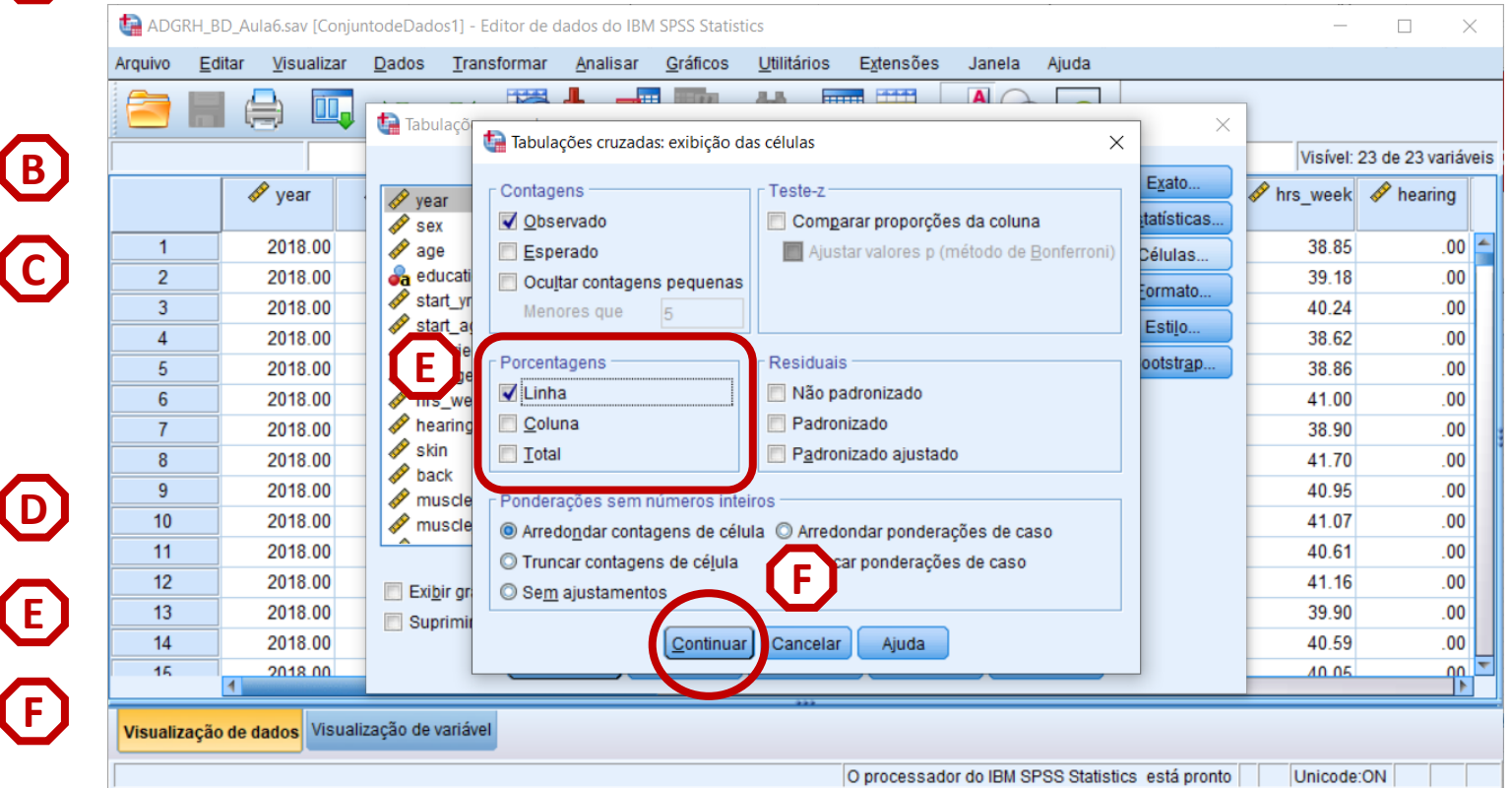

27

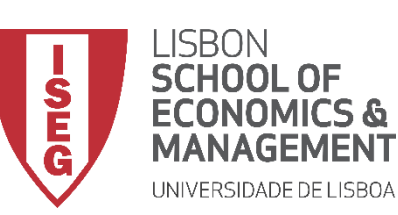

*Aula 6: Os Trabalhadores Mais Jovens São Mais Produtivos?*

#### **Relação entre variáveis Nominais**

- **O resultado é publicado no 'Visualizador de Resultados'**
- **Qual é o departamento com a menor percentagem de trabalhadores com problemas de ansiedade?**

• **Qual é o departamento com a maior percentagem de trabalhadores com problemas de ansiedade?**

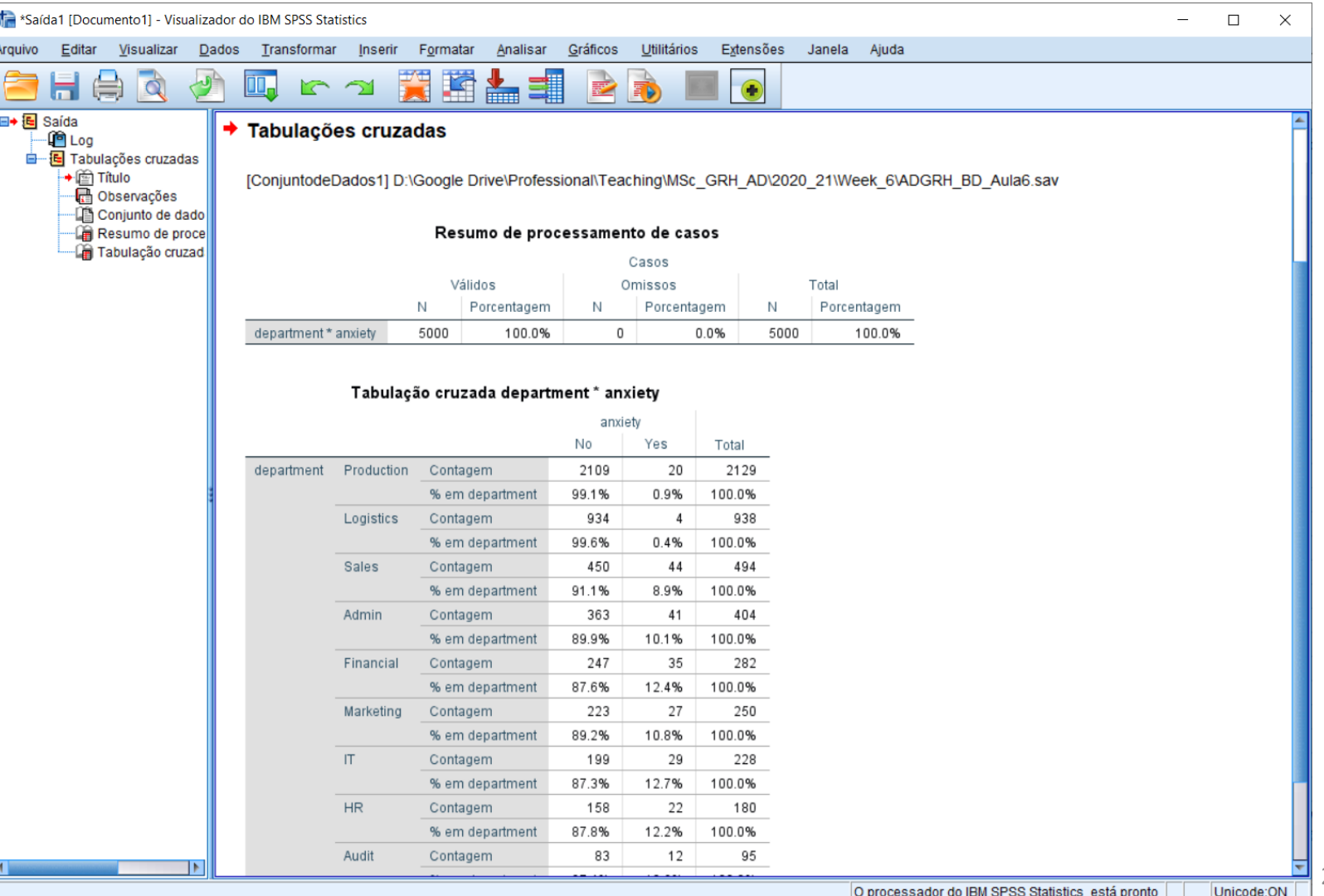

28

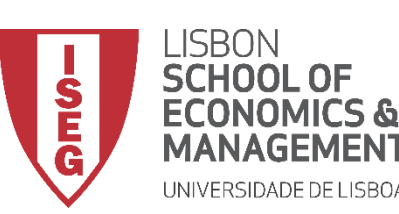

*Aula 6: Os Trabalhadores Mais Jovens São Mais Produtivos?*

#### **Relação entre variáveis Nominais**

- **Objectivo:** 
	- **Representar graficamente a variação da incidência de problemas de ansiedade entre departamentos na organização.**

**… neste caso, através de um Gráfico de Barras Agrupadas**

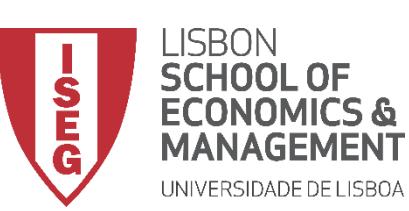

**A**

*Aula 6: Os Trabalhadores Mais Jovens São Mais Produtivos?*

#### **Gráfico de Barras Agrupadas**

• **Selecionar 'Gráficos' / 'Construtor de Gráfico'**

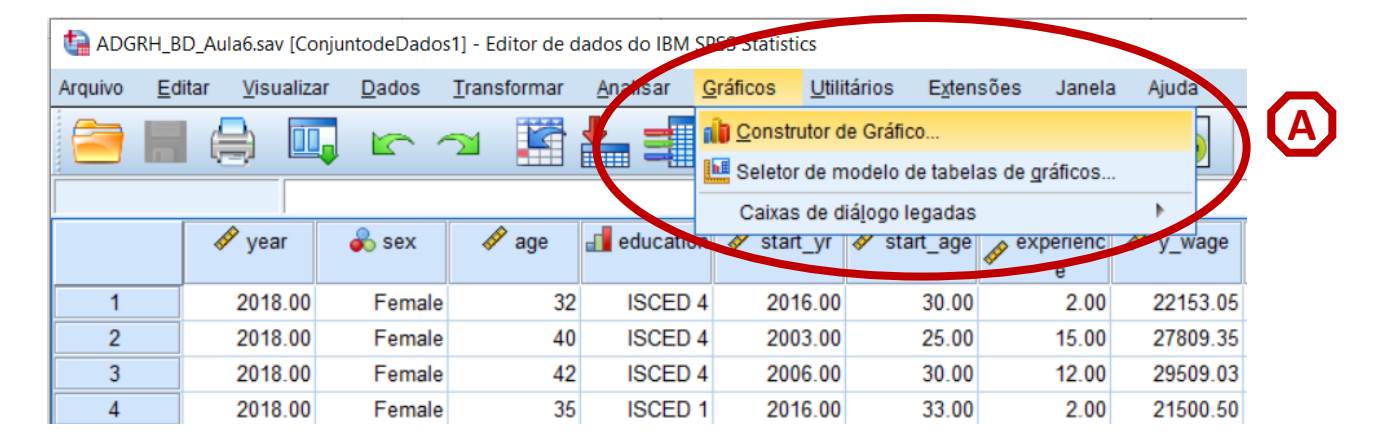

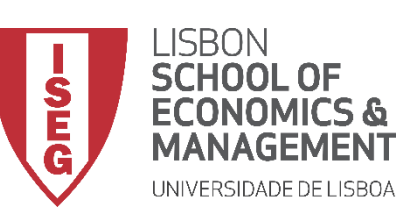

*Aula 6: Os Trabalhadores Mais Jovens São Mais Produtivos?*

- **Selecionar 'Gráficos' / 'Construtor de Gráfico'**
- **Selecione 'Barra'**
- **Duplo-Clique na opção 'Gráfico de Barras Agrupadas'**

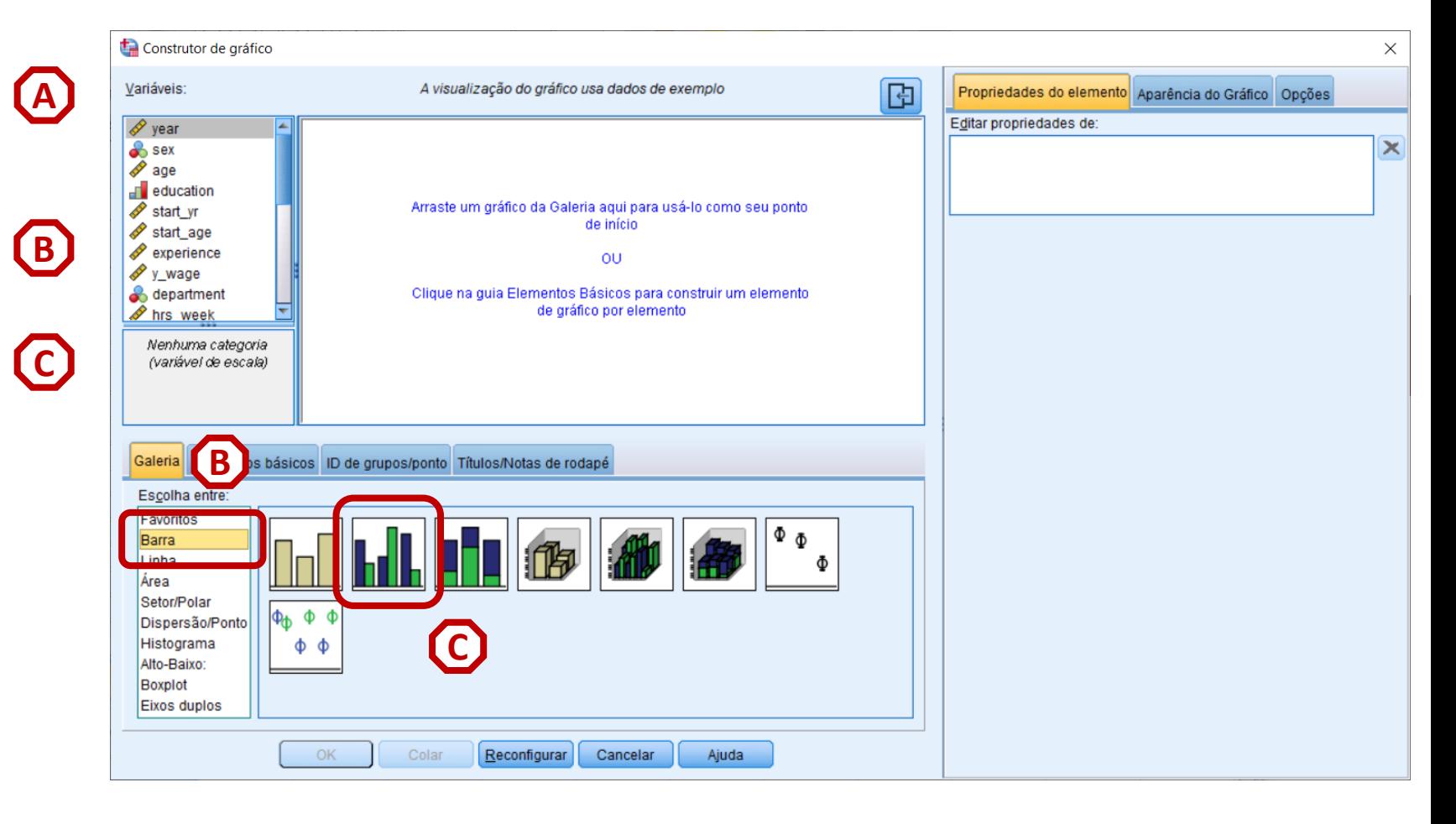

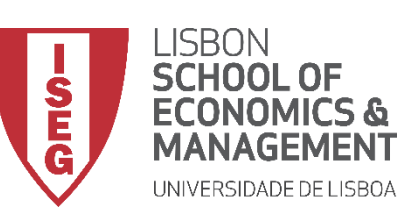

*Aula 6: Os Trabalhadores Mais Jovens São Mais Produtivos?*

#### **Gráfico de Barras Agrupadas**

- **Selecionar 'Gráficos' / 'Construtor de Gráfico'**
- **Selecione 'Barra'**
- **Duplo-Clique na opção 'Gráfico de Barras Agrupadas'**
- **Selecionar a variável 'anxiety'…**

**… e colocar na caixa do 'Cluster em X'**

**Exercício: Colocar a variável 'department' no 'Eixo X'**

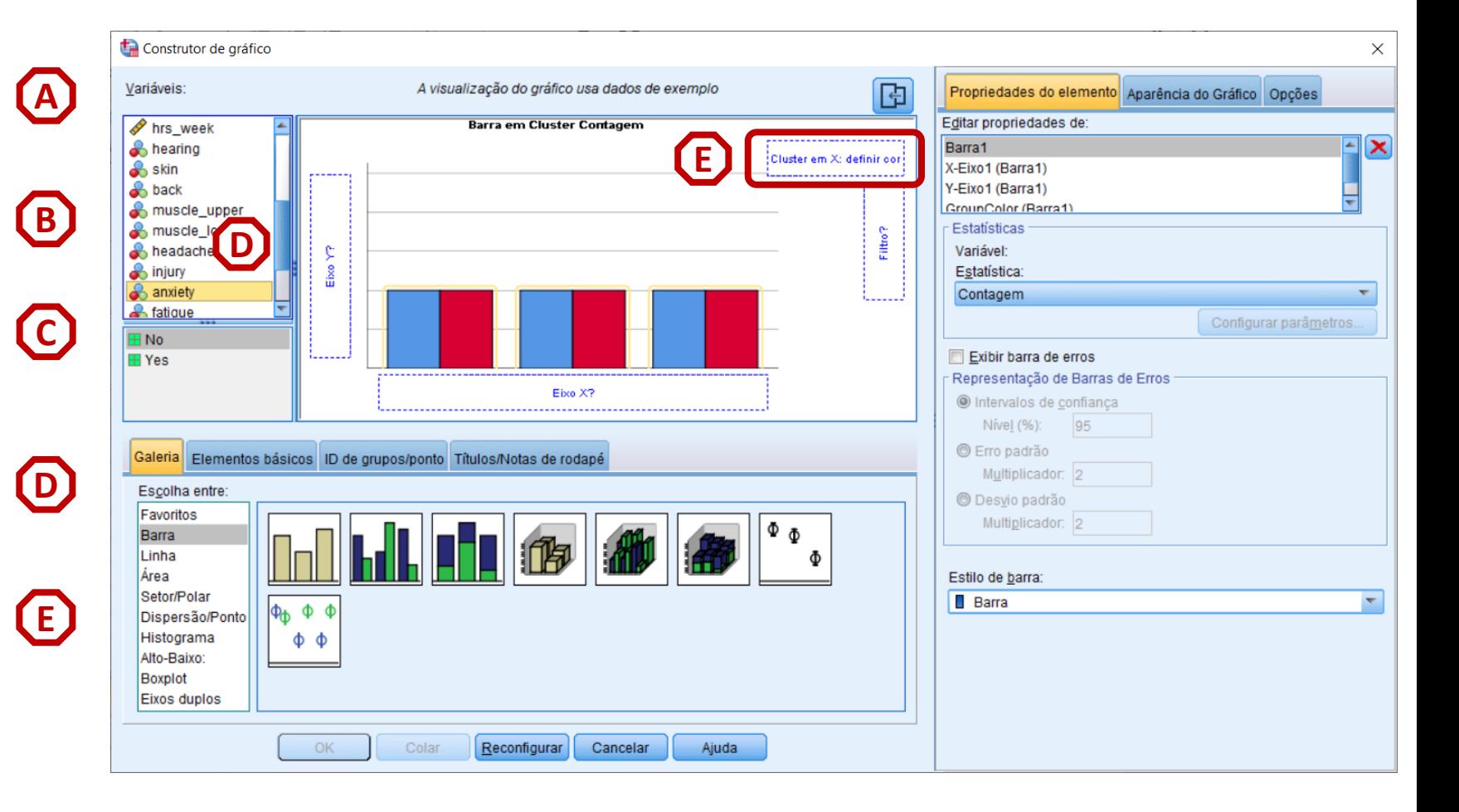

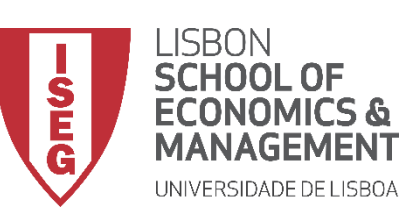

*Aula 6: Os Trabalhadores Mais Jovens São Mais Produtivos?*

- **Seleccionar 'Barra 1'**
- **Definir 'Porcentagem' como parâmetro de comparação**

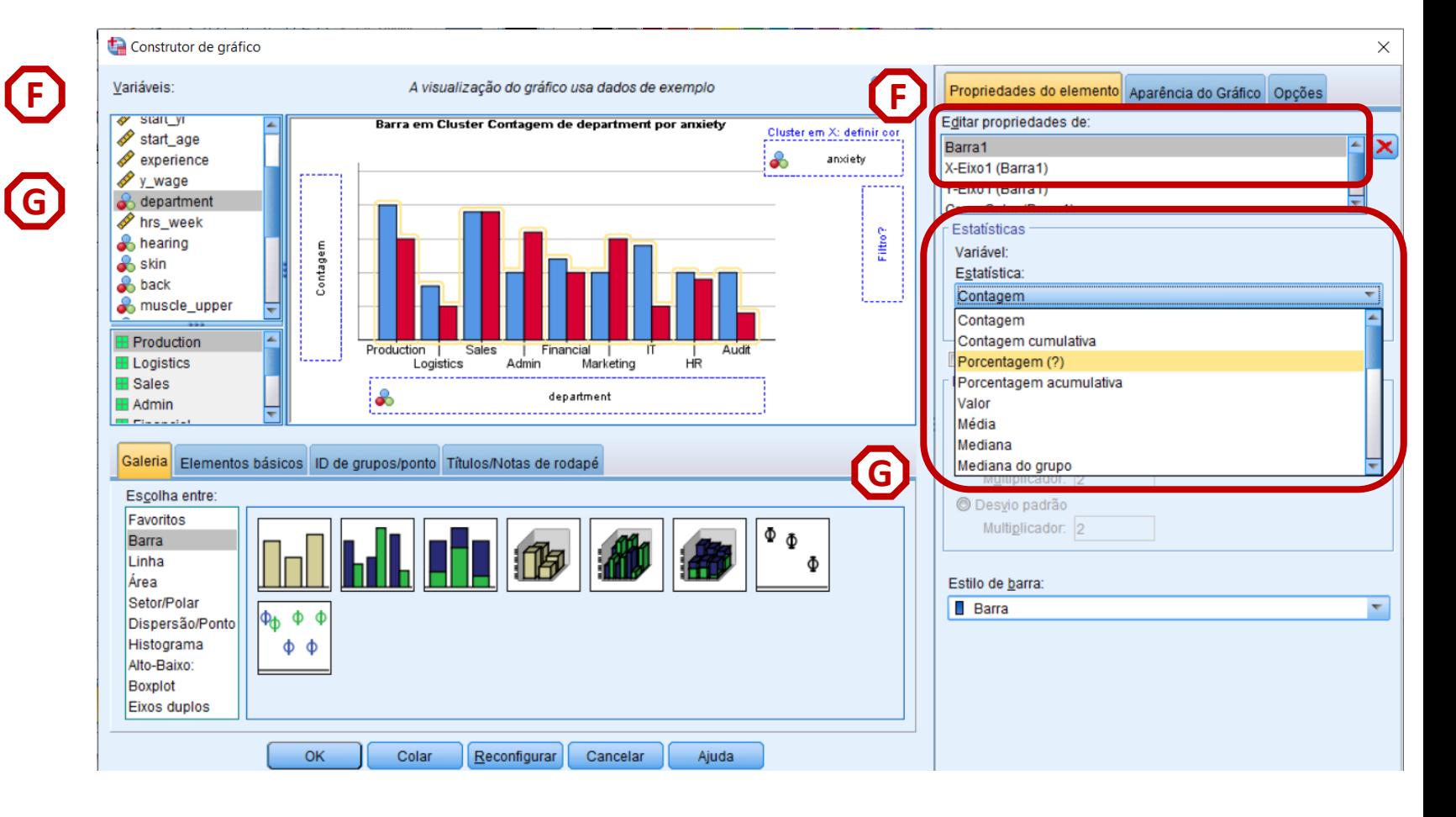

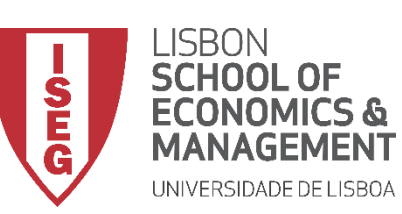

*Aula 6: Os Trabalhadores Mais Jovens São Mais Produtivos?*

- **Seleccionar 'Barra 1'**
- **Definir 'Porcentagem' como parâmetro de comparação**
- **Selecionar 'Configurar**

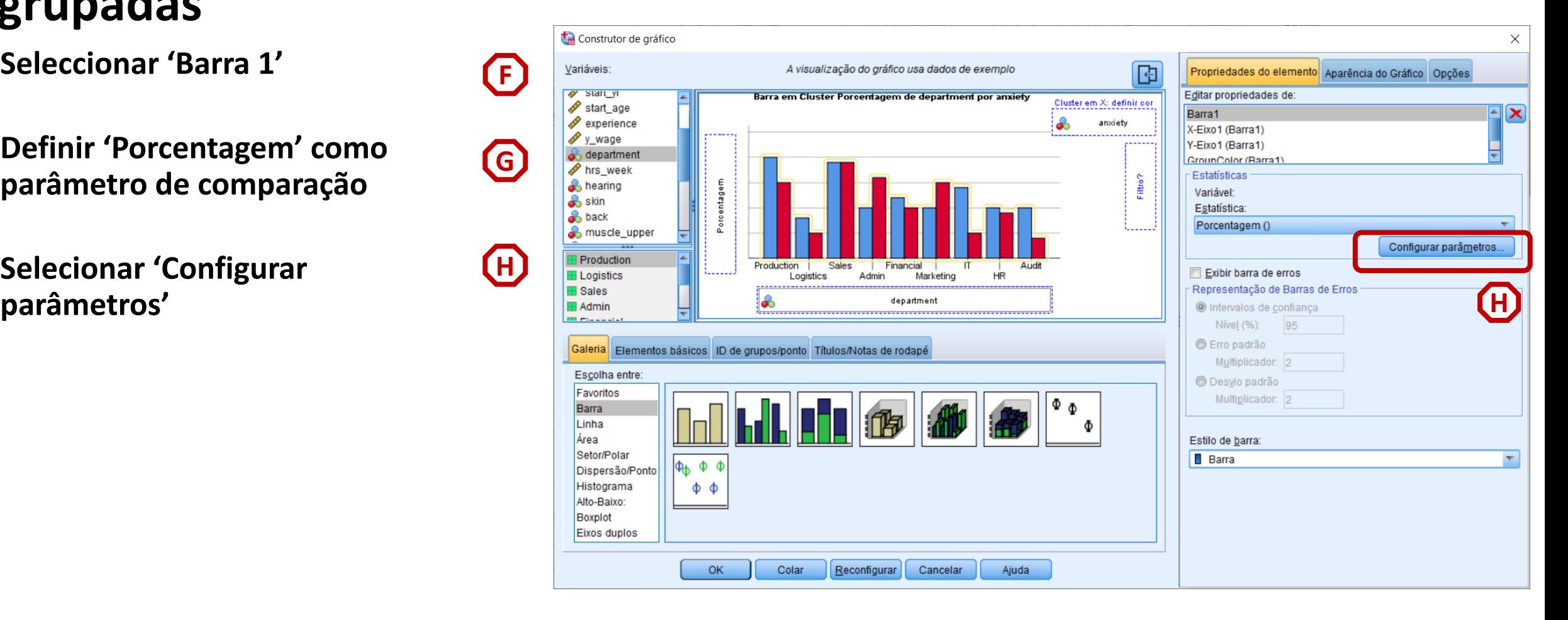

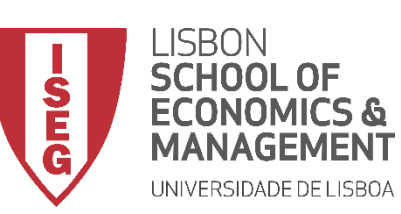

*Aula 6: Os Trabalhadores Mais Jovens São Mais Produtivos?*

- **Seleccionar 'Barra 1'**
- **Definir 'Porcentagem' como parâmetro de comparação**
- **Selecionar 'Configurar parâmetros'**
- **Selecionar o denominador 'Total para cada categoria do eixo X'**
- **Selecionar 'Continuar' / 'OK'**

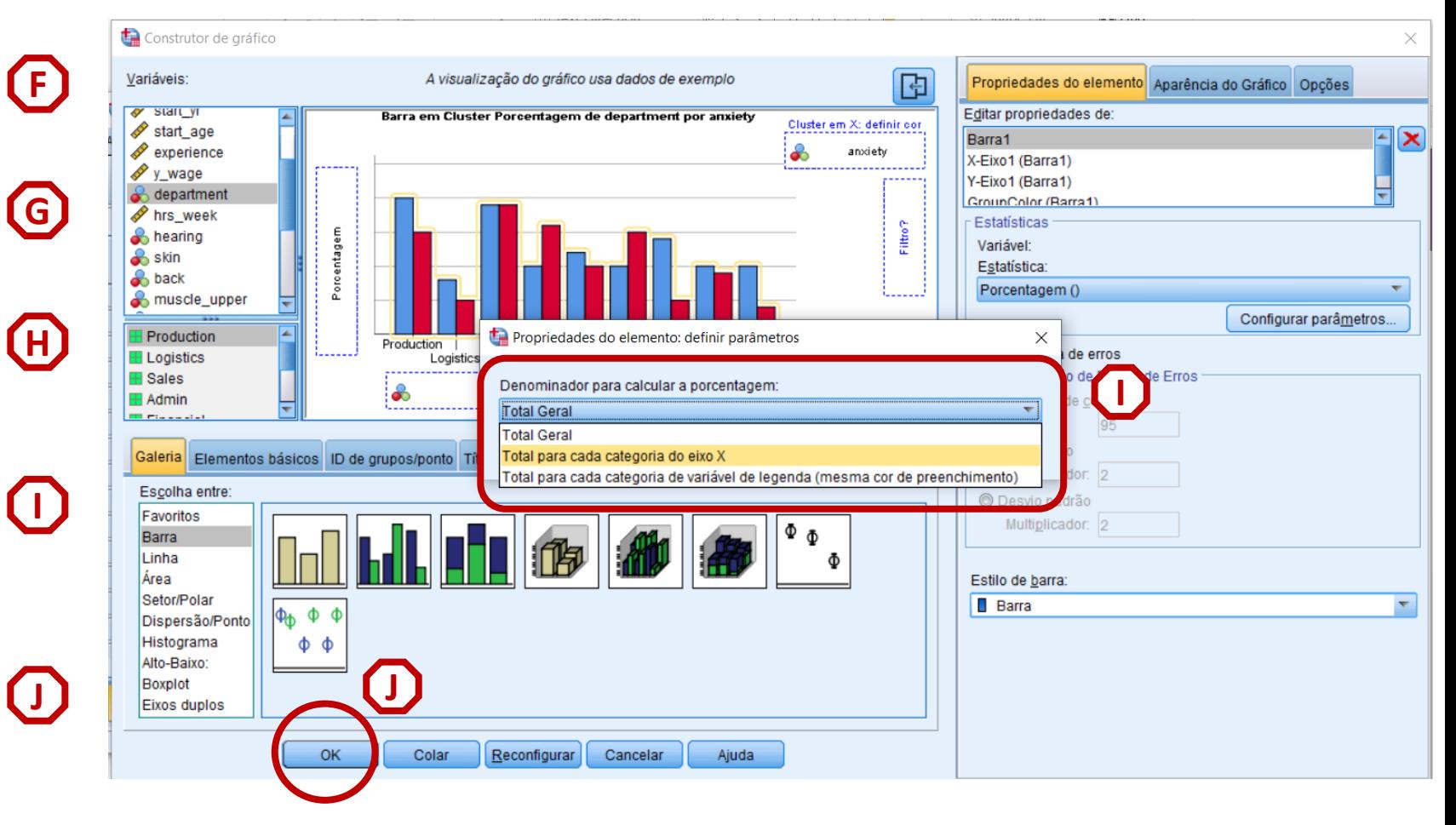

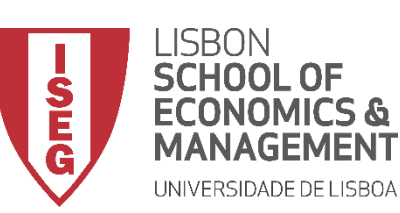

*Aula 6: Os Trabalhadores Mais Jovens São Mais Produtivos?*

#### **Gráfico de Barras Agrupadas**

• **O resultado é publicado no 'Visualizador de Resultados'**

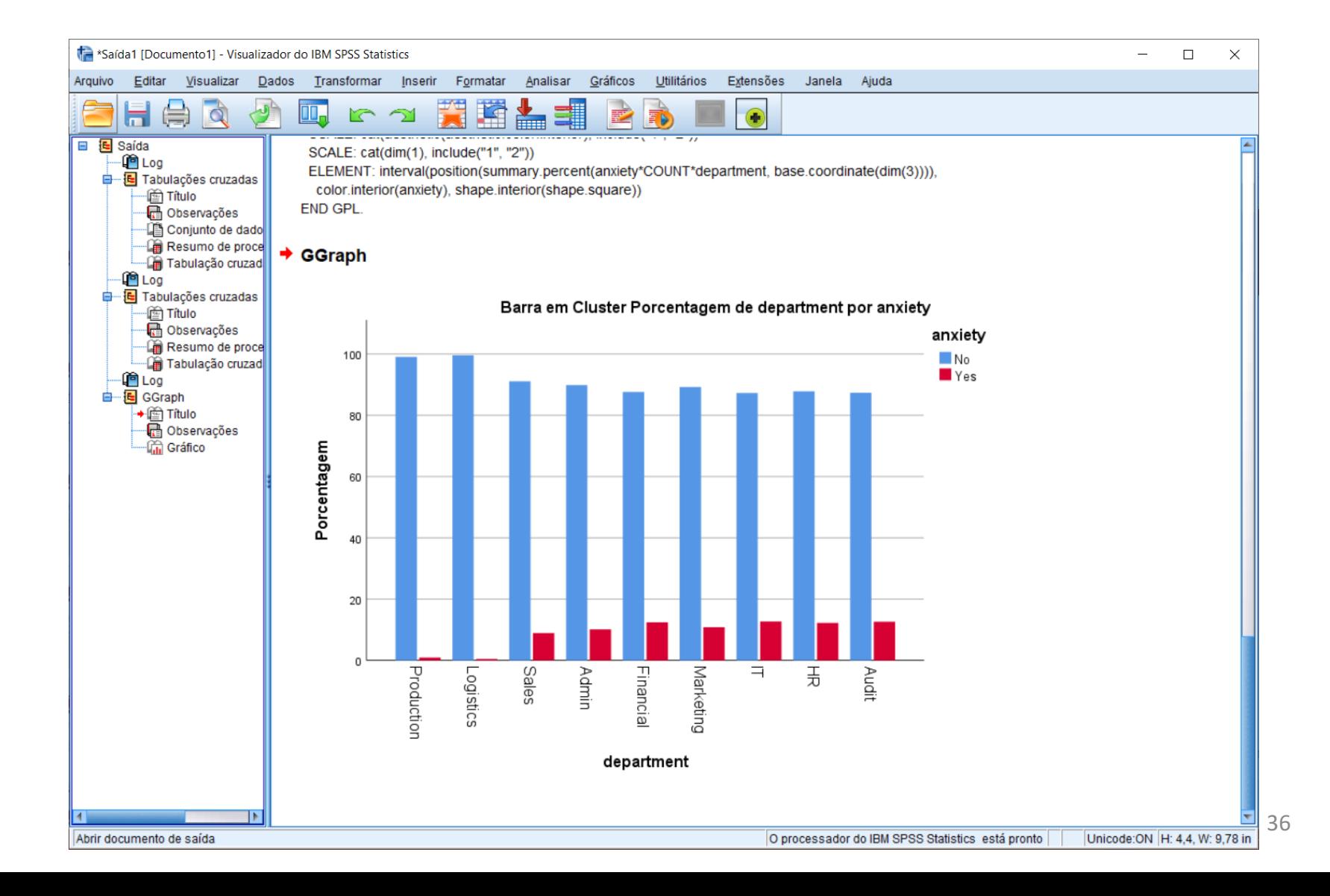
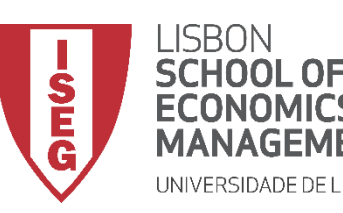

*Aula 6: Os Trabalhadores Mais Jovens São Mais Produtivos?*

## Análise Bivariada

### *Relação entre variável Nominal e Ordinal*

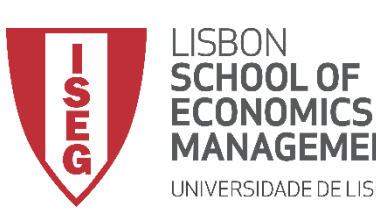

*Aula 6: Os Trabalhadores Mais Jovens São Mais Produtivos?*

#### **Relação Nominal vs. Ordinal**

- **Objectivo:** 
	- **Em que medida a satisfação no trabalho varia em função do sexo?**

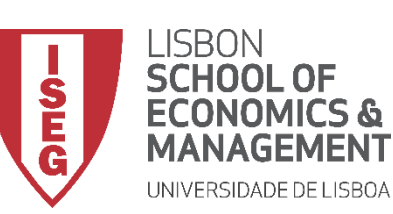

**C**

*Aula 6: Os Trabalhadores Mais Jovens São Mais Produtivos*

#### **Relação Nominal vs. Ordinal**

- **Para criar a tabela de frequências:**
	- **Selecionar 'Analisar' / 'Estatística Descritiva' / 'Tabela de referência cruzada'**
	- **Selecionar a variável 'workcond\_sat' B**
	- **Colocar na caixa 'Linha(s)'**

**Exercício: Colocar a variável 'sex' na caixa 'Coluna(s)'**

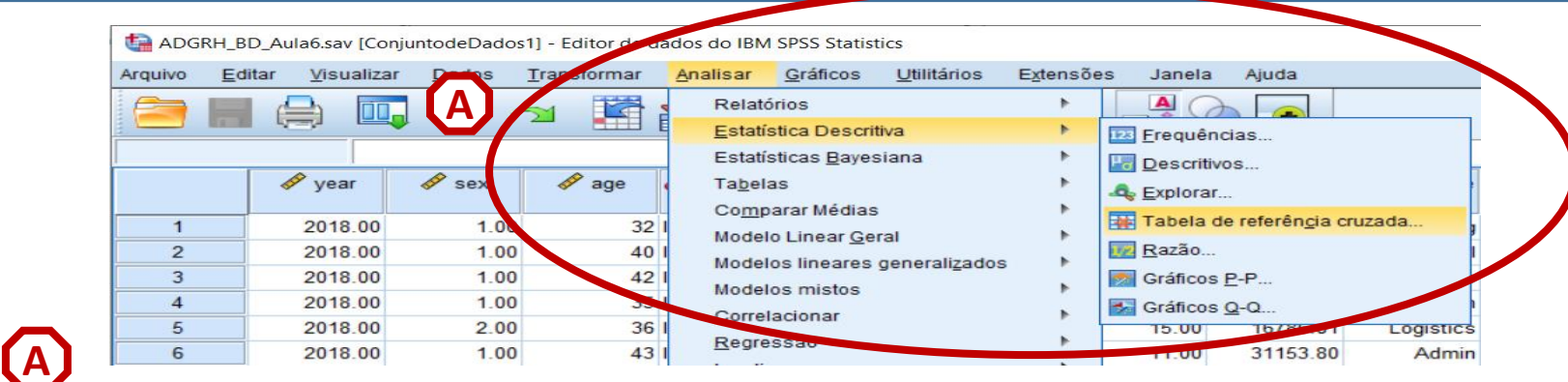

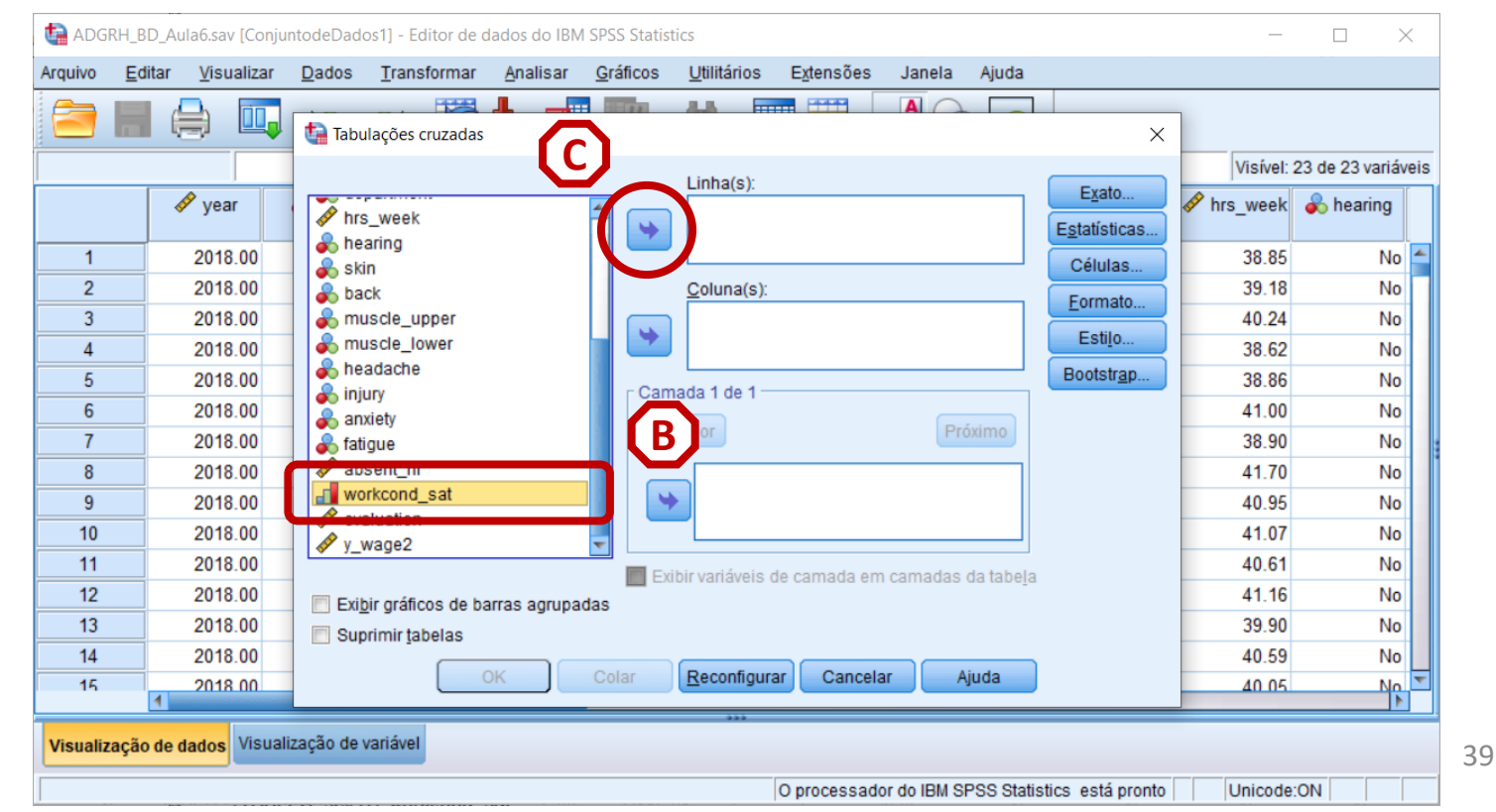

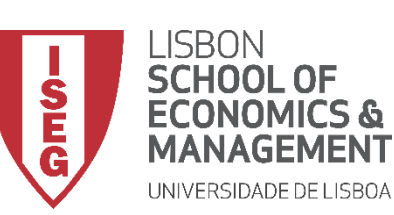

*Aula 6: Os Trabalhadores Mais Jovens São Mais Produtivos*

#### **Relação Nominal vs. Ordinal**

- **Para criar a tabela de frequências:**
	- **Selecionar 'Analisar' / 'Estatística Descritiva' / 'Tabela de referência cruzada'**
	- **Selecionar a variável 'workcond\_sat' B**
	- **Colocar na caixa 'Linha(s)'**

**Exercício: Colocar a variável 'sex' na caixa 'Coluna(s)'**

• **Selecionar 'Células'**

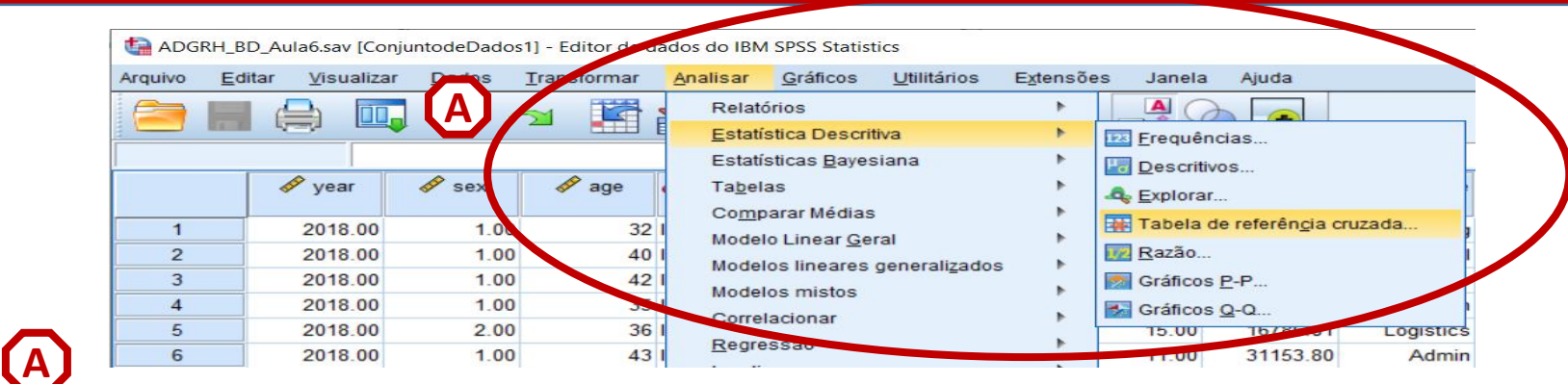

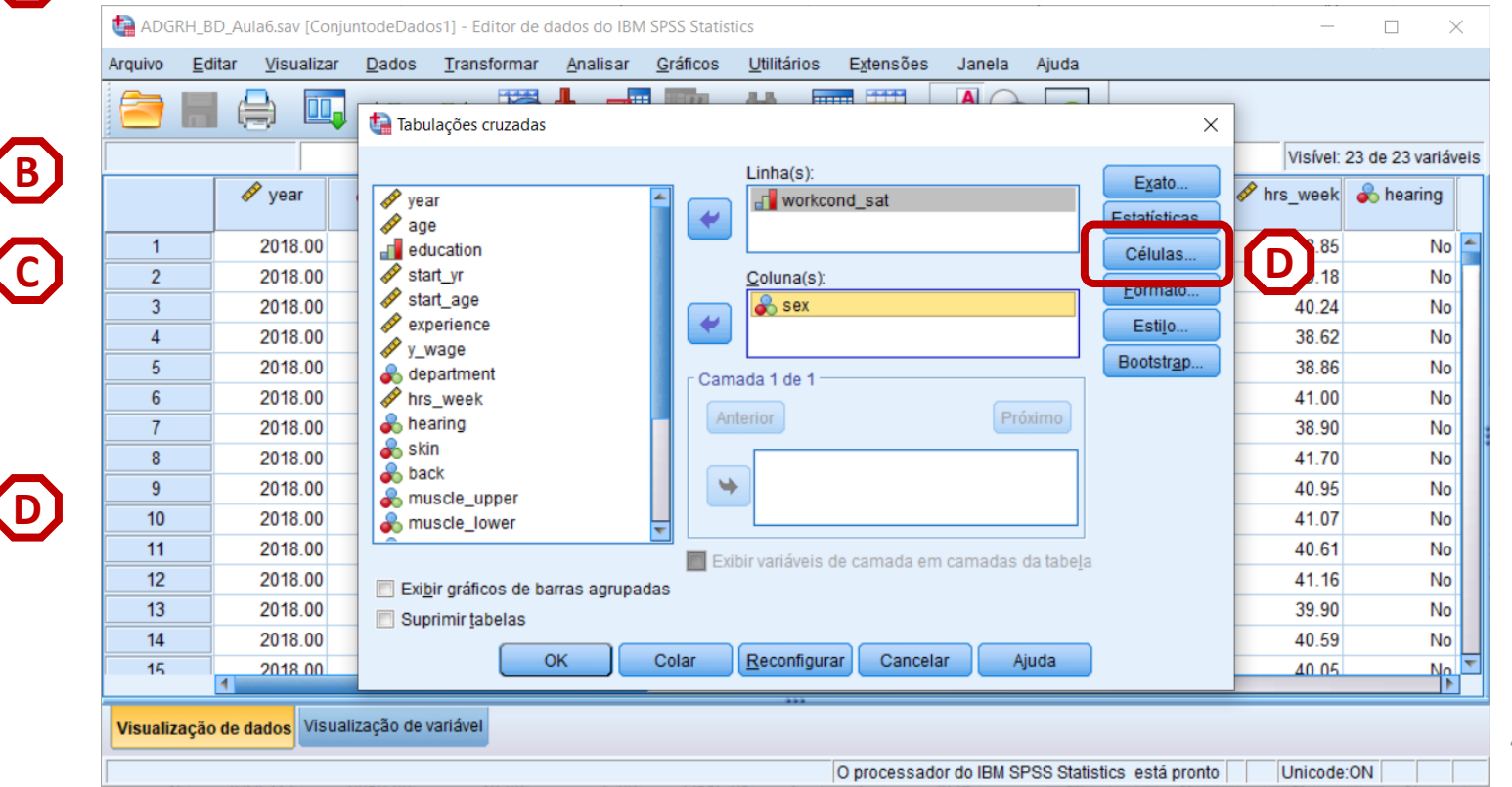

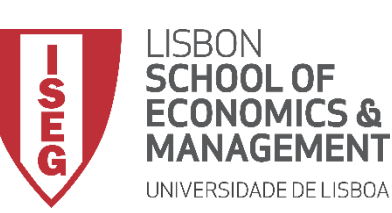

*Aula 6: Os Trabalhadores Mais Jovens São Mais Produtivos*

#### **Relação Nominal vs. Ordinal**

- **Para criar a tabela de frequências:**
	- **Selecionar 'Analisar' / 'Estatística Descritiva' / 'Tabela de referência cruzada'**
	- **Selecionar a variável 'workcond\_sat' B**
	- **Colocar na caixa 'Linha(s)'**

**Exercício: Colocar a variável 'sex' na caixa 'Coluna(s)'**

- **Selecionar 'Células'**
- **Selecionar 'Coluna'**
- **Selecionar 'Continuar/OK'**

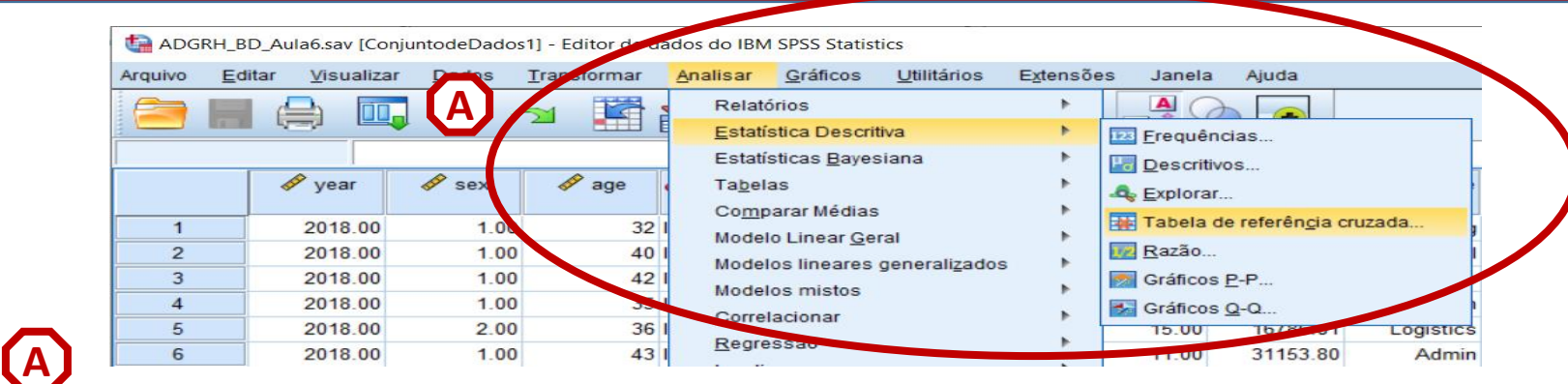

|    |                |                                                                |                                 | ADGRH_BD_Aula6.sav [ConjuntodeDados1] - Editor de dados do IBM SPSS Statistics |                  |             |                               |                  |       |            |                             |                | ×            |
|----|----------------|----------------------------------------------------------------|---------------------------------|--------------------------------------------------------------------------------|------------------|-------------|-------------------------------|------------------|-------|------------|-----------------------------|----------------|--------------|
|    | Arquivo        | Editar<br>Visualizar                                           | Dados                           | Transformar<br>Analisar                                                        | Gráficos         | Utilitários | Extensões                     | Janela           | Ajuda |            |                             |                |              |
|    |                | ىرللە                                                          | <b>ta</b> Tabulaçõ <sub>f</sub> |                                                                                |                  |             | <b>HAME</b>                   | $\blacktriangle$ |       | $\times$   |                             |                |              |
|    |                |                                                                |                                 | Tabulações cruzadas: exibição das células<br>$\times$                          |                  |             |                               |                  |       |            | Visível: 23 de 23 variáveis |                |              |
| B. |                | $\mathscr{P}$ year                                             | D<br>year                       | Contagens                                                                      |                  | Teste-z     |                               |                  |       | Exato      | hrs_week ob hearing         |                |              |
|    |                |                                                                | $\rightarrow$ age               | Observado                                                                      |                  |             | Comparar proporções da coluna |                  |       | tatísticas |                             |                |              |
|    | 1              | 2018.00                                                        | ducati                          | Ajustar valores p (método de Bonferroni)<br>Esperado                           |                  |             |                               | Células          | 38.85 | <b>No</b>  |                             |                |              |
|    | $\overline{2}$ | 2018.00                                                        | start_yr                        | Ocultar contagens pequenas                                                     |                  |             |                               |                  |       | Formato    | 39.18                       | No             |              |
|    | 3              | 2018.00                                                        | start_a<br>experie              | Menores que                                                                    |                  |             |                               |                  |       | Estilo     | 40.24                       | No             |              |
|    | 4              | 2018.00                                                        |                                 |                                                                                |                  |             |                               |                  |       |            | 38.62                       | No             |              |
|    | 5              | 2018.00                                                        | F                               | Porcentagens                                                                   | <b>Residuais</b> |             |                               | ootstrap         | 38.86 | No         |                             |                |              |
|    | 6              | 2018.00                                                        | <b>WE</b> THIS WE               | Linha                                                                          |                  |             | Não padronizado               |                  |       |            | 41.00                       | No             |              |
|    | 7              | 2018.00                                                        | hearing                         | Coluna                                                                         |                  | Padronizado |                               |                  |       |            | 38.90                       | No             |              |
|    | 8              | 2018.00                                                        | <b>S</b> skin<br><b>back</b>    | <b>Total</b>                                                                   |                  |             | Padronizado ajustado          |                  |       |            | 41.70                       | No             |              |
|    | 9              | 2018.00                                                        | <b>o</b> muscle                 | Ponderações sem números inteiros                                               |                  |             |                               |                  |       |            | 40.95                       | No             |              |
|    | 10             | 2018.00                                                        | <b>S</b> muscle                 | © Arredondar contagens de célula © Arredondar ponderações de caso              |                  |             |                               |                  |       | 41.07      | No                          |                |              |
|    | 11             | 2018.00                                                        |                                 | O Truncar contagens de célula<br>car ponderações de caso                       |                  |             |                               |                  | 40.61 | No         |                             |                |              |
|    | 12             | 2018.00                                                        | Exibir gr                       | F<br>Sem ajustamentos                                                          |                  |             |                               |                  |       | 41.16      | No                          |                |              |
|    | 13             | 2018.00                                                        | Suprimit                        |                                                                                |                  |             |                               |                  |       |            | 39.90                       | No             |              |
|    | 14             | 2018.00                                                        |                                 |                                                                                | Continuar        | Cancelar    | Ajuda                         |                  |       |            | 40.59                       | N <sub>o</sub> |              |
|    | 15             | 201800                                                         |                                 |                                                                                |                  |             |                               |                  |       |            | 40.05                       | $N_0$          | $\mathbf{P}$ |
| F. |                |                                                                |                                 |                                                                                |                  |             |                               |                  |       |            |                             |                |              |
|    |                | Visualização de dados Visualização de variável                 |                                 |                                                                                |                  |             |                               |                  |       |            |                             |                |              |
|    |                | O processador do IBM SPSS Statistics está pronto<br>Unicode:ON |                                 |                                                                                |                  |             |                               |                  |       |            |                             |                |              |

41

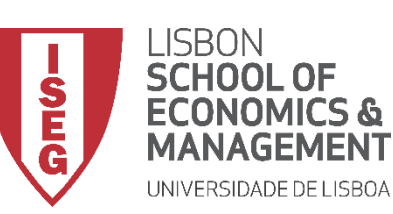

*Aula 6: Os Trabalhadores Mais Jovens São Mais Produtivos?*

#### **Relação Nominal vs. Ordinal**

- **O resultado é publicado no 'Visualizador de Resultados'**
- **Há diferenças significativas no grau de satisfação entre homens e mulheres?**

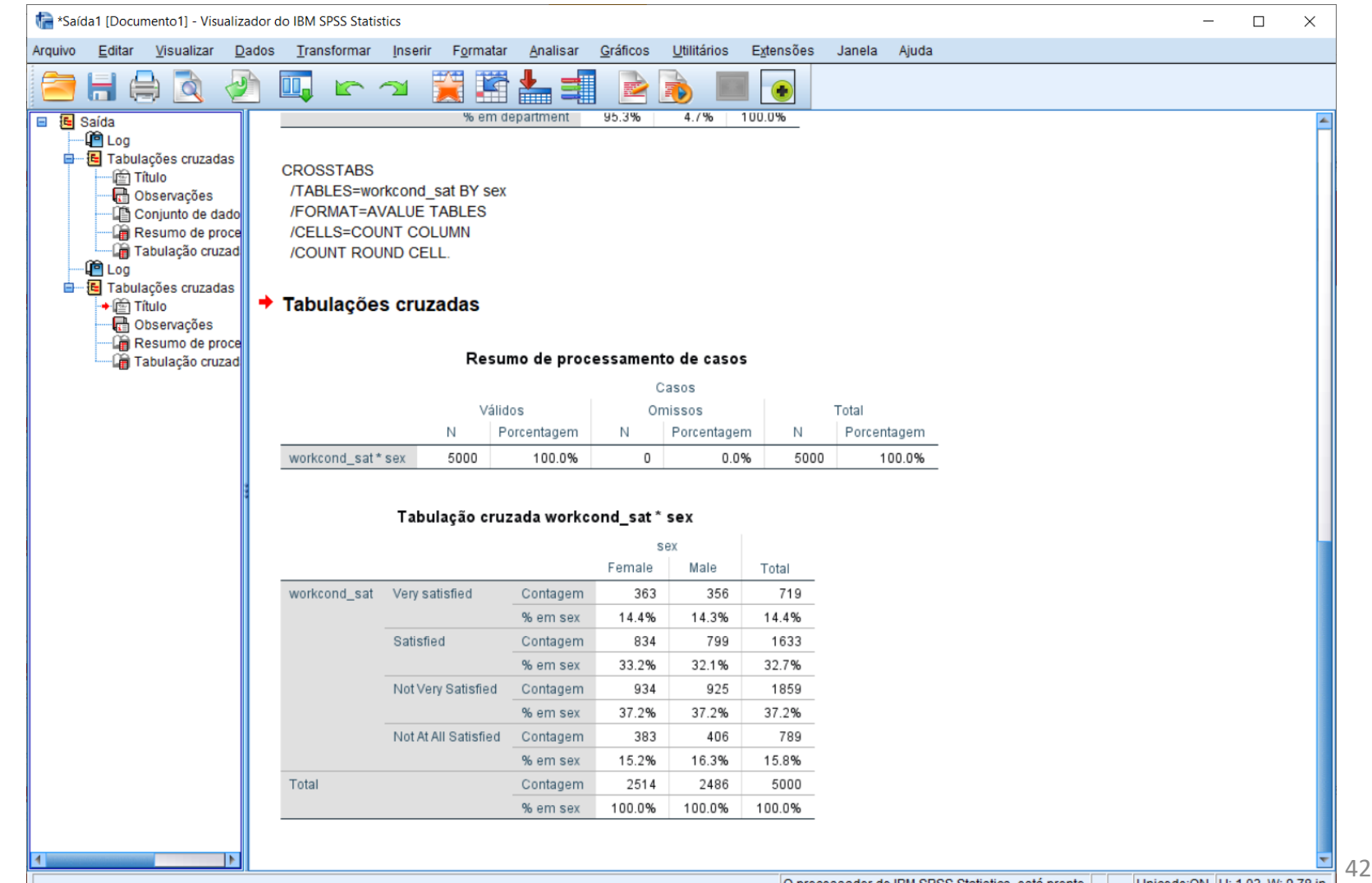

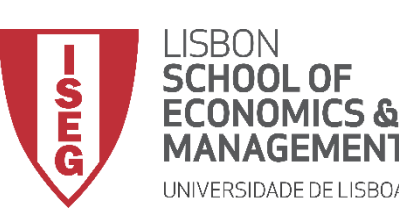

*Aula 6: Os Trabalhadores Mais Jovens São Mais Produtivos?*

#### **Relação entre variáveis Nominais**

- **Objectivo:** 
	- **Representar graficamente a forma como varia a satisfação com as condições de trabalho de acordo com o sexo.**

**… neste caso, através de um Gráfico de Barras Sobrepostas**

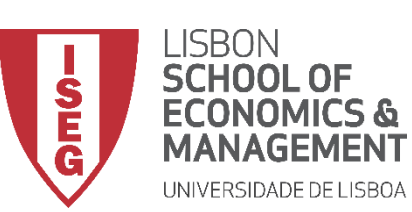

**A**

*Aula 6: Os Trabalhadores Mais Jovens São Mais Produtivos?*

#### **Gráfico de Barras Sobrepostas**

• **Selecionar 'Gráficos' / 'Construtor de Gráfico'**

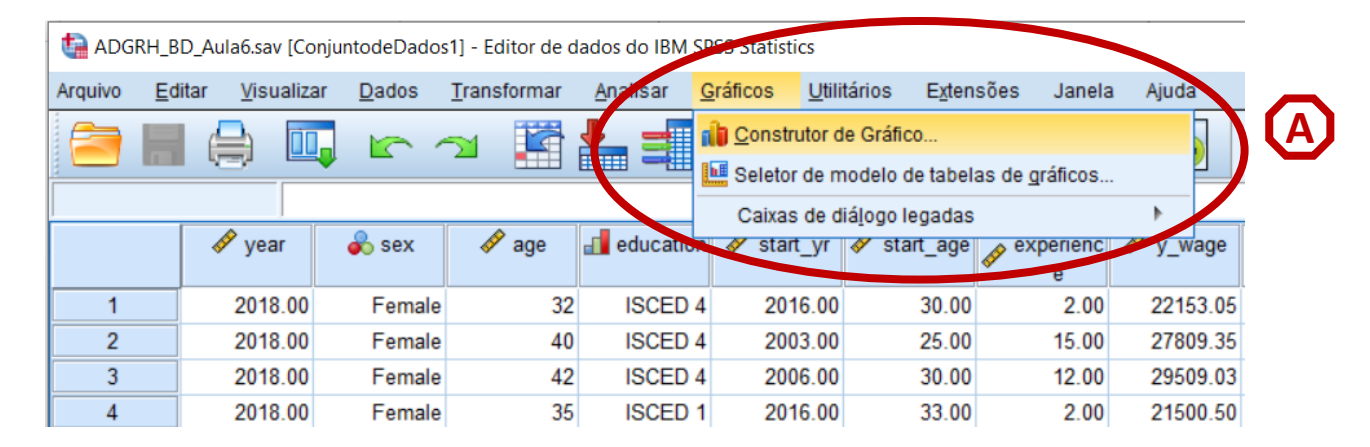

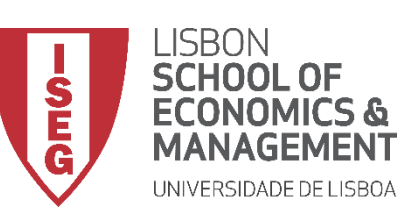

*Aula 6: Os Trabalhadores Mais Jovens São Mais Produtivos?*

- **Selecionar 'Gráficos' / 'Construtor de Gráfico'**
- **Selecione 'Barra'**
- **Duplo-Clique na opção 'Gráfico de Barras Sobrepostas'**

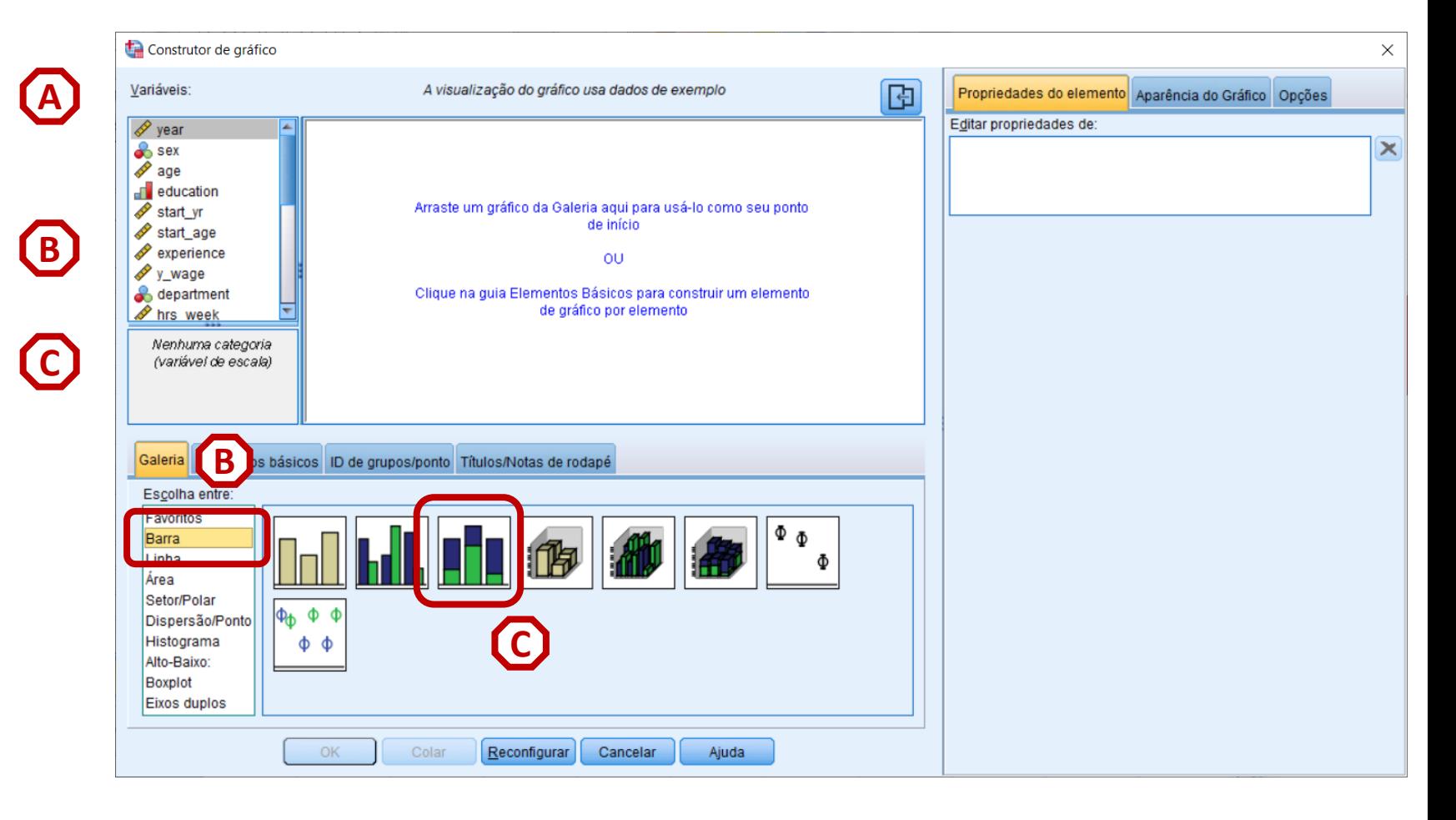

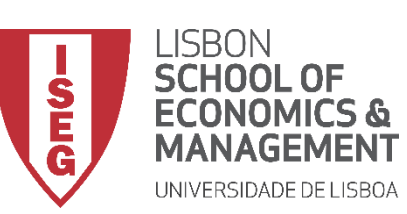

*Aula 6: Os Trabalhadores Mais Jovens São Mais Produtivos?*

- **Selecionar 'Gráficos' / 'Construtor de Gráfico'**
- **Selecione 'Barra'**
- **Duplo-Clique na opção 'Gráfico de Barras Sobrepostas'**
- **Selecionar a variável 'workcond\_sat'…**
	- **… e colocar na caixa do 'Cluster em X'**

```
Exercício: Colocar a variável 'sex' 
no 'Eixo X'
```
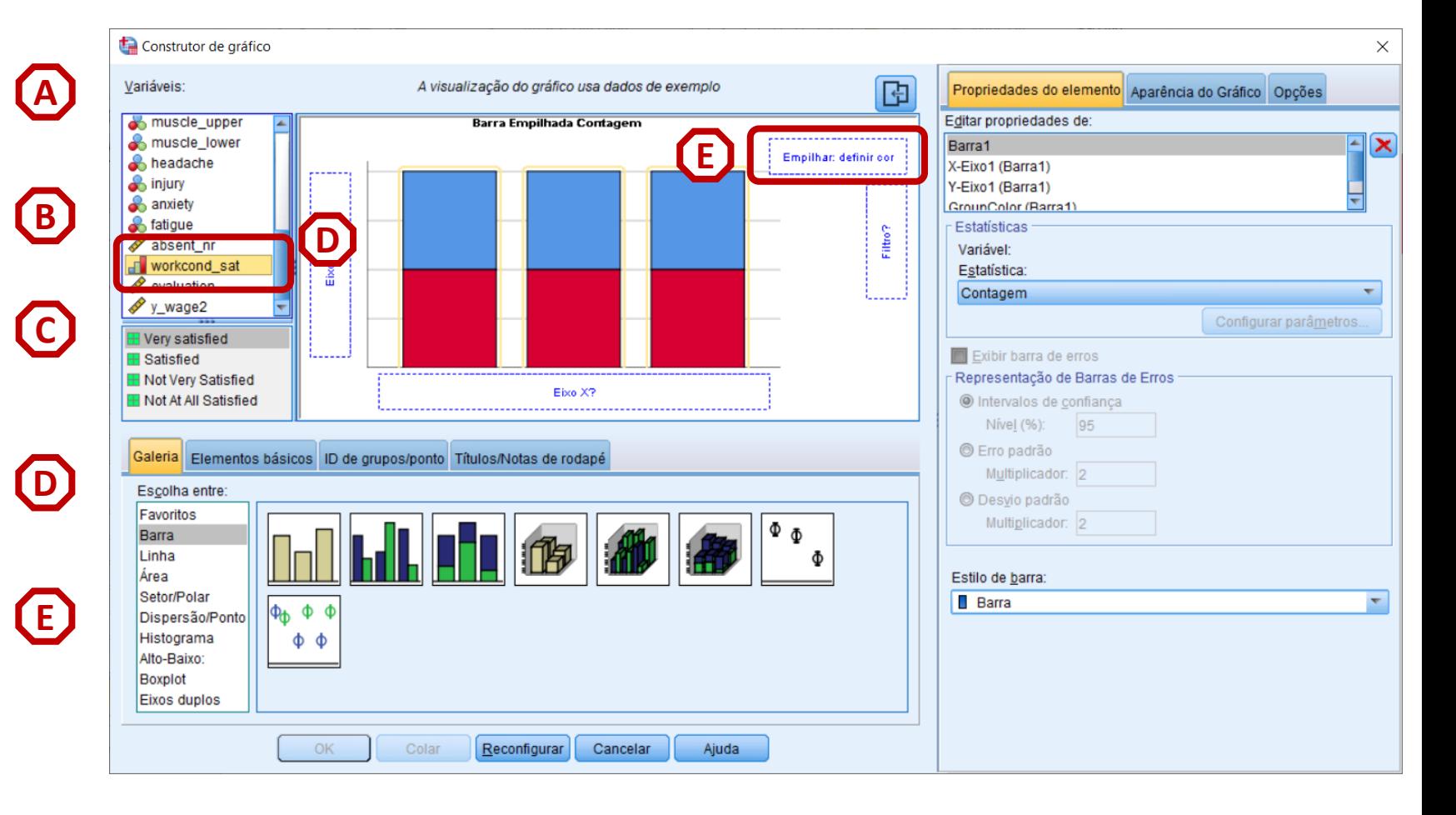

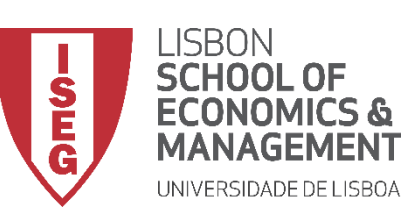

*Aula 6: Os Trabalhadores Mais Jovens São Mais Produtivos?*

- **Seleccionar 'Barra 1'**
- **Definir 'Percentagens' como parâmetro de comparação**

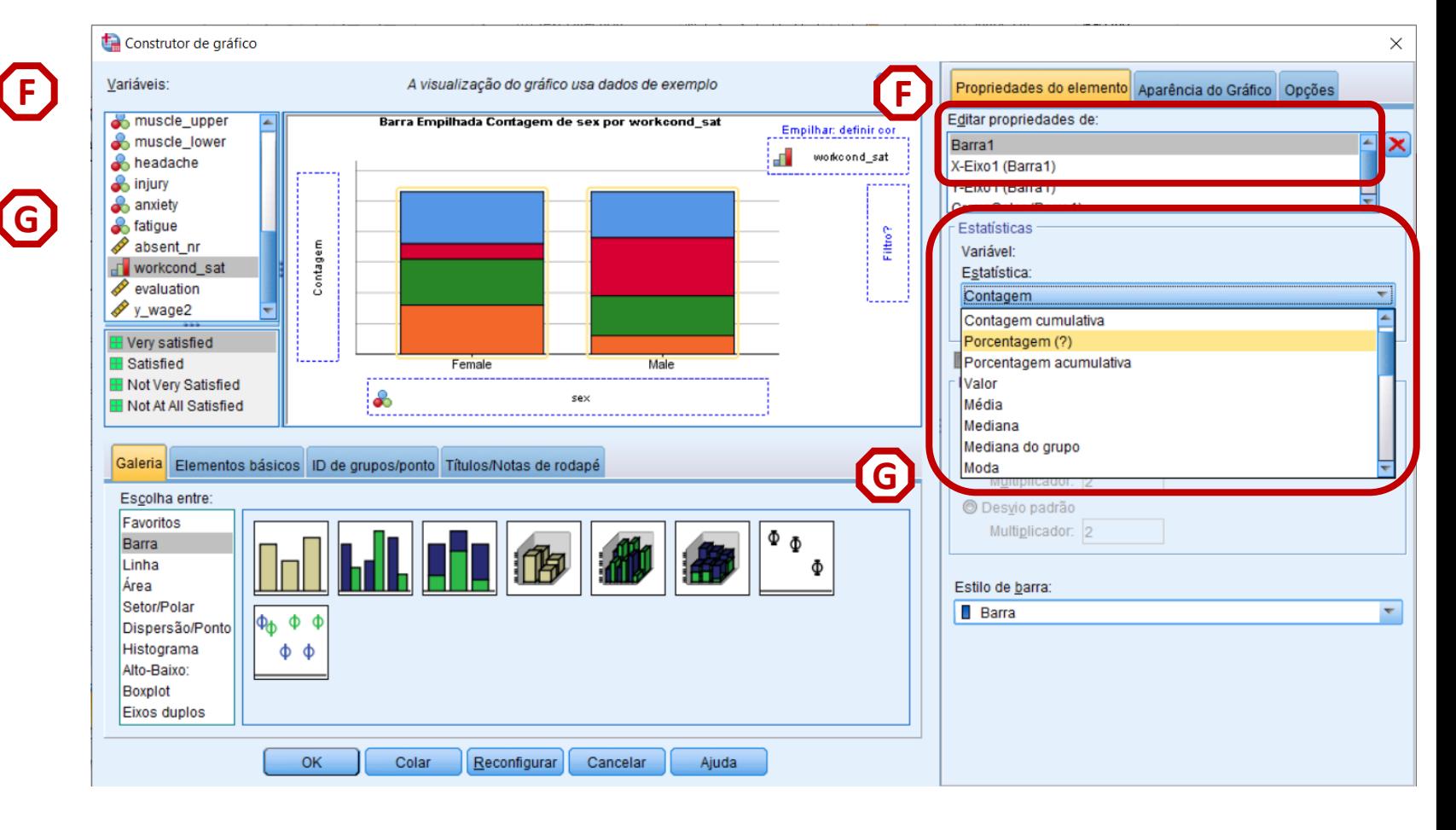

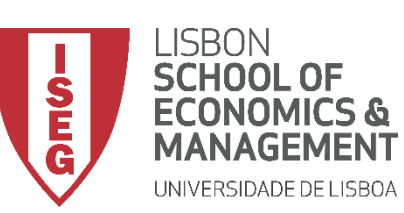

*Aula 6: Os Trabalhadores Mais Jovens São Mais Produtivos?*

- **Seleccionar 'Barra 1'**
- **Definir 'Porcentagem' como parâmetro de comparação**
- **Selecionar 'Configurar**

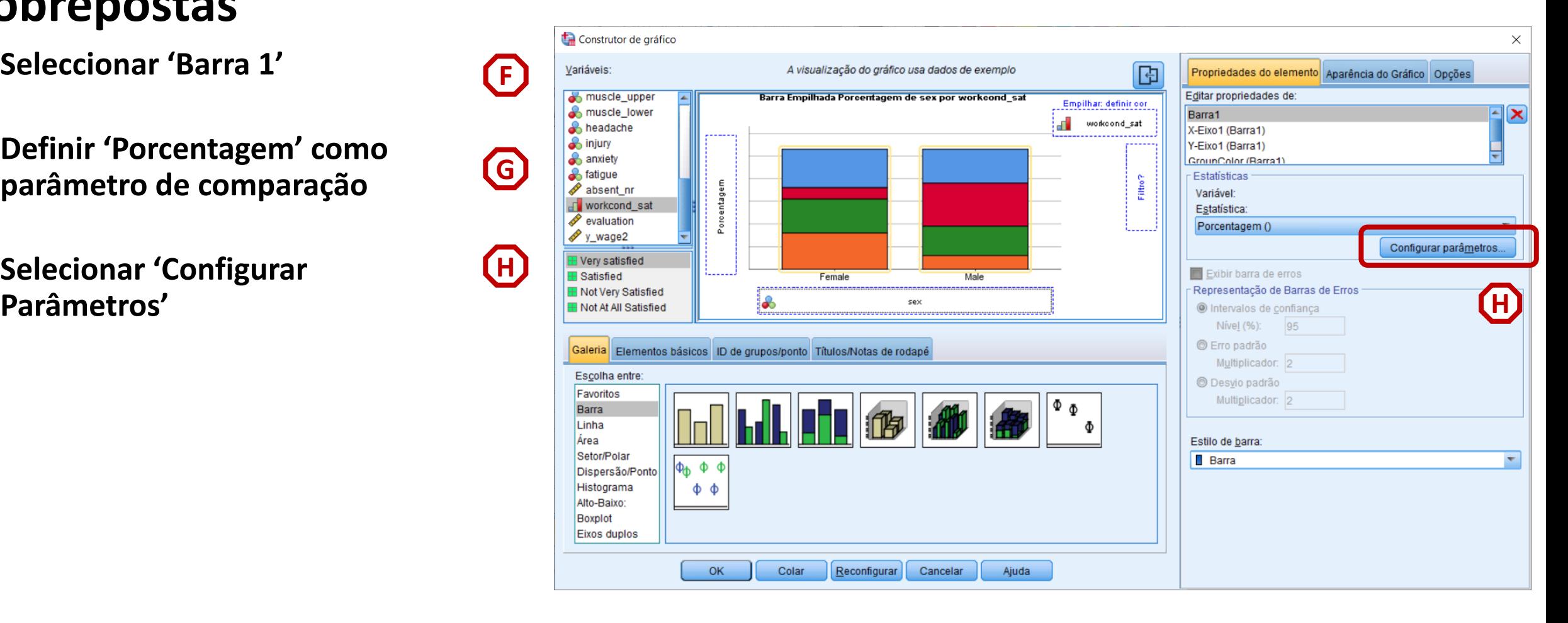

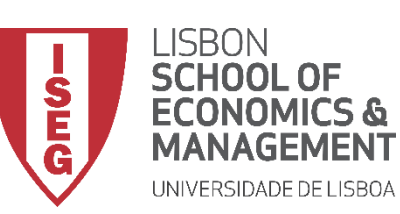

*Aula 6: Os Trabalhadores Mais Jovens São Mais Produtivos?*

- **Seleccionar 'Barra 1'**
- **Definir 'Porcentagem' como parâmetro de comparação**
- **Selecionar 'Configurar Parâmetros'**
- **Selecionar o denominador 'Total para cada categoria do eixo X'**
- **Selecionar 'Continuar' / 'OK'**

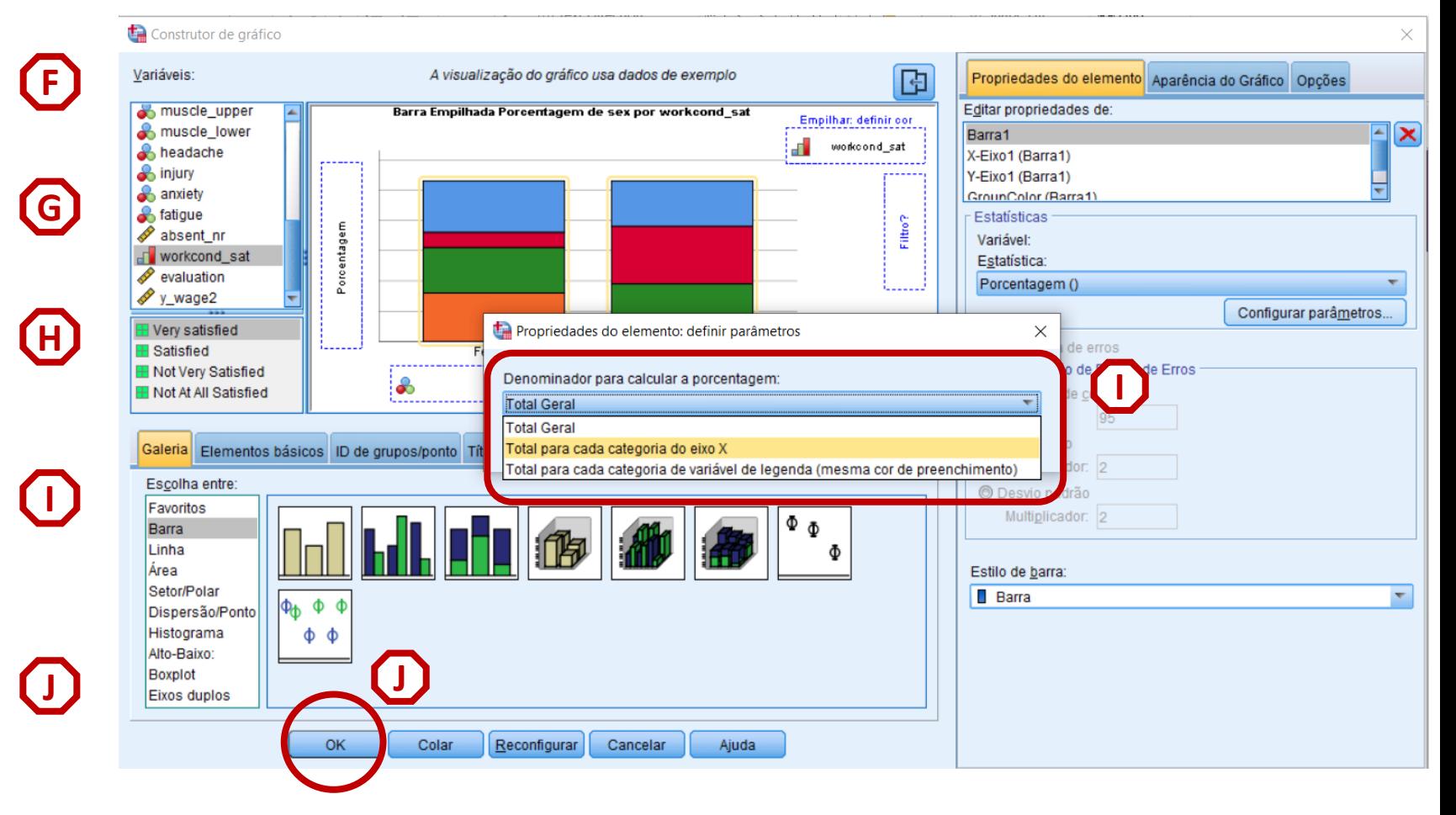

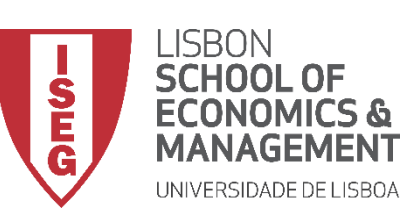

*Aula 6: Os Trabalhadores Mais Jovens São Mais Produtivos?*

#### **Gráfico de Barras Sobrepostas**

• **O resultado é publicado no 'Visualizador de Resultados'**

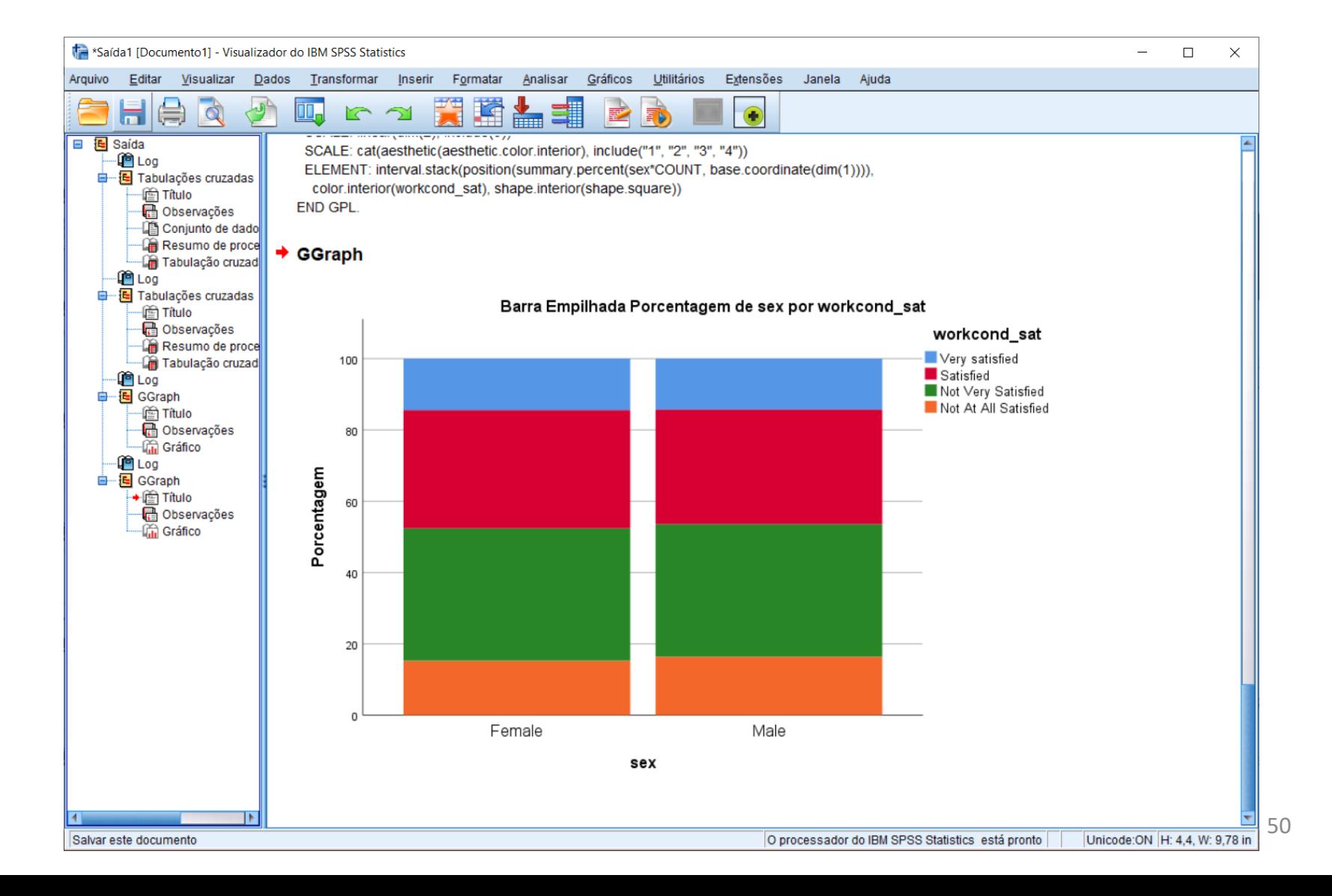

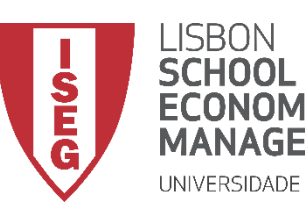

*Aula 6: Os Trabalhadores Mais Jovens São Mais Produtivos?*

## Análise Bivariada

#### *Relação entre variável Nominal e variável Contínua*

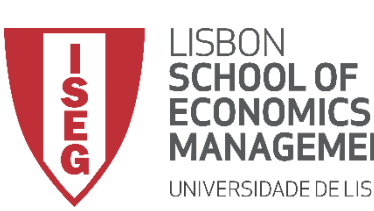

*Aula 6: Os Trabalhadores Mais Jovens São Mais Produtivos?*

#### **Relação Nominal vs. Contínua**

- **Objectivo:** 
	- **Perceber se existem diferenças na idade média dos trabalhadores entre os vários departamentos.**

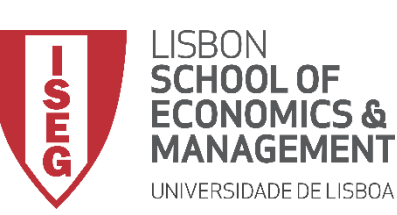

**A**

**B**

**C**

*Aula 6: Os Trabalhadores Mais Jovens São Mais Produtivos?*

#### **Relação Nominal vs. Contínua**

- **Para criar a tabela de frequências:**
	- **Selecionar 'Analisar' / 'Comparar Médias' / 'Médias'**
	- **Selecionar a variável 'age'**
	- **Colocar na caixa 'Lista dependente'**

**Exercício: Colocar a variável 'department' na caixa 'Lista independente'**

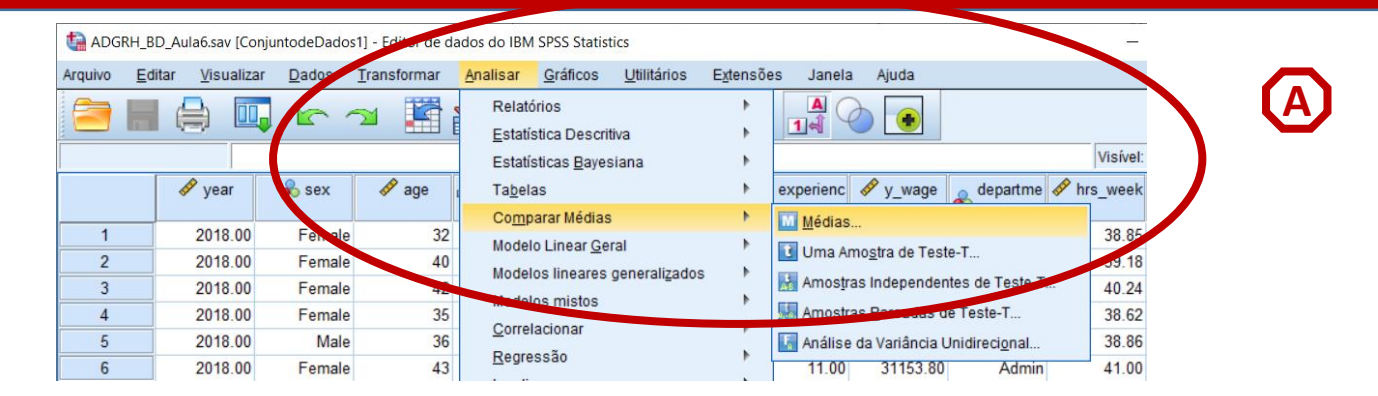

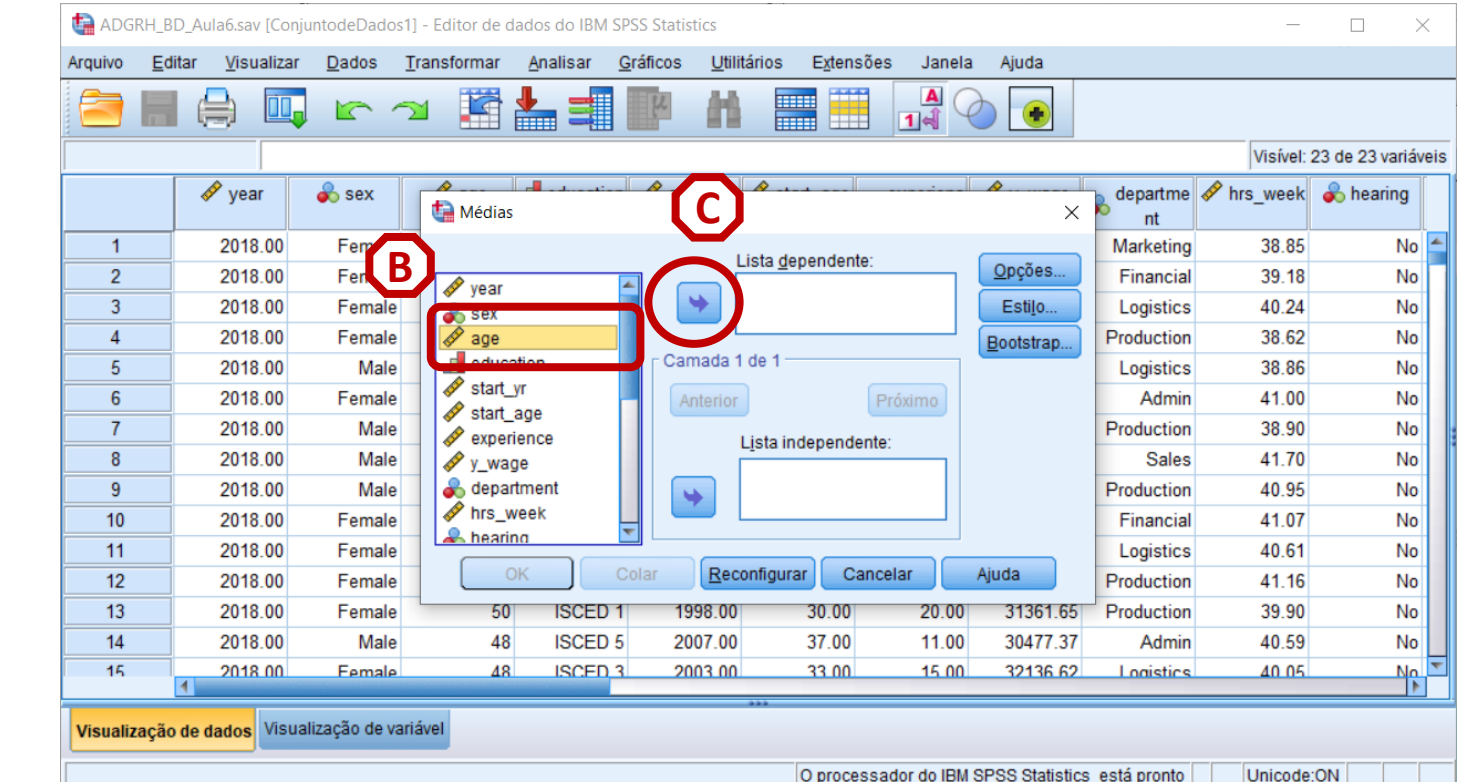

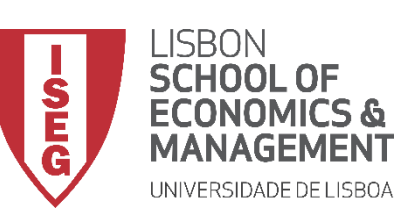

**A**

**B**

**C**

**D**

*Aula 6: Os Trabalhadores Mais Jovens São Mais Produtivos?*

#### **Relação Nominal vs. Contínua**

- **Para criar a tabela de frequências:**
	- **Selecionar 'Analisar' / 'Comparar Médias' / 'Médias'**
	- **Selecionar a variável 'age'**
	- **Colocar na caixa 'Lista dependente'**

**Exercício: Colocar a variável 'department' na caixa 'Lista independente'**

• **Selecionar 'Opções'**

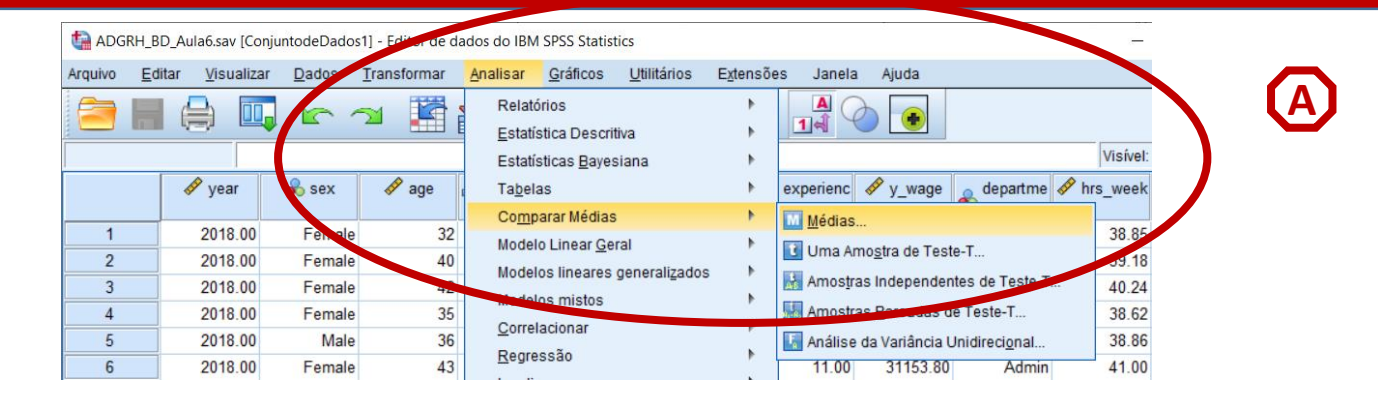

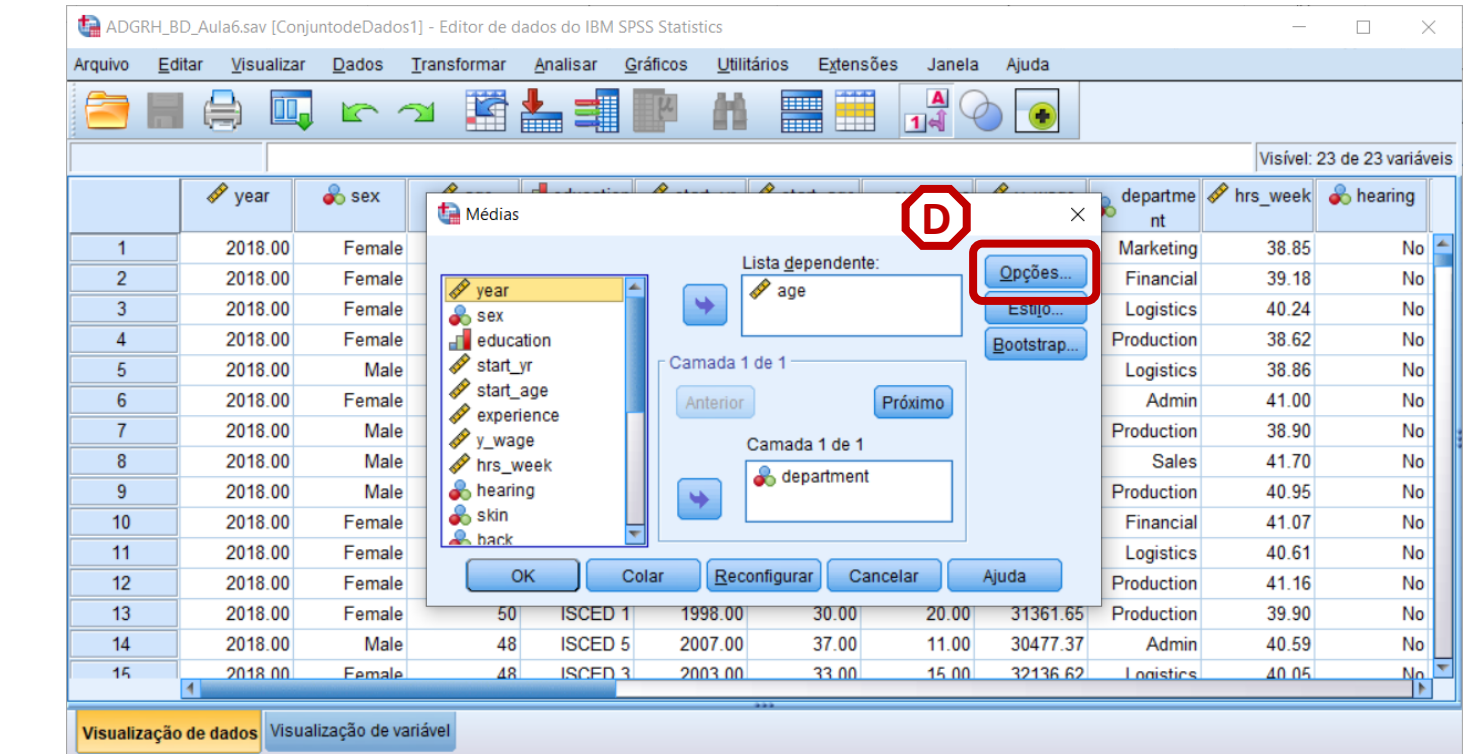

54

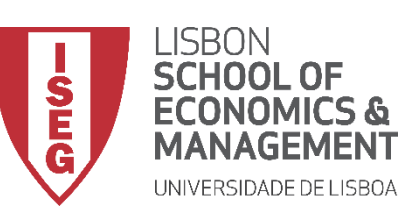

**E**

**F**

*Aula 6: Os Trabalhadores Mais Jovens São Mais Produtivos?*

#### **Relação Nominal vs. Contínua**

- **Para criar a tabela de frequências:**
	- **Selecionar 'Analisar' / 'Comparar Médias' / 'Médias'**
	- **Selecionar a variável 'age'**

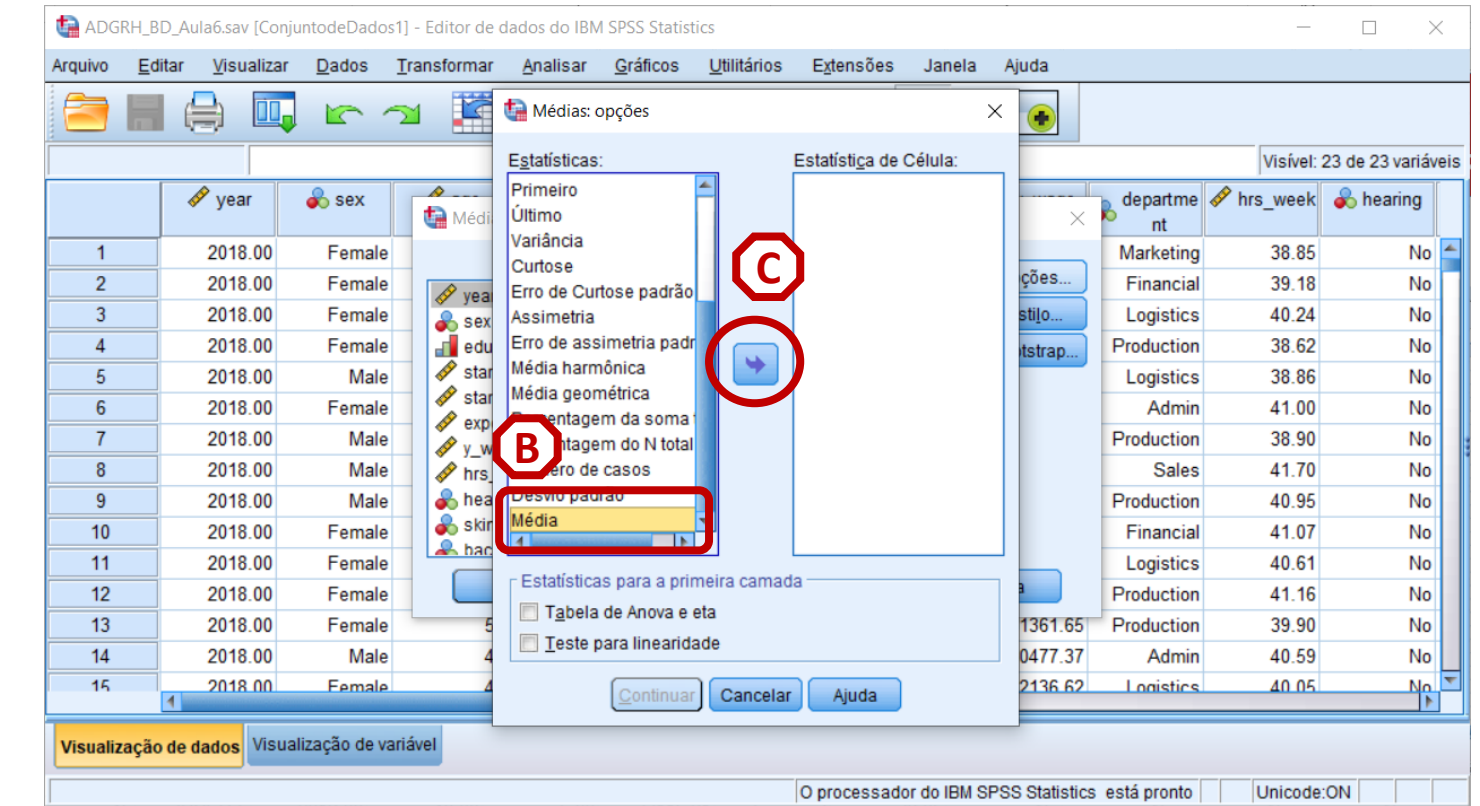

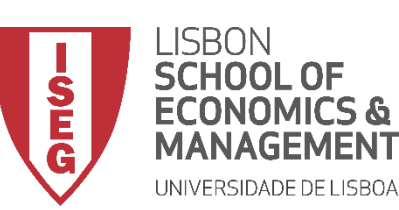

**E**

**F**

**G**

*Aula 6: Os Trabalhadores Mais Jovens São Mais Produtivos?*

#### **Relação Nominal vs. Contínua**

- **Para criar a tabela de frequências:**
	- **Selecionar 'Analisar' / 'Comparar Médias' / 'Médias'**
	- **Selecionar a variável 'age'**
	- **Clicar 'Continuar'/'OK'**

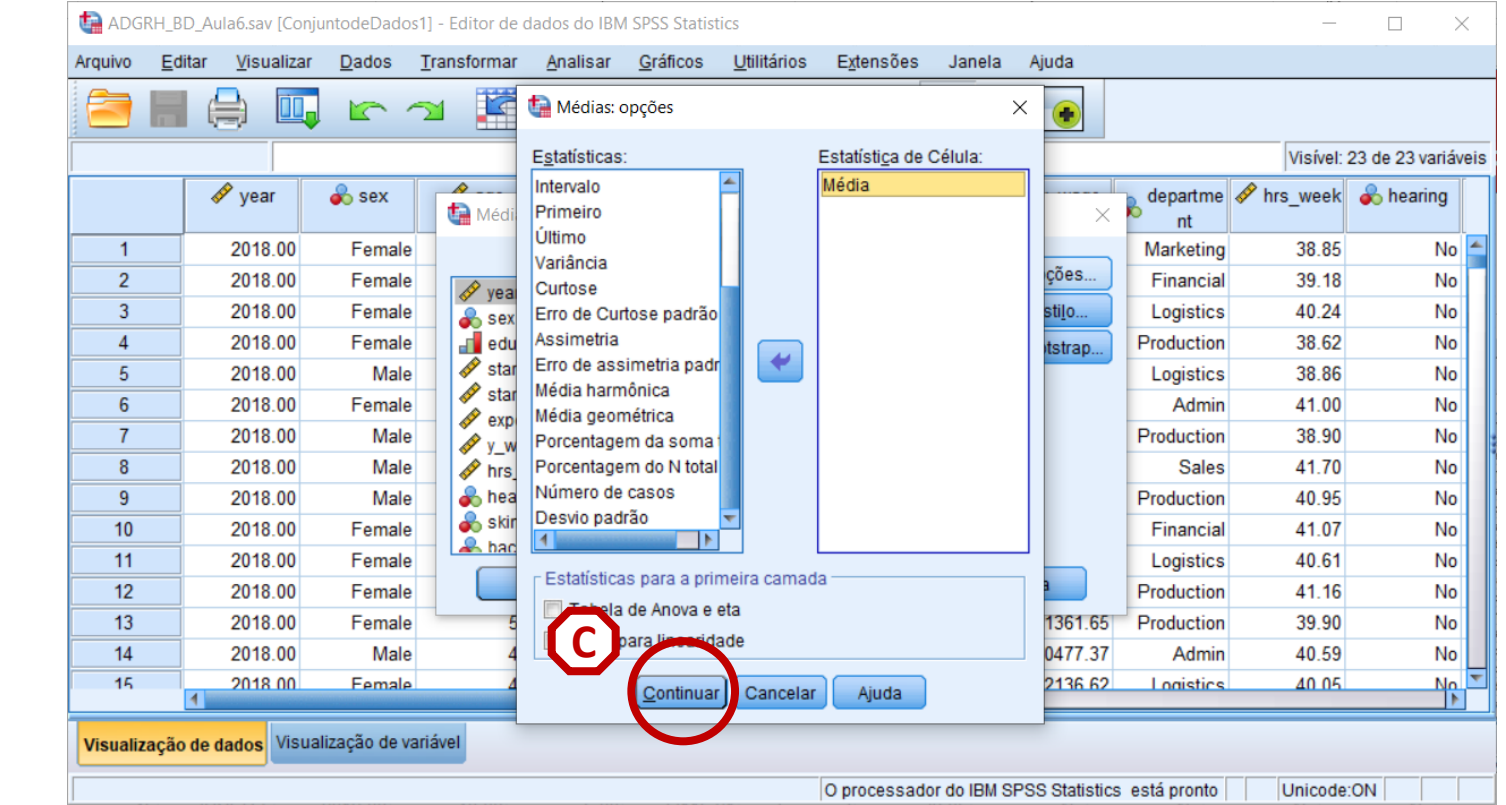

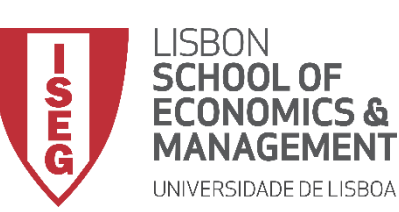

*Aula 6: Os Trabalhadores Mais Jovens São Mais Produtivos?*

#### **Relação Nominal vs. Contínua**

• **O resultado é publicado no 'Visualizador de Resultados'**

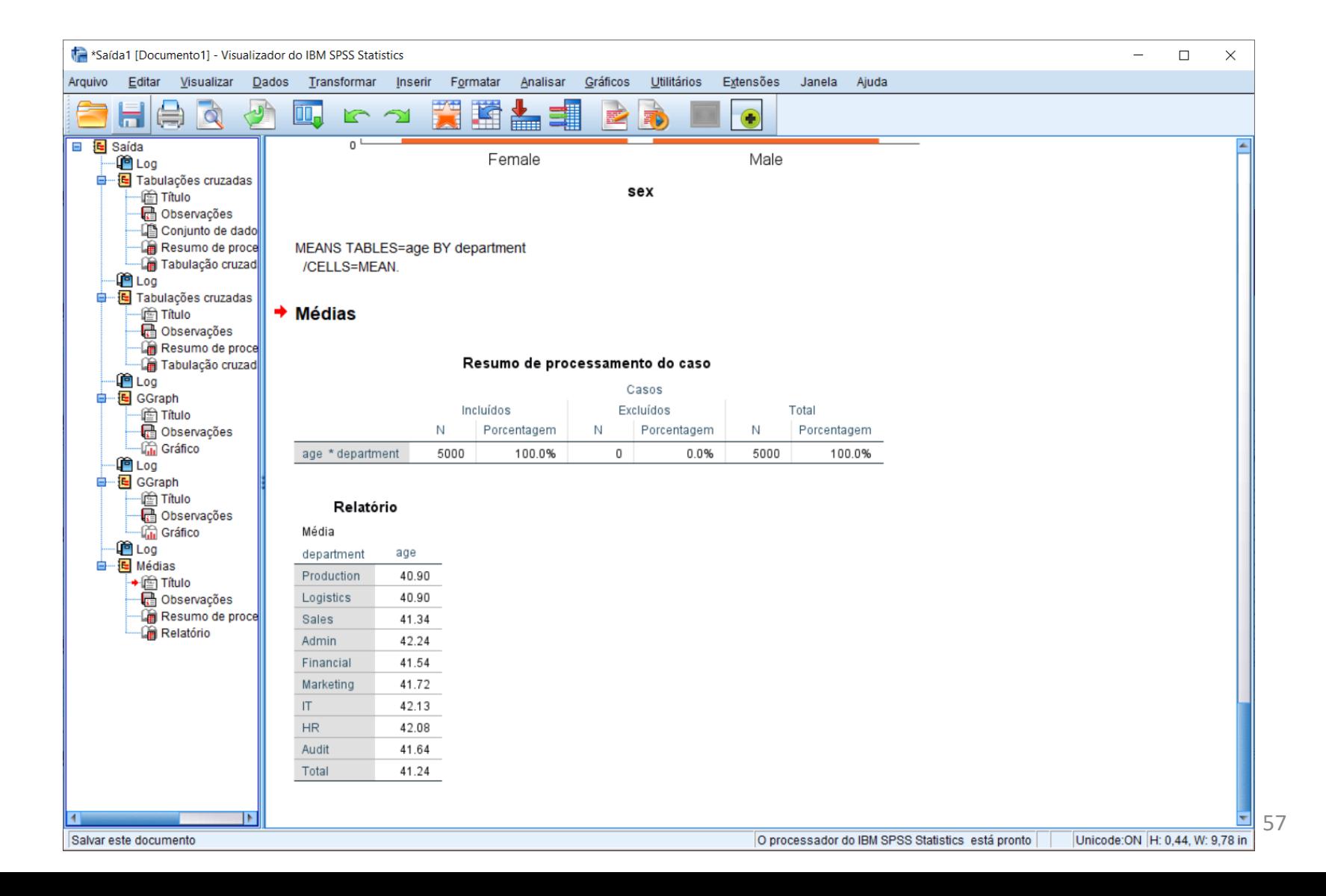

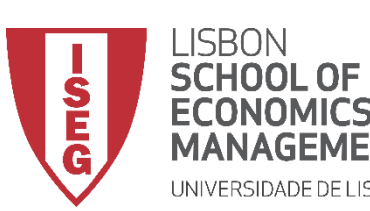

*Aula 6: Os Trabalhadores Mais Jovens São Mais Produtivos?*

#### **Relação Nominal vs. Contínua**

- **Objectivo:** 
	- **Representar graficamente a diferenças na idade média dos trabalhadores nos vários departamentos.**

**… neste caso, através de um Gráfico de 'Barra de Erro Simples'**

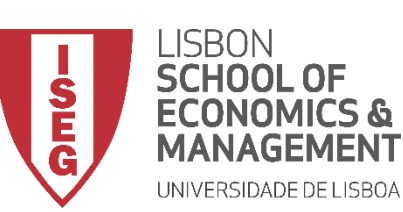

**A**

*Aula 6: Os Trabalhadores Mais Jovens São Mais Produtivos?*

#### **Gráfico de Barra de Erro Simples**

• **Selecionar 'Gráficos' / 'Construtor de Gráfico'**

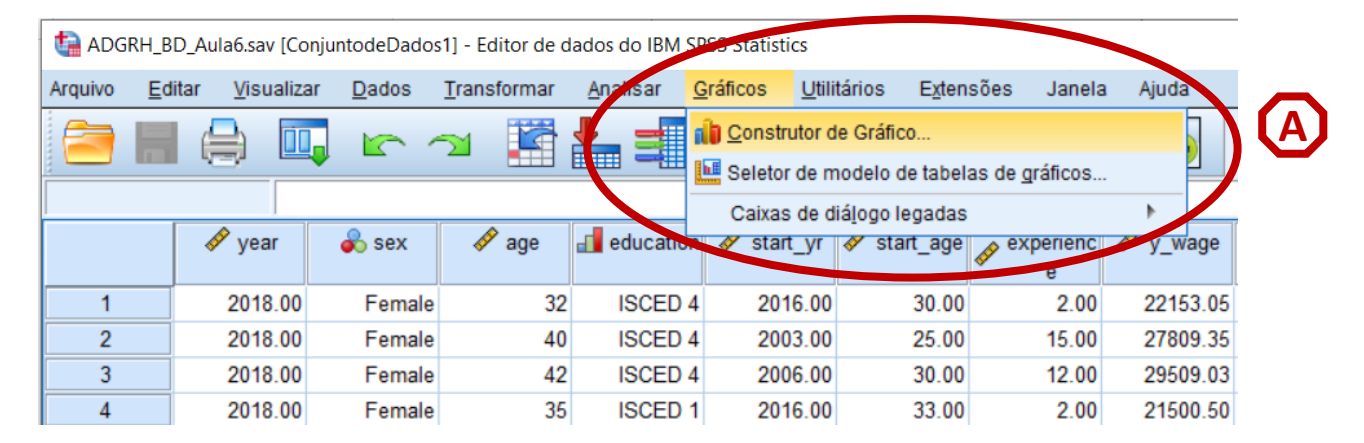

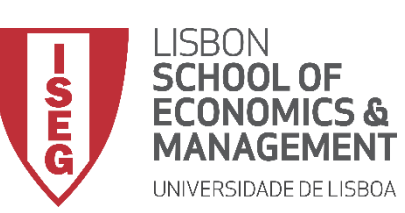

*Aula 6: Os Trabalhadores Mais Jovens São Mais Produtivos?*

#### **Gráfico de Barra de Erro Simples**

- **Selecionar 'Gráficos' / 'Construtor de Gráfico'**
- **Selecione 'Barra'**
- **Duplo-Clique na opção 'Gráfico Barra de Erro Simples'**

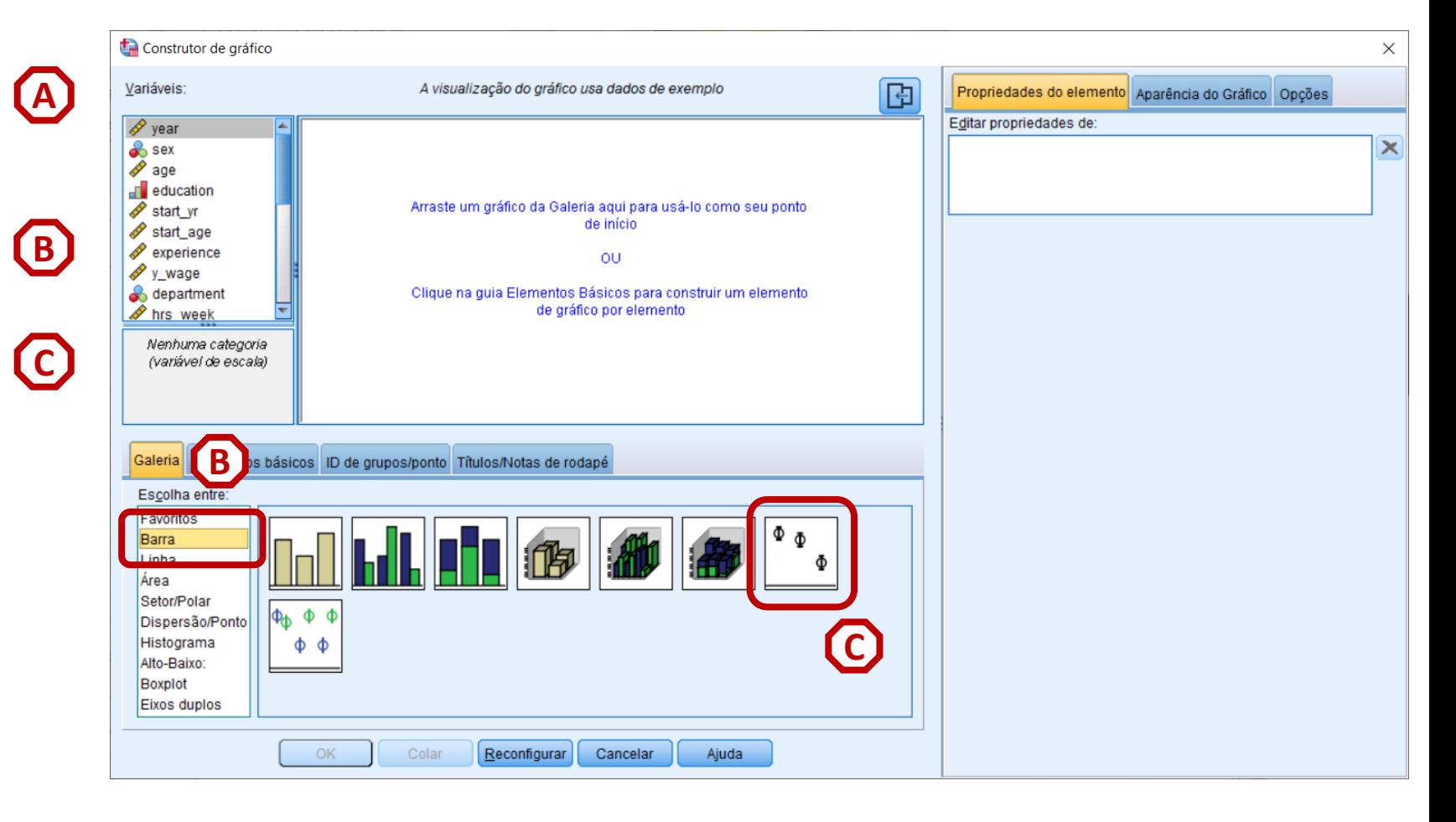

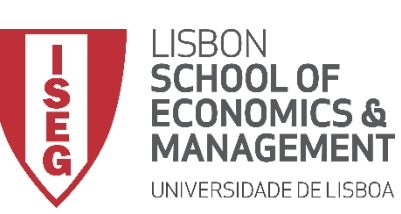

*Aula 6: Os Trabalhadores Mais Jovens São Mais Produtivos?*

#### **Gráfico de Barra de Erro Simples**

- **Selecionar 'Gráficos' / 'Construtor de Gráfico'**
- **Selecione 'Barra'**
- **Duplo-Clique na opção 'Gráfico Barra de Erro Simples'**
- **Selecionar a variável 'department'…**

**… e colocar na caixa do 'Eixo X'**

```
Exercício: Colocar a variável 'age' 
no 'Eixo Y'
```
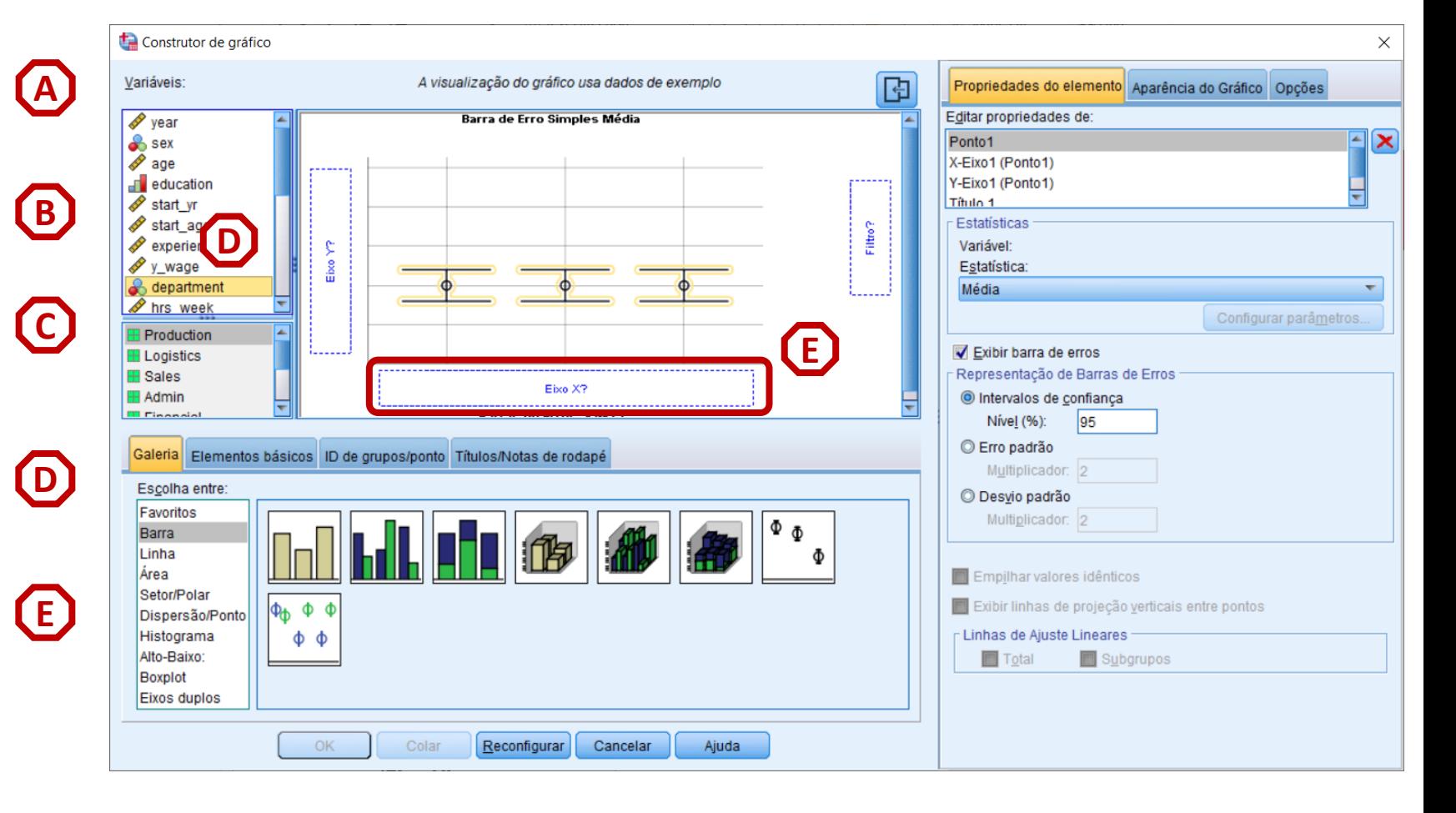

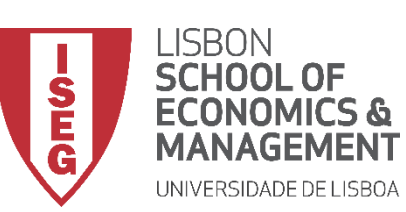

*Aula 6: Os Trabalhadores Mais Jovens São Mais Produtivos?*

#### **Gráfico de Barra de Erro Simples**

• **Escolher a 'Média' como estatística a ser representada no gráfico**

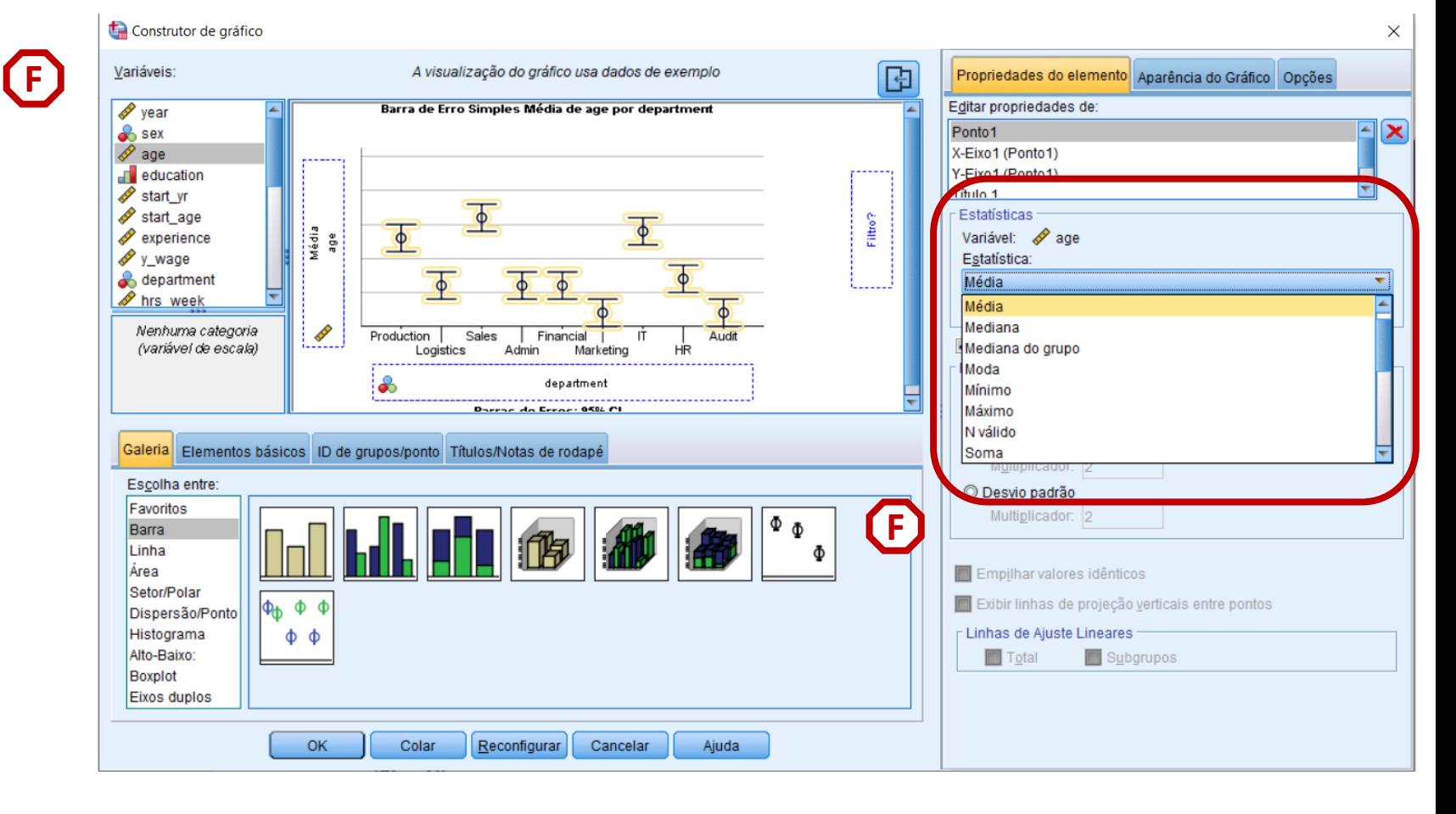

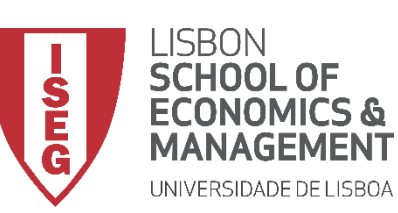

*Aula 6: Os Trabalhadores Mais Jovens São Mais Produtivos?*

#### **Gráfico de Barra de Erro Simples**

- **Escolher a 'Média' como** *F* **estatística a ser representada no gráfico**
- **Desligar a opção 'Exibir Barra de Erros' \***
- **Clicar 'OK'**

**\* Apenas no caso de estarmos a fazer uma análise de estatística descritiva. Mais à frente veremos que, quando fazemos análise de estatística inferencial, devemos incluir a barra de erros.** 

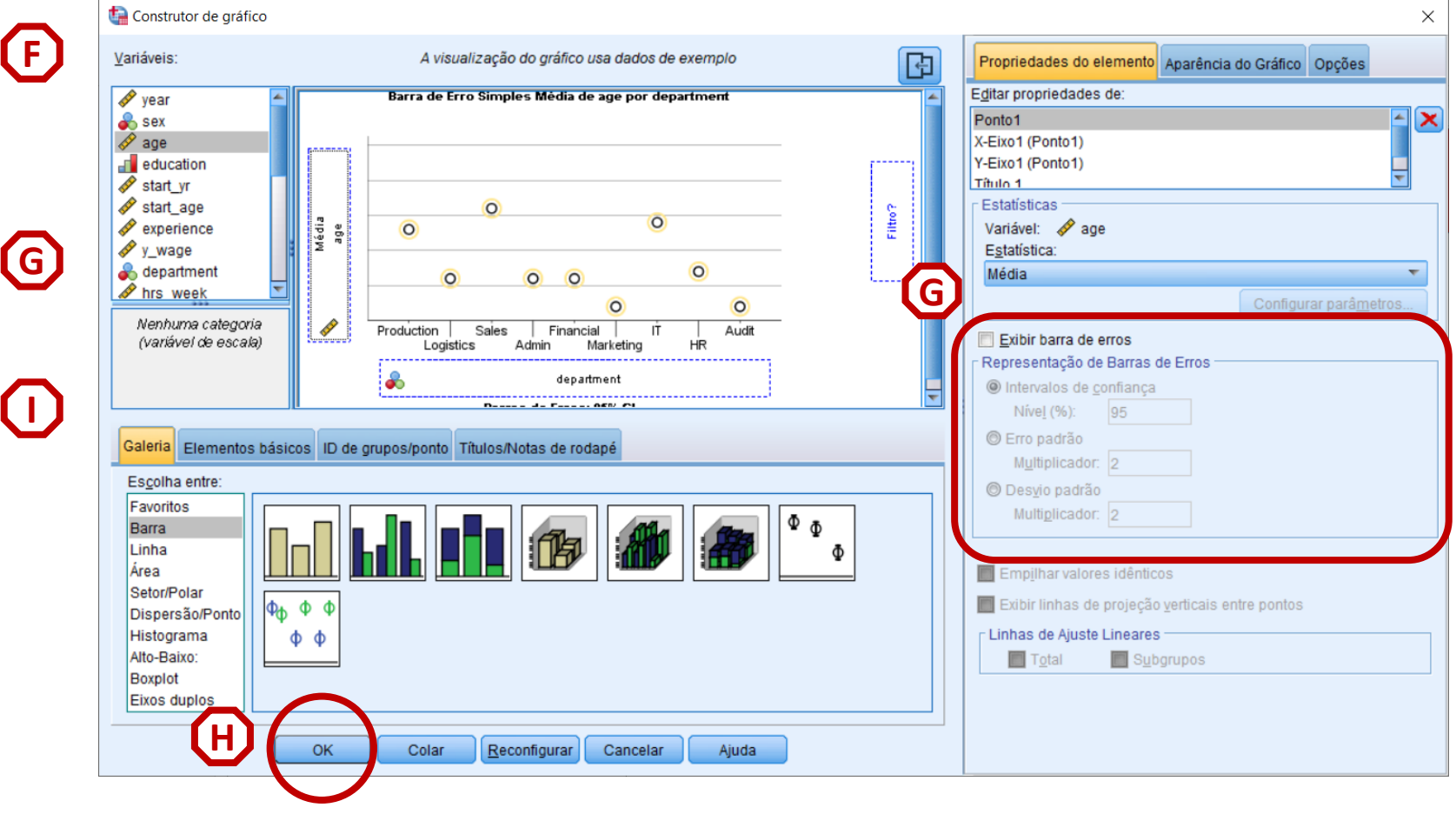

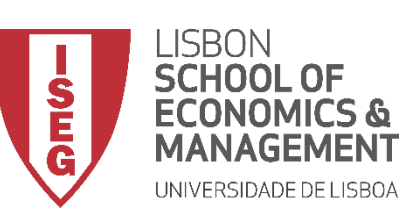

*Aula 6: Os Trabalhadores Mais Jovens São Mais Produtivos?*

#### **Gráfico de Barra de Erro Simples**

• **O resultado é publicado no 'Visualizador de Resultados'**

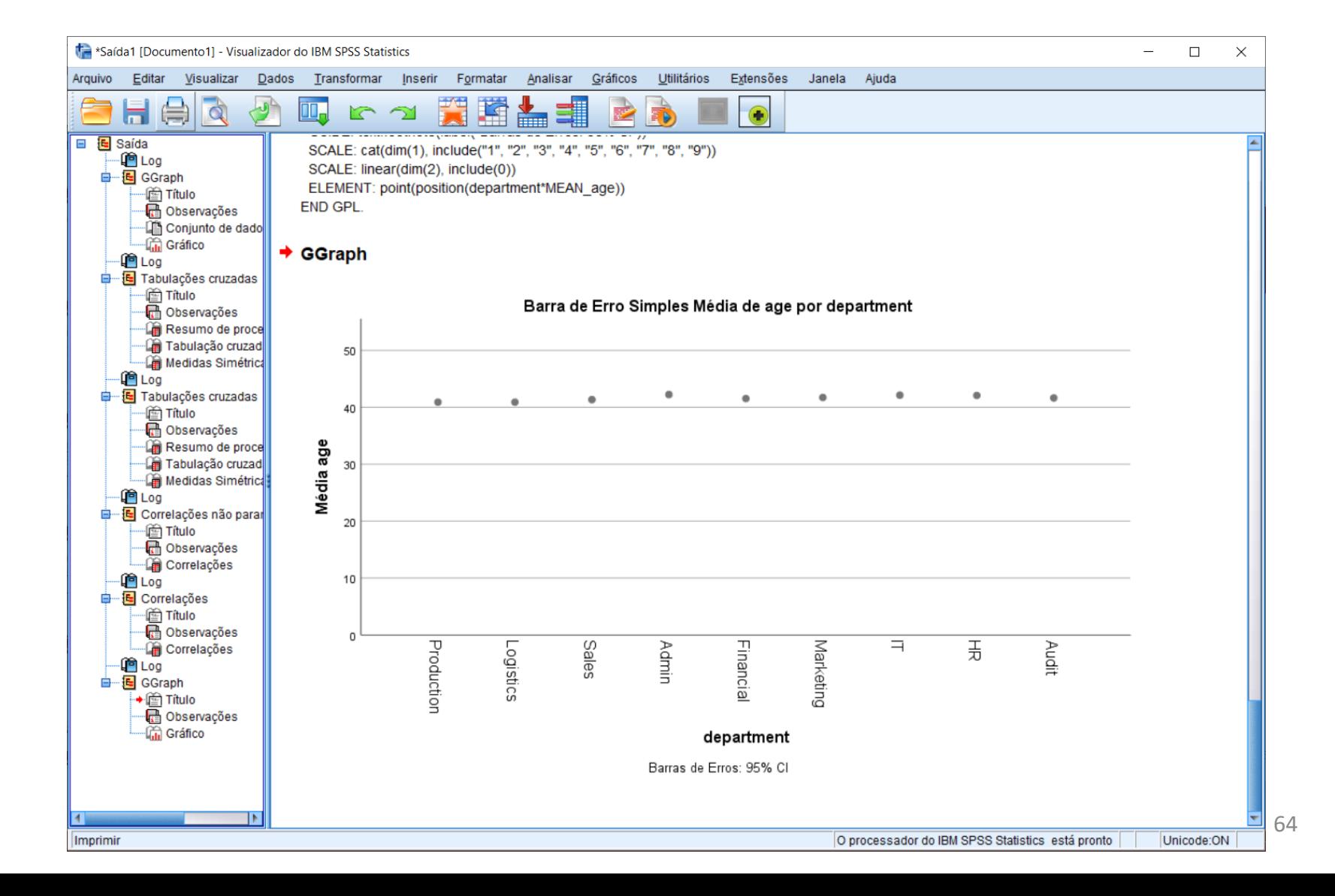

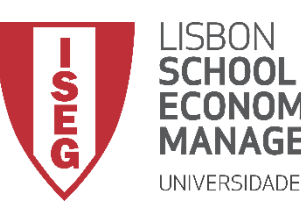

*Aula 6: Os Trabalhadores Mais Jovens São Mais Produtivos?*

## Análise Bivariada

#### *Relação entre variáveis Contínuas*

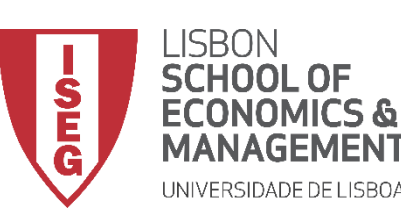

*Aula 6: Os Trabalhadores Mais Jovens São Mais Produtivos?*

#### **Relação entre variáveis Contínuas**

- **Objectivo:** 
	- **Perceber se a avaliação dos trabalhadores varia em função da remuneração dos mesmos.**
- **Tendo em conta que ambas a variáveis têm muitas categorias, torna-se impossível representar a distribuição das frequências numa tabela…**

**… resta-nos, portanto, a opção de representar esta relação com um Gráfico de Dispersão.**

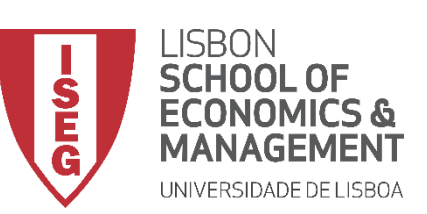

**A**

*Aula 6: Os Trabalhadores Mais Jovens São Mais Produtivos?*

#### **Gráfico de Dispersão**

• **Selecionar 'Gráficos' / 'Construtor de Gráfico'**

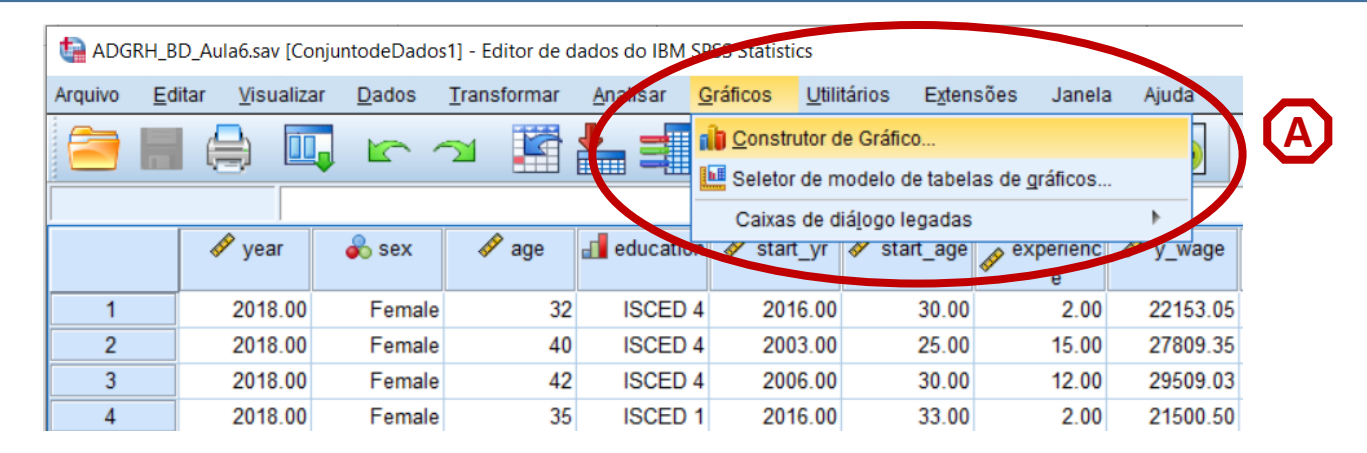

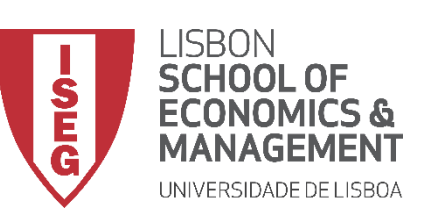

*Aula 6: Os Trabalhadores Mais Jovens São Mais Produtivos?*

#### **Gráfico de Dispersão**

- **Selecionar 'Gráficos' / 'Construtor de Gráfico'**
- **Selecione 'Dispersão/Ponto'**
- **Duplo-Clique na opção 'Dispersão Simples com Linha de Ajuste'**

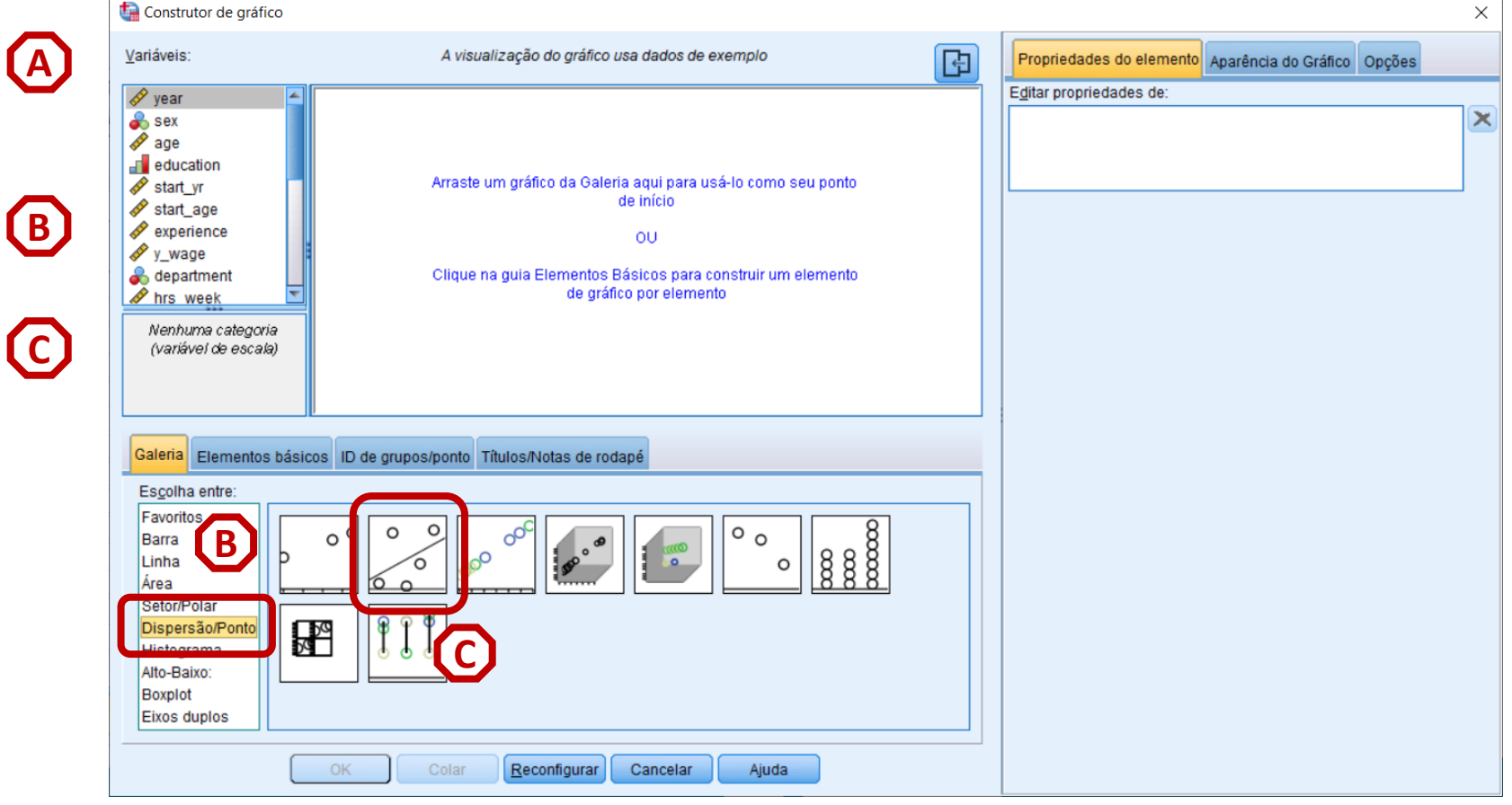

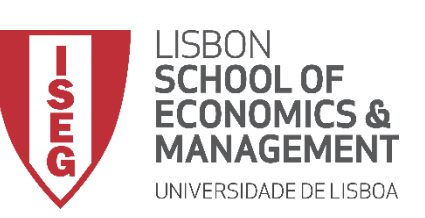

*Aula 6: Os Trabalhadores Mais Jovens São Mais Produtivos?*

### **Gráfico de Dispersão**

- **Selecionar 'Gráficos' / 'Construtor de Gráfico'**
- **Selecione 'Dispersão/Ponto'**
- **Duplo-Clique na opção 'Dispersão Simples com Linha de Ajuste'**
- **Selecionar a variável 'y\_wage2'…**

**… e colocar na caixa do 'Eixo X'**

**Exercício: Colocar a variável 'evaluation2' no 'Eixo Y'**

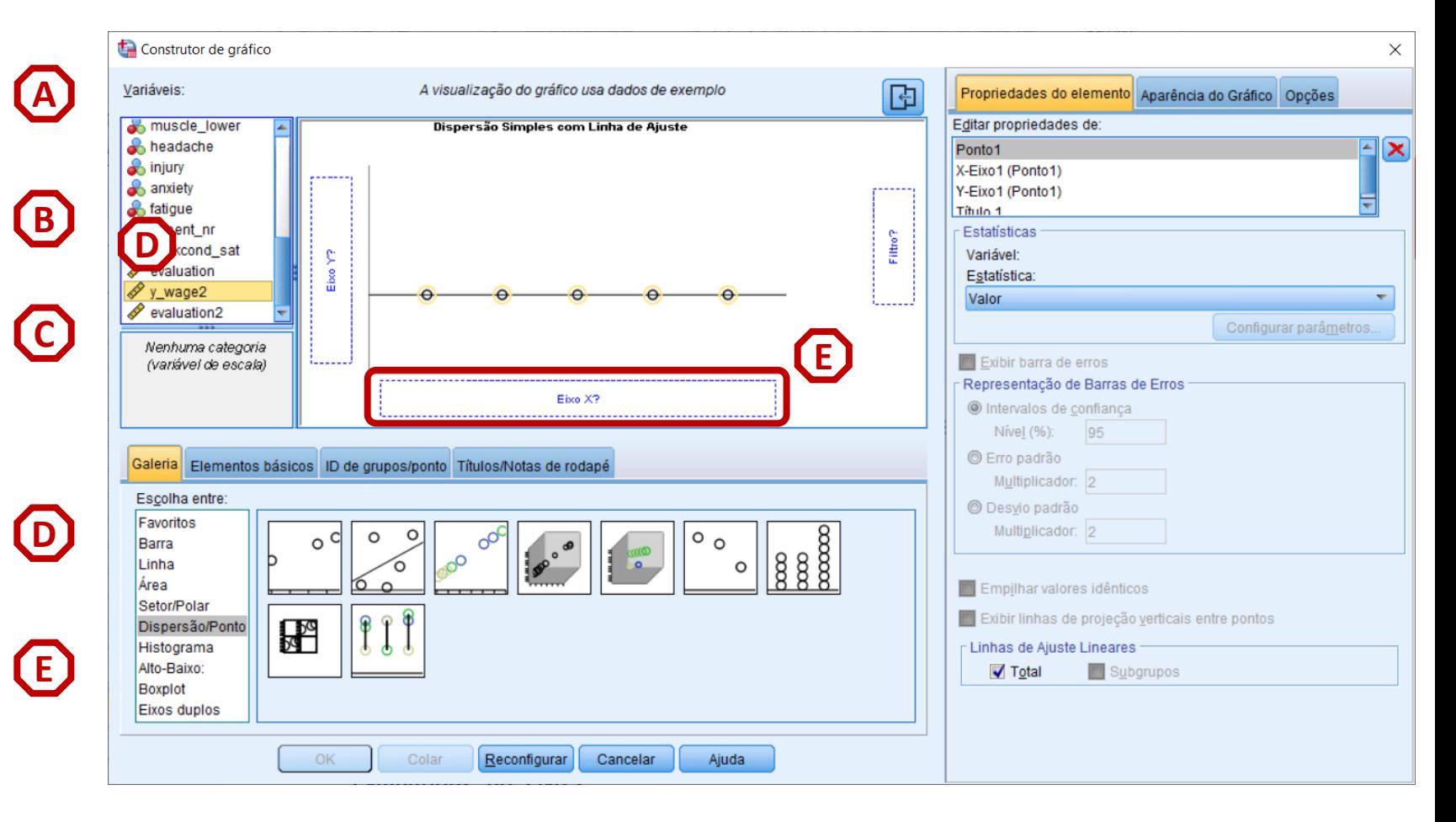

![](_page_69_Picture_0.jpeg)

*Aula 6: Os Trabalhadores Mais Jovens São Mais Produtivos?*

### **Gráfico de Dispersão**

- **Selecionar 'Gráficos' / 'Construtor de Gráfico'**
- **Selecione 'Dispersão/Ponto'**
- **Duplo-Clique na opção 'Dispersão Simples com Linha de Ajuste'**
- **Selecionar a variável 'y\_wage2'…**

**… e colocar na caixa do 'Eixo X'**

**Exercício: Colocar a variável 'evaluation2' no 'Eixo Y'**

• **Selecionar 'OK' F**

![](_page_69_Figure_11.jpeg)

![](_page_70_Picture_0.jpeg)

*Aula 6: Os Trabalhadores Mais Jovens São Mais Produtivos?*

#### **Gráfico de Dispersão**

• **O resultado é publicado no 'Visualizador de Resultados'**

![](_page_70_Figure_5.jpeg)

![](_page_71_Picture_0.jpeg)

*Aula 6: Os Trabalhadores Mais Jovens São Mais Produtivos?*

# Medidas de Associação e Correlação

*Associação entre variáveis Nominais (2 categorias) Associação entre variáveis Nominais (+ de 2 categorias) Correlação entre variáveis Ordinais Correlação entre variáveis Contínuas*
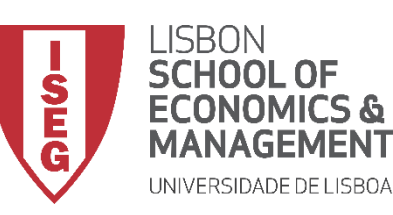

*Aula 6: Os Trabalhadores Mais Jovens São Mais Produtivos?*

# Medidas de Associação e Correlação

*Associação entre variáveis Nominais (2 categorias)*

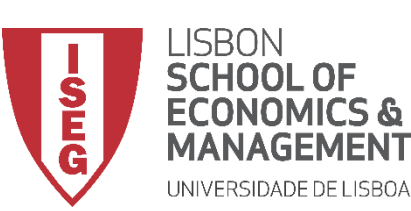

*Aula 6: Os Trabalhadores Mais Jovens São Mais Produtivos?*

#### **Associação /variáveis Nominais (2 cat.)**

- **Objectivo:** 
	- **Perceber se há uma associação entre sexo e ter problemas de ansiedade**

• **Qual é o teste mais adequado?**

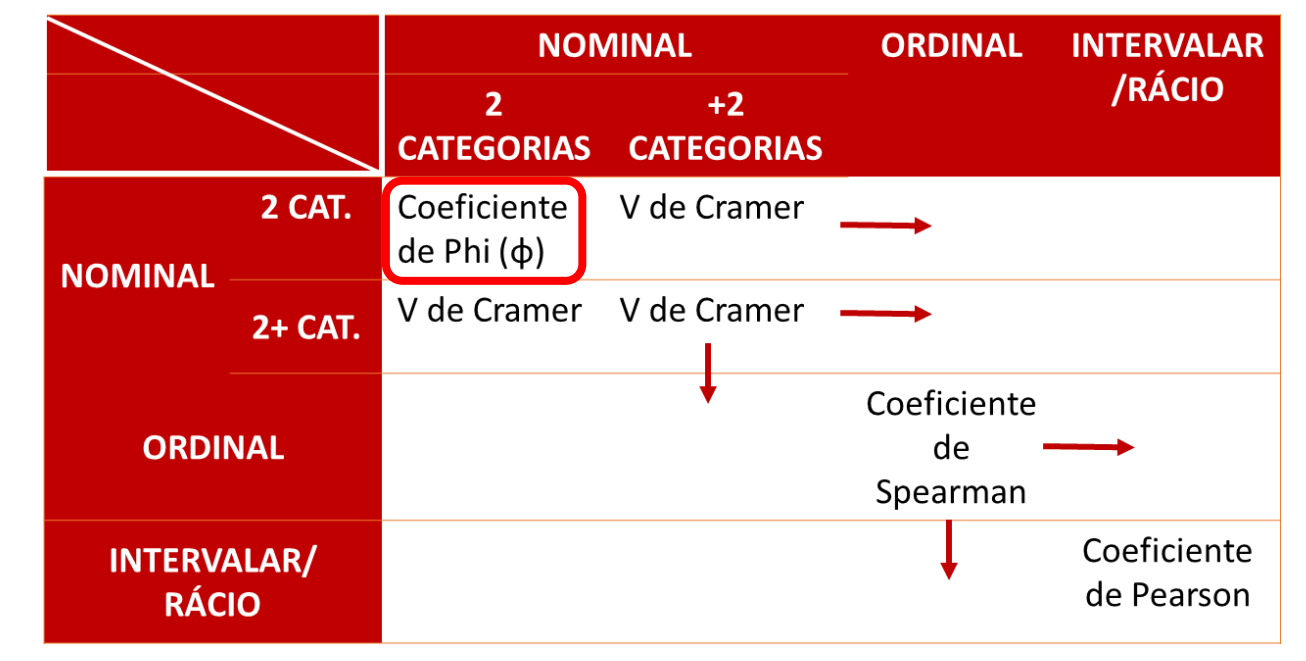

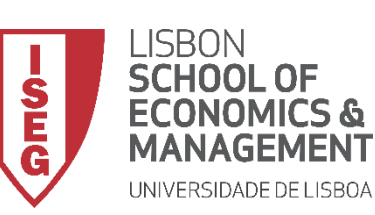

*Aula 6: Os Trabalhadores Mais Jovens São Mais Produtivos*

## **Associação /variáveis Nominais (2 cat.)**

- **Para criar a tabela de frequências:**
	- **Selecionar 'Analisar' / 'Estatística Descritiva' / 'Tabela de referência cruzada'**
	- **Selecionar a variável 'anxiety'**
	- **Colocar na caixa 'Linha(s)'**

**Exercício: Colocar a variável 'sex' na caixa 'Coluna(s)'**

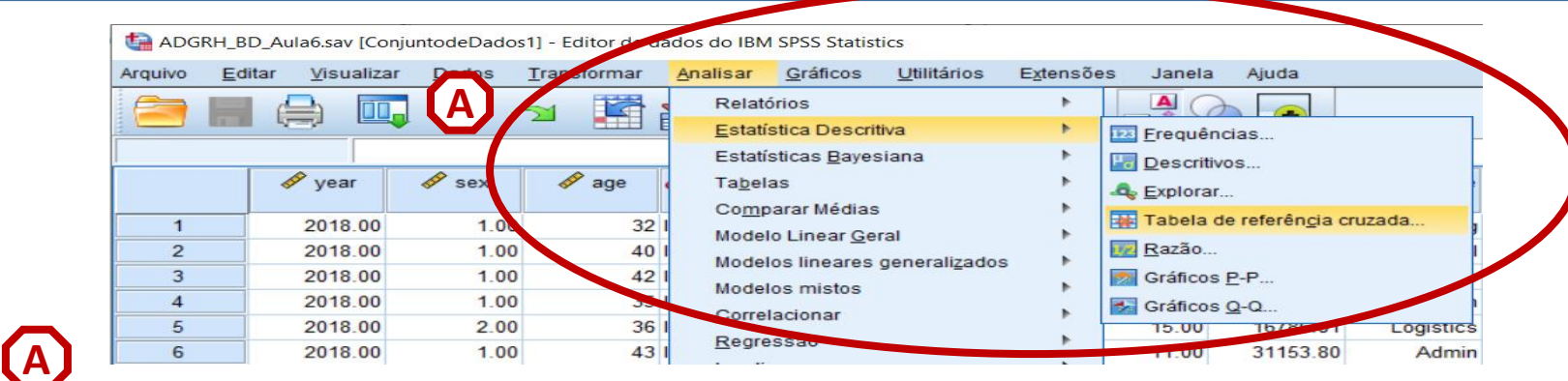

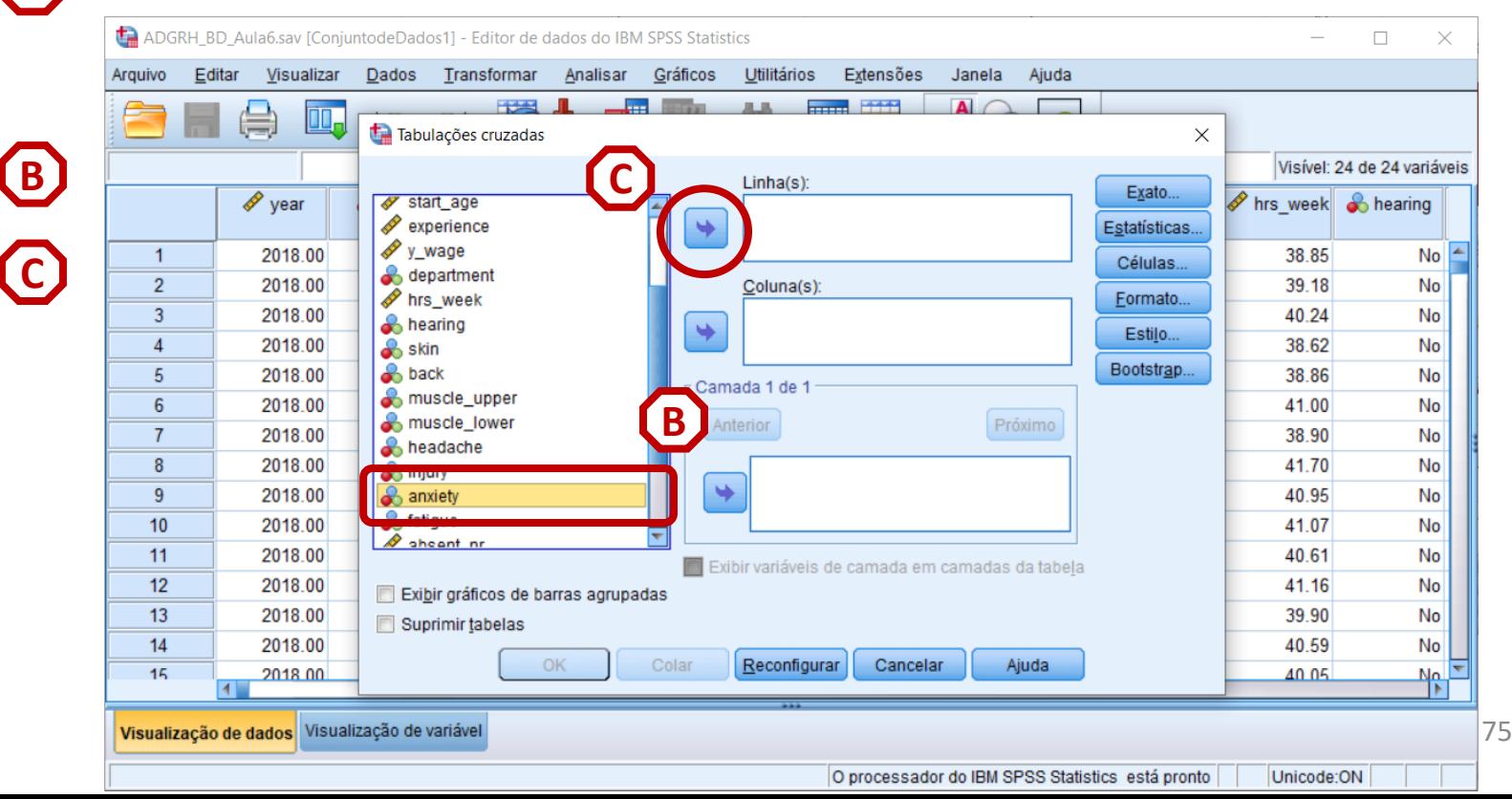

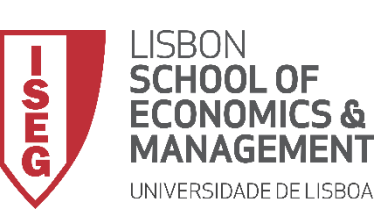

*Aula 6: Os Trabalhadores Mais Jovens São Mais Produtivos*

## **Associação /variáveis Nominais (2 cat.)**

- **Para criar a tabela de frequências:**
	- **Selecionar 'Analisar' / 'Estatística Descritiva' / 'Tabela de referência cruzada'**
	- **Selecionar a variável 'anxiety'**
	- **Colocar na caixa 'Linha(s)'**

**Exercício: Colocar a variável 'sex' na caixa 'Coluna(s)'**

• **Selecionar 'Estatísticas'**

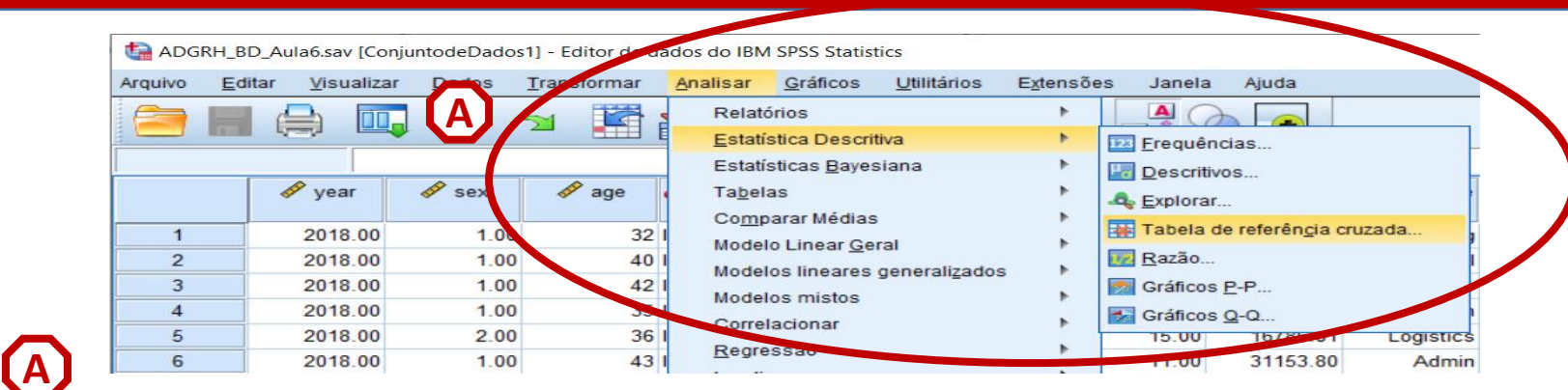

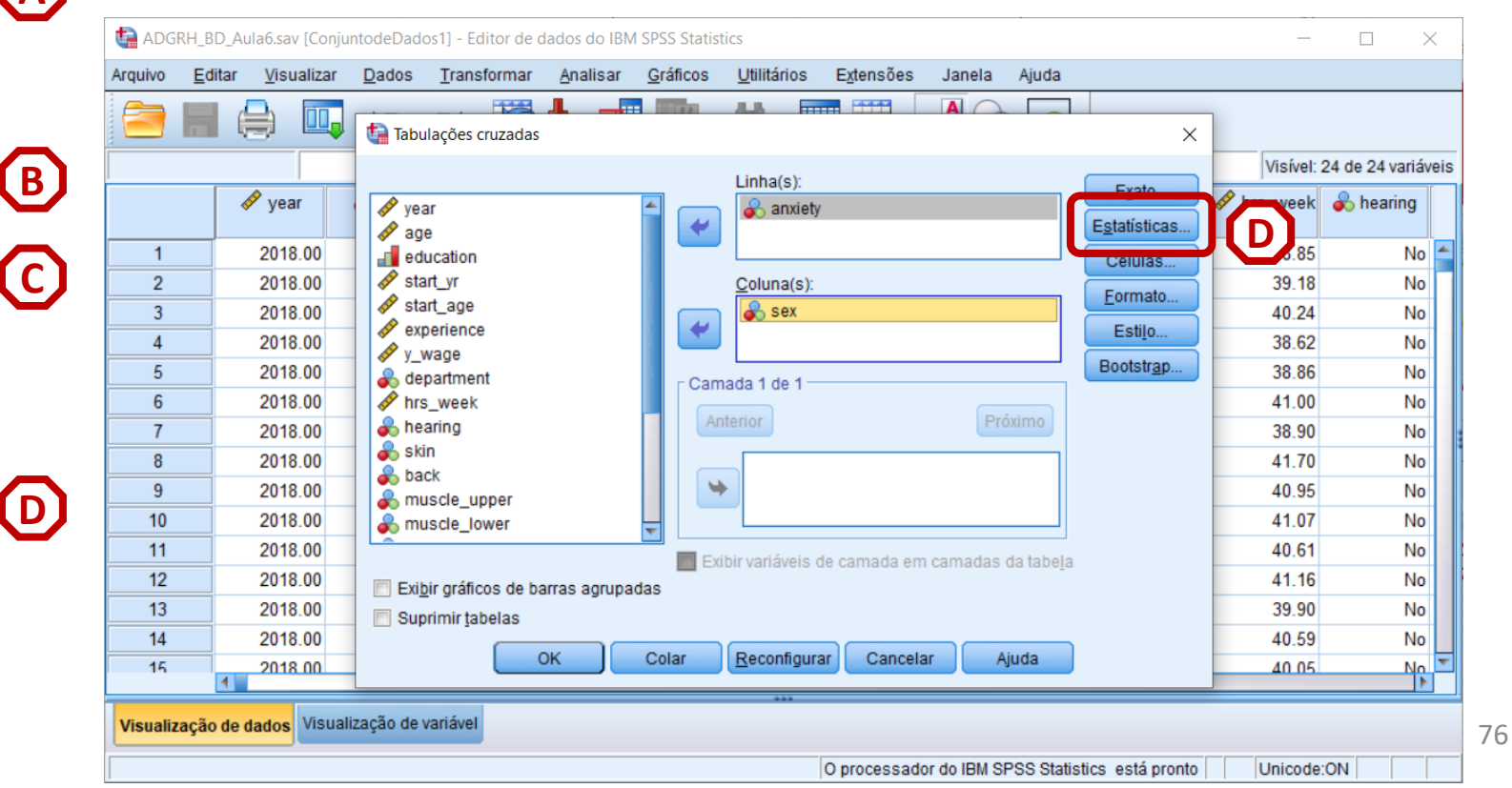

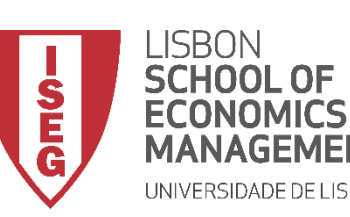

**A**

**B**

**C**

**D**

**E**

**F**

*Aula 6: Os Trabalhadores Mais Jovens São Mais Produtivos*

## **Associação /variáveis Nominais (2 cat.)**

- **Para criar a tabela de frequências:**
	- **Selecionar 'Analisar' / 'Estatística Descritiva' / 'Tabela de referência cruzada'**
	- **Selecionar a variável 'anxiety'**
	- **Colocar na caixa 'Linha(s)'**

**Exercício: Colocar a variável 'sex' na caixa 'Coluna(s)'**

- **Selecionar 'Estatísticas'**
- **Selecionar 'V de Cramer e Fi'**
- **Selecionar 'Continuar' / 'OK'**

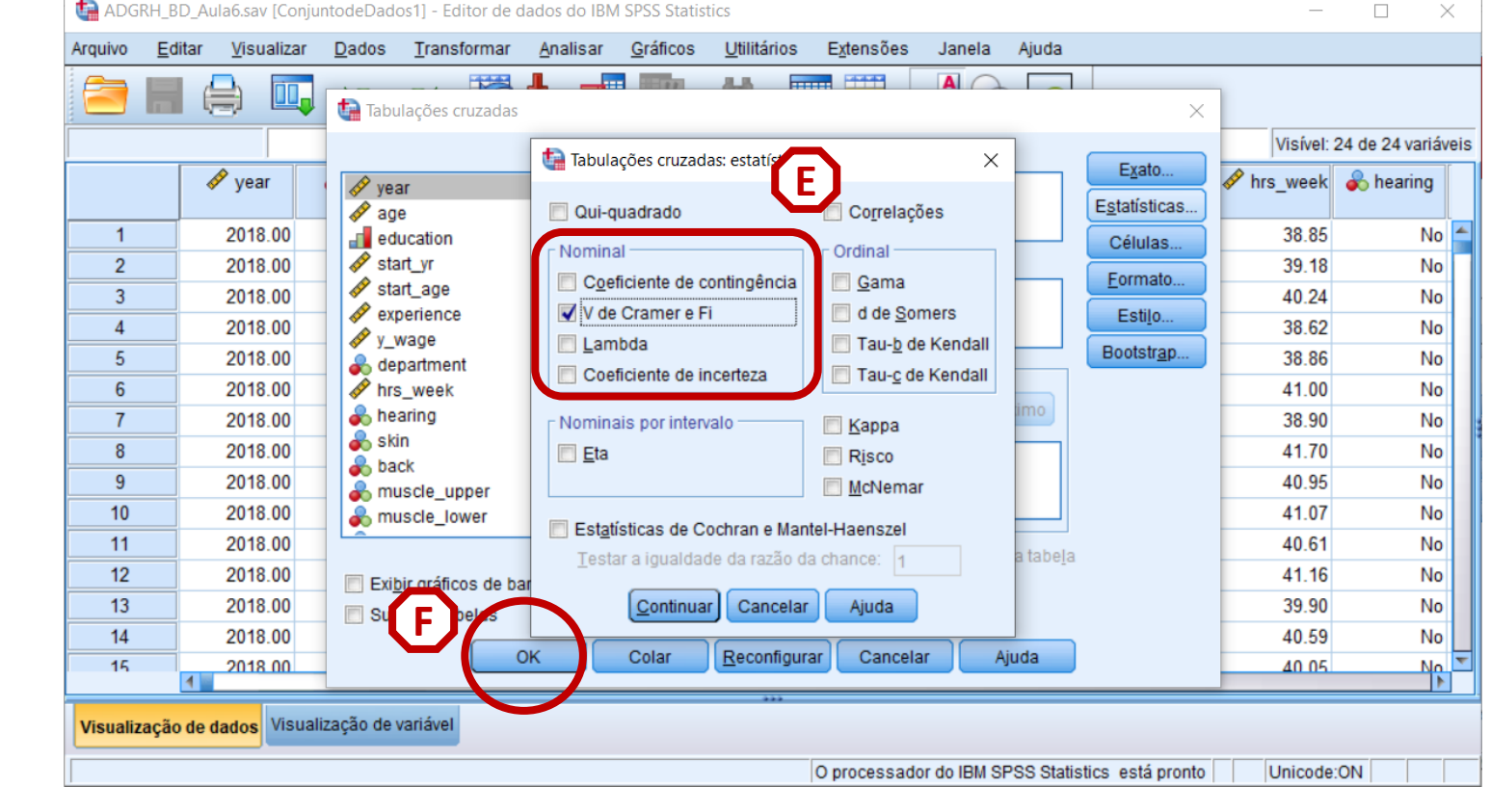

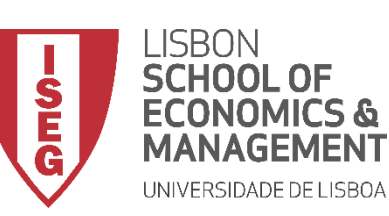

*Aula 6: Os Trabalhadores Mais Jovens São Mais Produtivos?*

#### **Associação /variáveis Nominais (2 cat.)**

- **O resultado é publicado no 'Visualizador de Resultados'**
- **Qual é o valor do teste?**

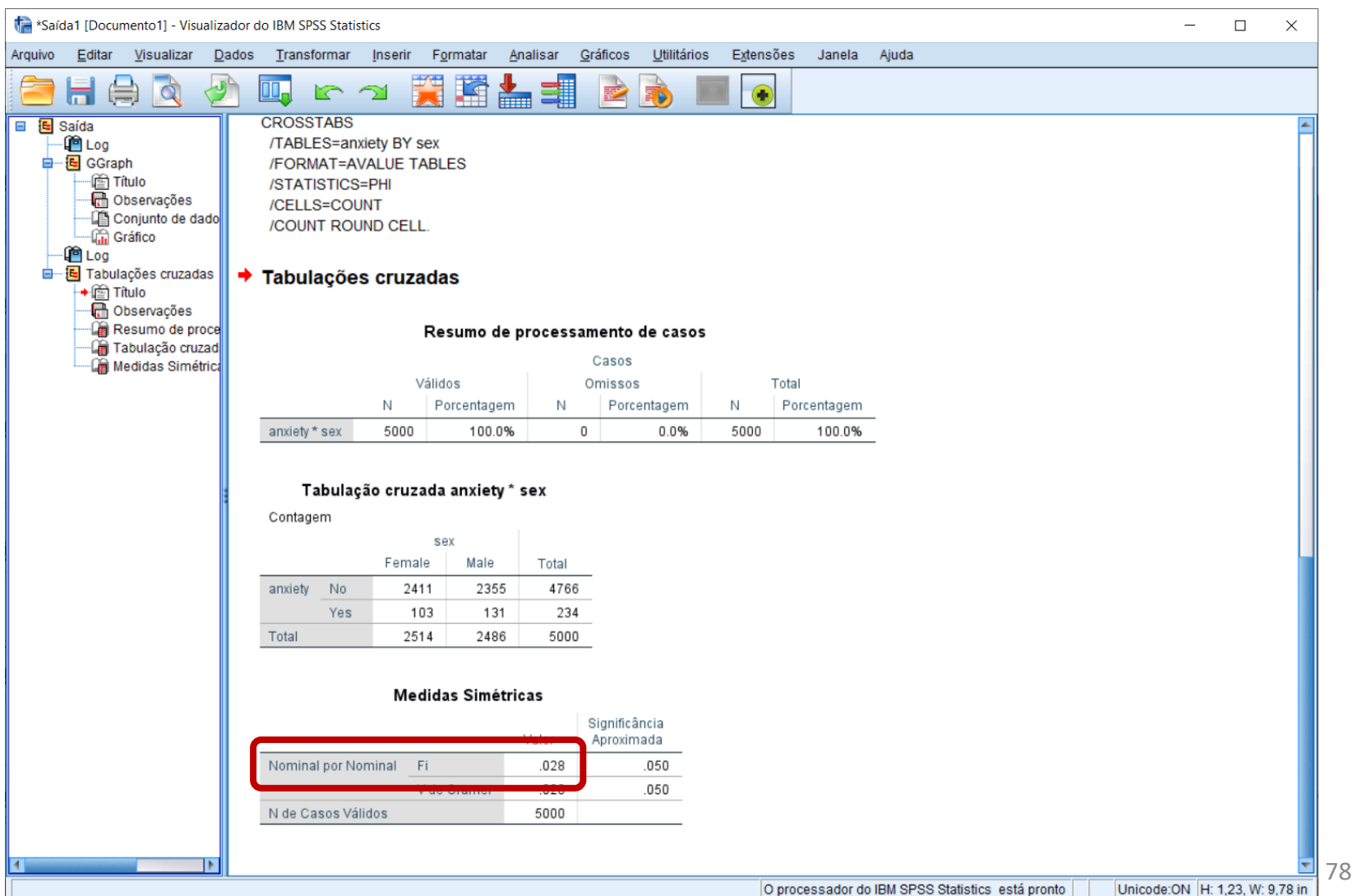

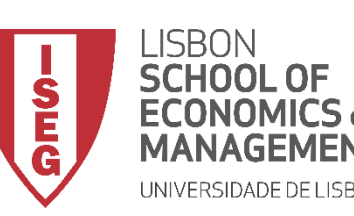

*Aula 6: Os Trabalhadores Mais Jovens São Mais Produtivos?*

## **Associação /variáveis Nominais (2 cat.)**

- **O resultado é publicado no 'Visualizador de Resultados'**
- **Qual é o valor do teste?**
- **Como devo interpretar o resultado do teste?**

 $< 0.4$  (Fraca) 0.4 – 0.7 (Moderada) > 0.7 (Forte)

• **A associação entre sexo e problemas de ansiedade é fraca.**

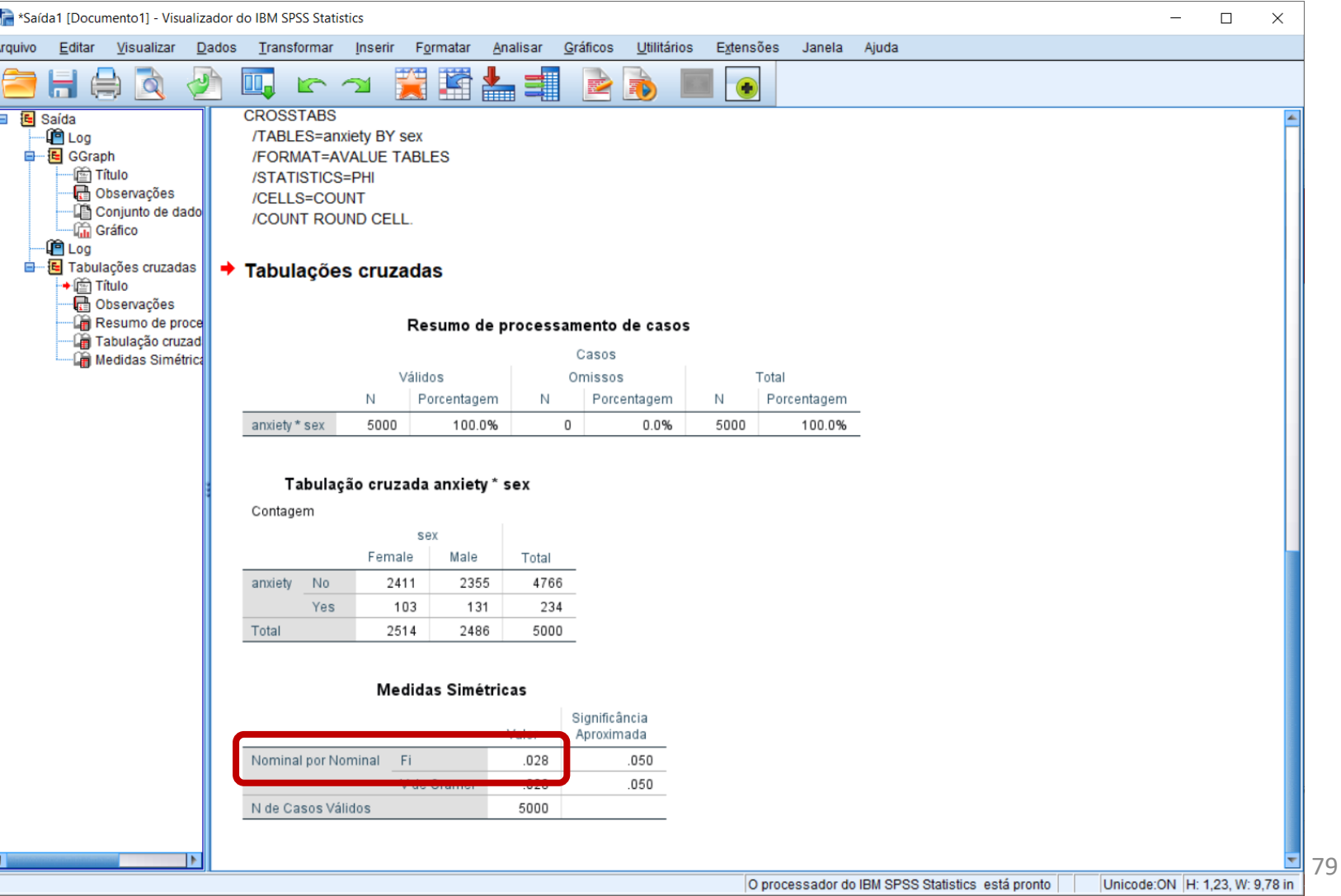

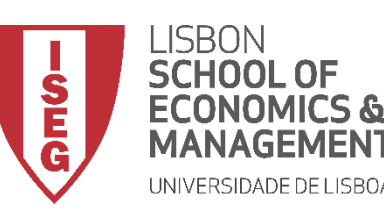

*Aula 6: Os Trabalhadores Mais Jovens São Mais Produtivos?*

# Medidas de Associação e Correlação

## *Associação entre variáveis Nominais (+ de 2 categorias)*

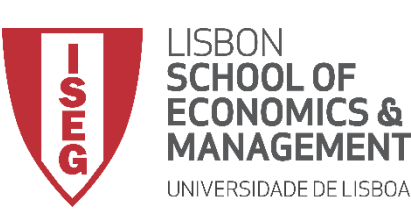

*Aula 6: Os Trabalhadores Mais Jovens São Mais Produtivos?*

#### **Associação /variáveis Nominais (+2 cat.)**

- **Objectivo:** 
	- **Perceber se há uma associação entre o tipo de departamento e a existência de problemas de ansiedade.**

• **Qual é o teste mais adequado?**

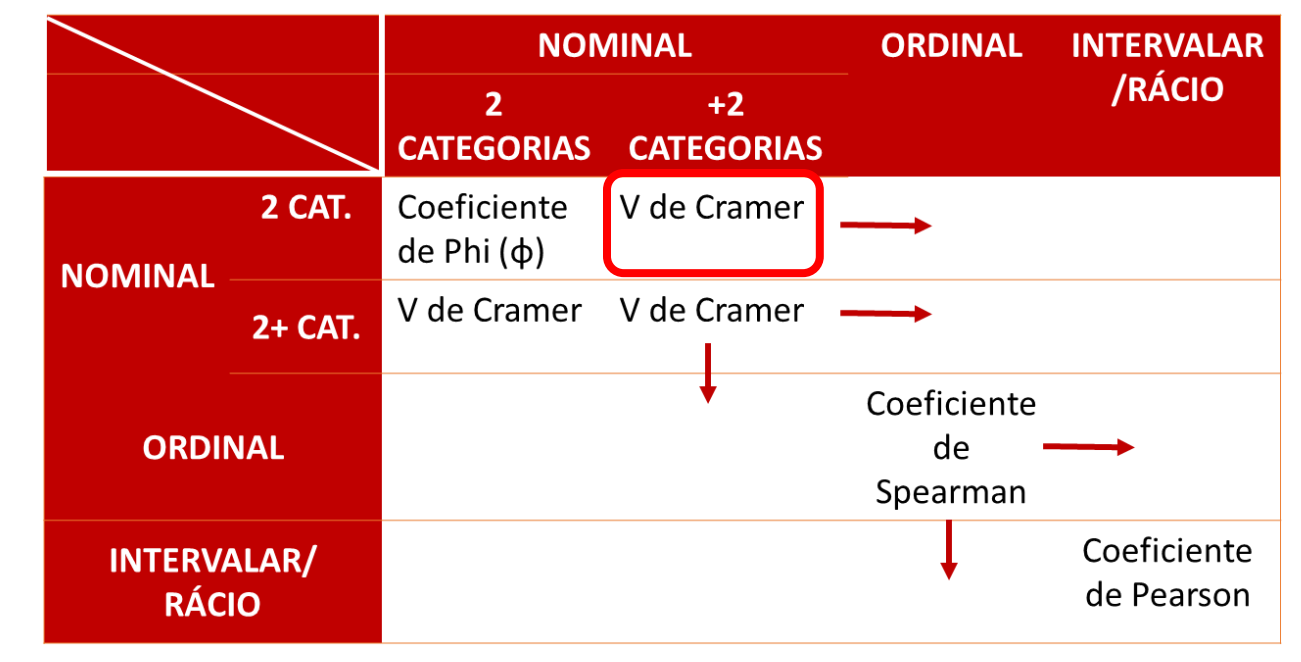

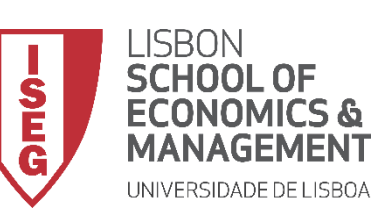

*Aula 6: Os Trabalhadores Mais Jovens São Mais Produtivos*

## **Associação /variáveis Nominais (+2 cat.)**

- **Para criar a tabela de frequências:**
	- **Selecionar 'Analisar' / 'Estatística Descritiva' / 'Tabela de referência cruzada'**
	- **Selecionar a variável 'anxiety'**
	- **Colocar na caixa 'Linha(s)'**

**Exercício: Colocar a variável 'department' na caixa 'Coluna(s)'**

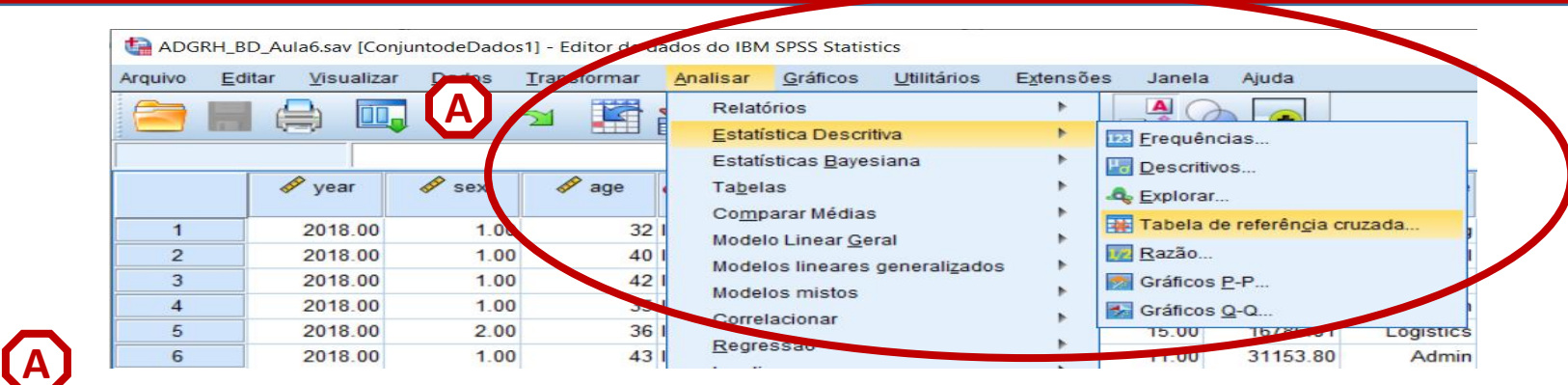

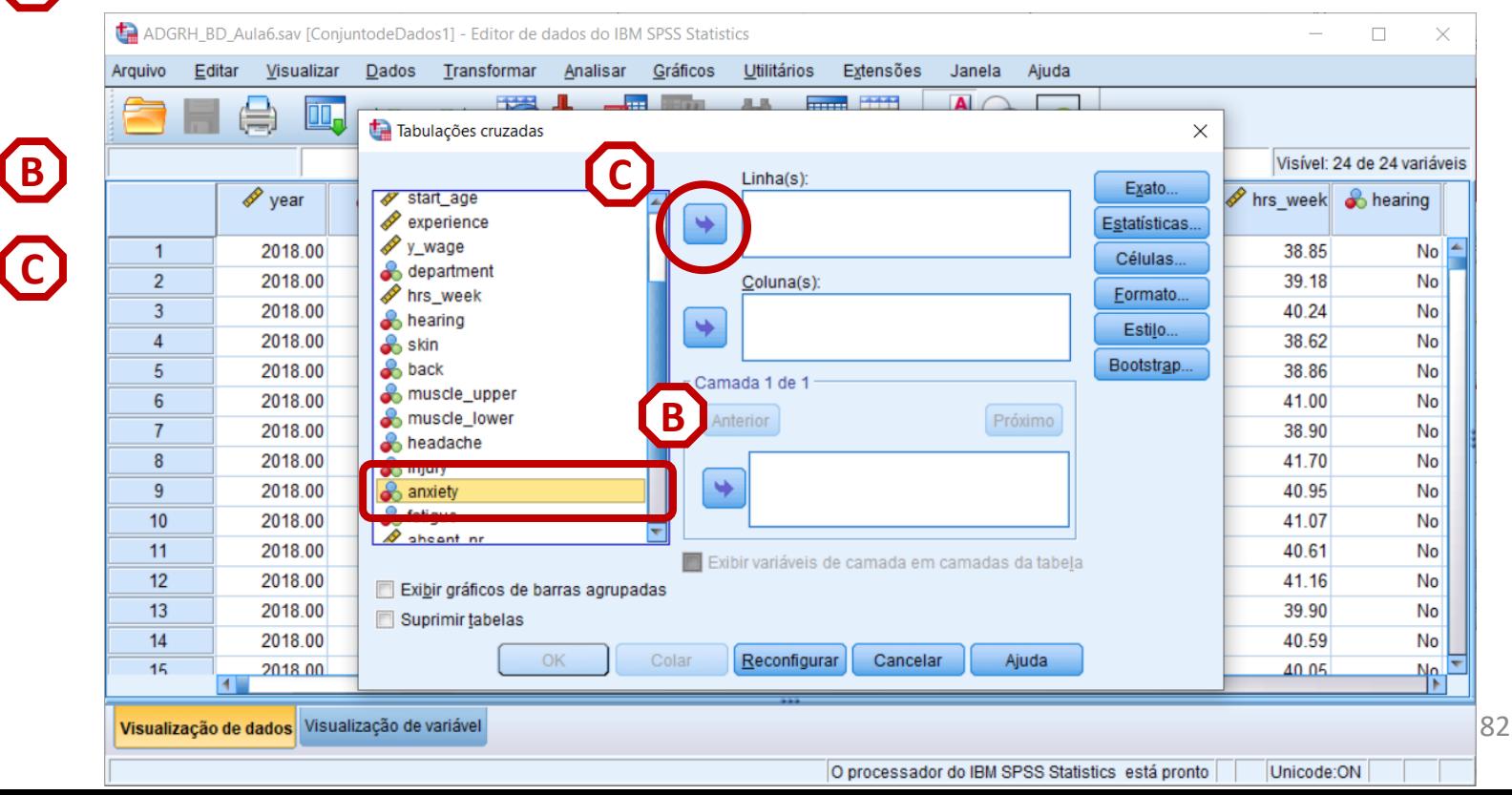

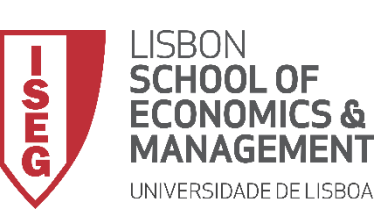

*Aula 6: Os Trabalhadores Mais Jovens São Mais Produtivos*

## **Associação /variáveis Nominais (+2 cat.)**

- **Para criar a tabela de frequências:**
	- **Selecionar 'Analisar' / 'Estatística Descritiva' / 'Tabela de referência cruzada'**
	- **Selecionar a variável 'anxiety'**
	- **Colocar na caixa 'Linha(s)'**

**Exercício: Colocar a variável 'department' na caixa 'Coluna(s)'**

• **Selecionar 'Estatísticas'**

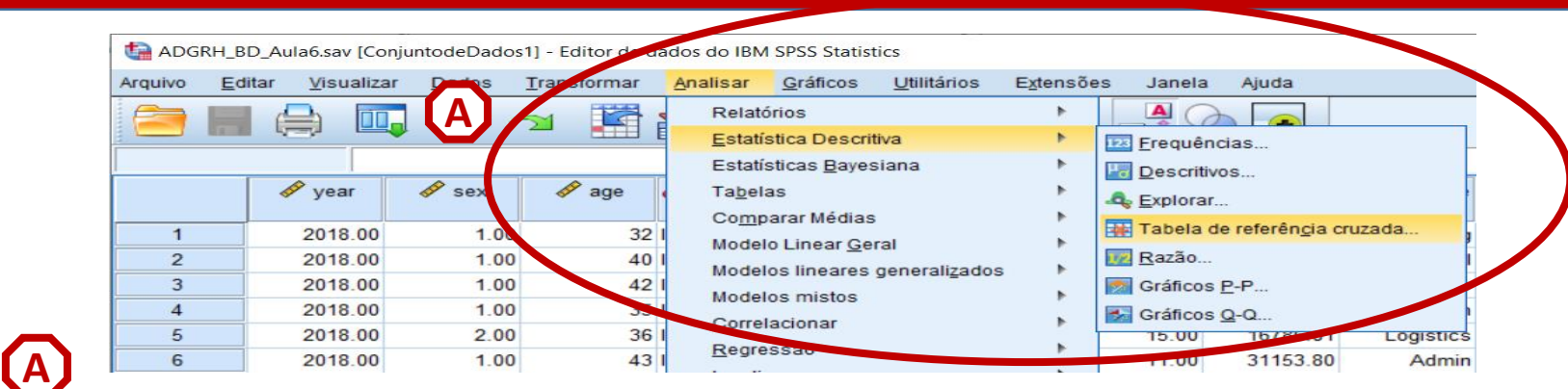

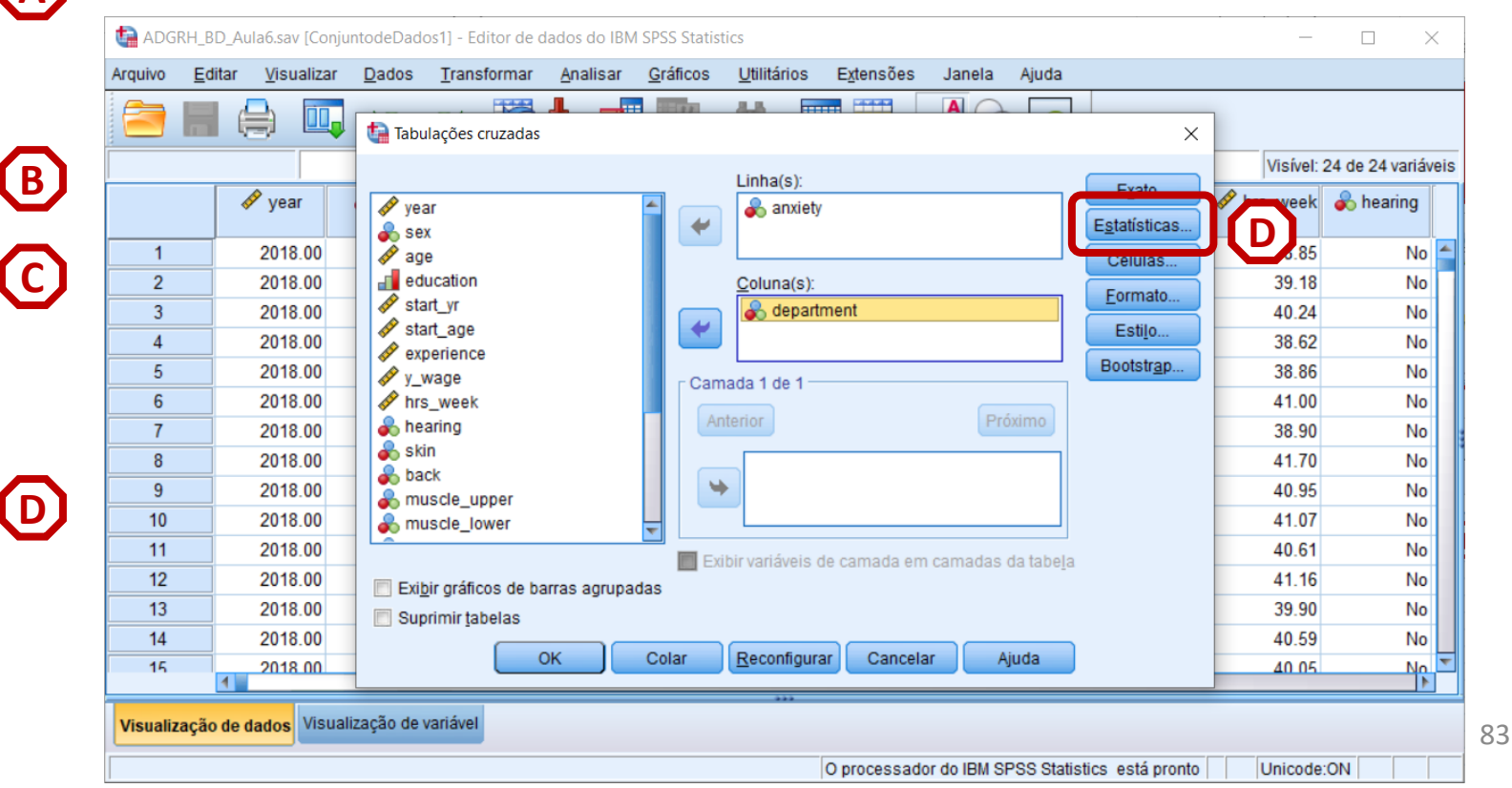

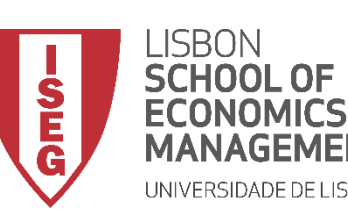

**A**

**B**

**C**

**D**

**E**

**F**

*Aula 6: Os Trabalhadores Mais Jovens São Mais Produtivos*

## **Associação /variáveis Nominais (+2 cat.)**

- **Para criar a tabela de frequências:**
	- **Selecionar 'Analisar' / 'Estatística Descritiva' / 'Tabela de referência cruzada'**
	- **Selecionar a variável 'department'**
	- **Colocar na caixa 'Linha(s)'**

**Exercício: Colocar a variável 'anxiety' na caixa 'Coluna(s)'**

- **Selecionar 'Estatísticas'**
- **Selecionar 'V de Cramer e Fi'**
- **Selecionar 'Continuar' / 'OK'**

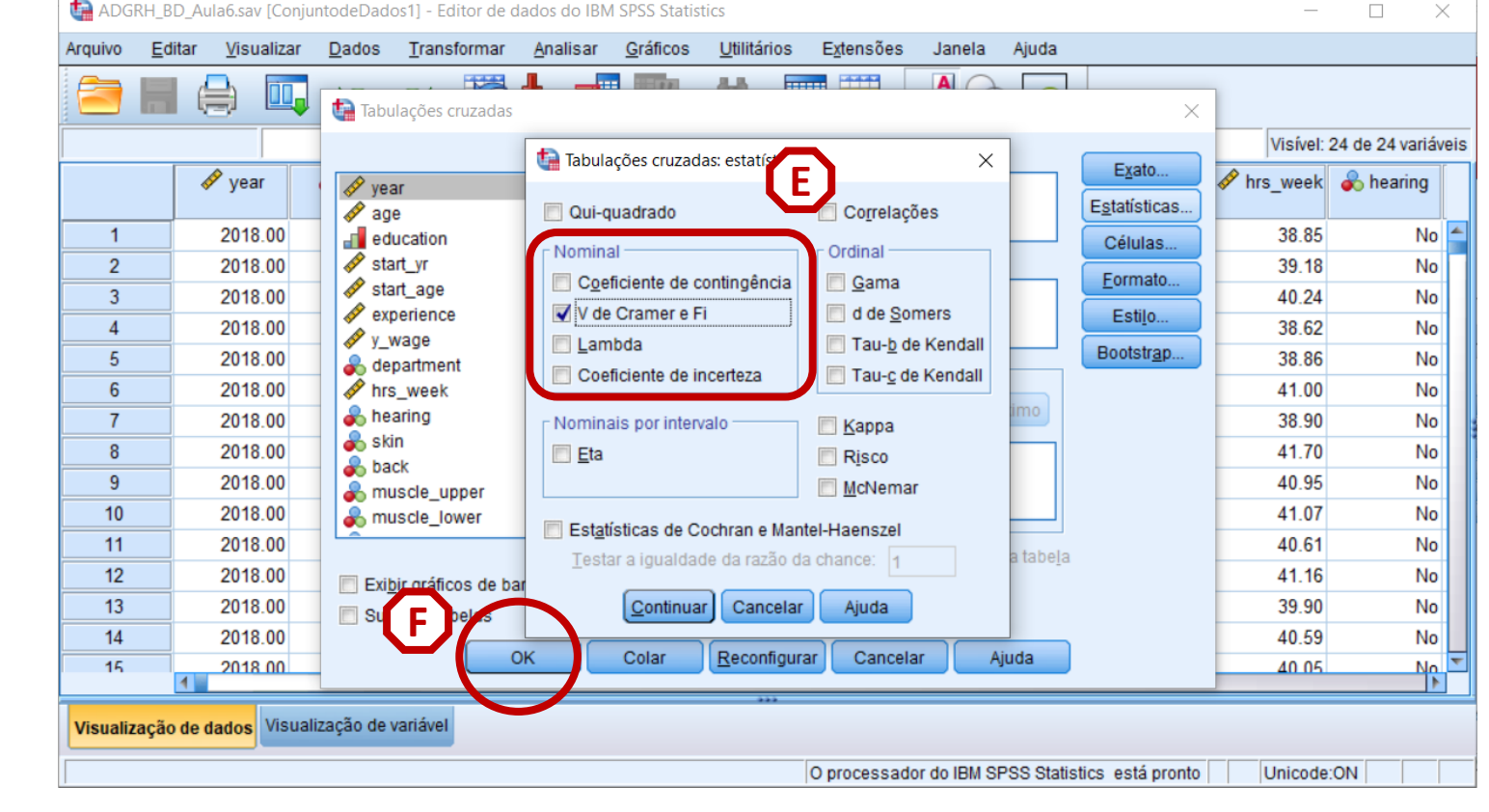

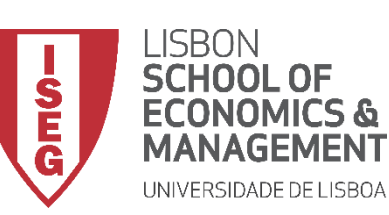

*Aula 6: Os Trabalhadores Mais Jovens São Mais Produtivos?*

#### **Associação /variáveis Nominais (+2 cat.)**

- **O resultado é publicado no 'Visualizador de Resultados'**
- **Qual é o valor do teste?**

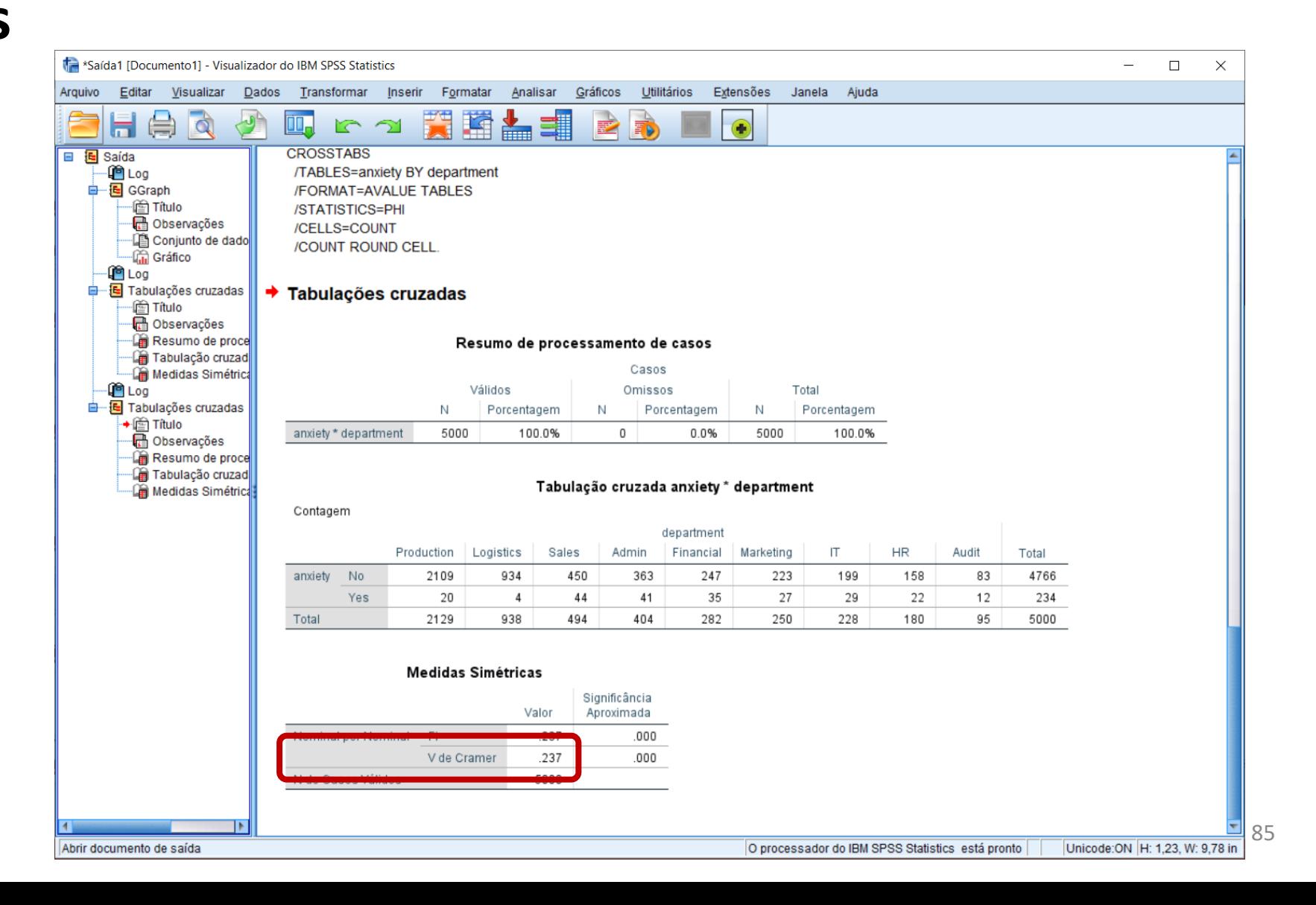

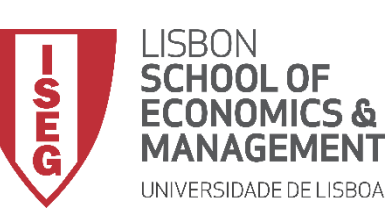

*Aula 6: Os Trabalhadores Mais Jovens São Mais Produtivos?*

#### **Associação /variáveis Nominais (+2 cat.)**

- **O resultado é publicado no 'Visualizador de Resultados'**
- **Qual é o valor do teste?**
- **Como devo interpretar o resultado do teste?**

 $< 0.4$  (Fraca) 0.4 – 0.7 (Moderada) > 0.7 (Forte)

• **A associação entre o tipo de departamento e a existência de problemas de ansiedade é fraca.**

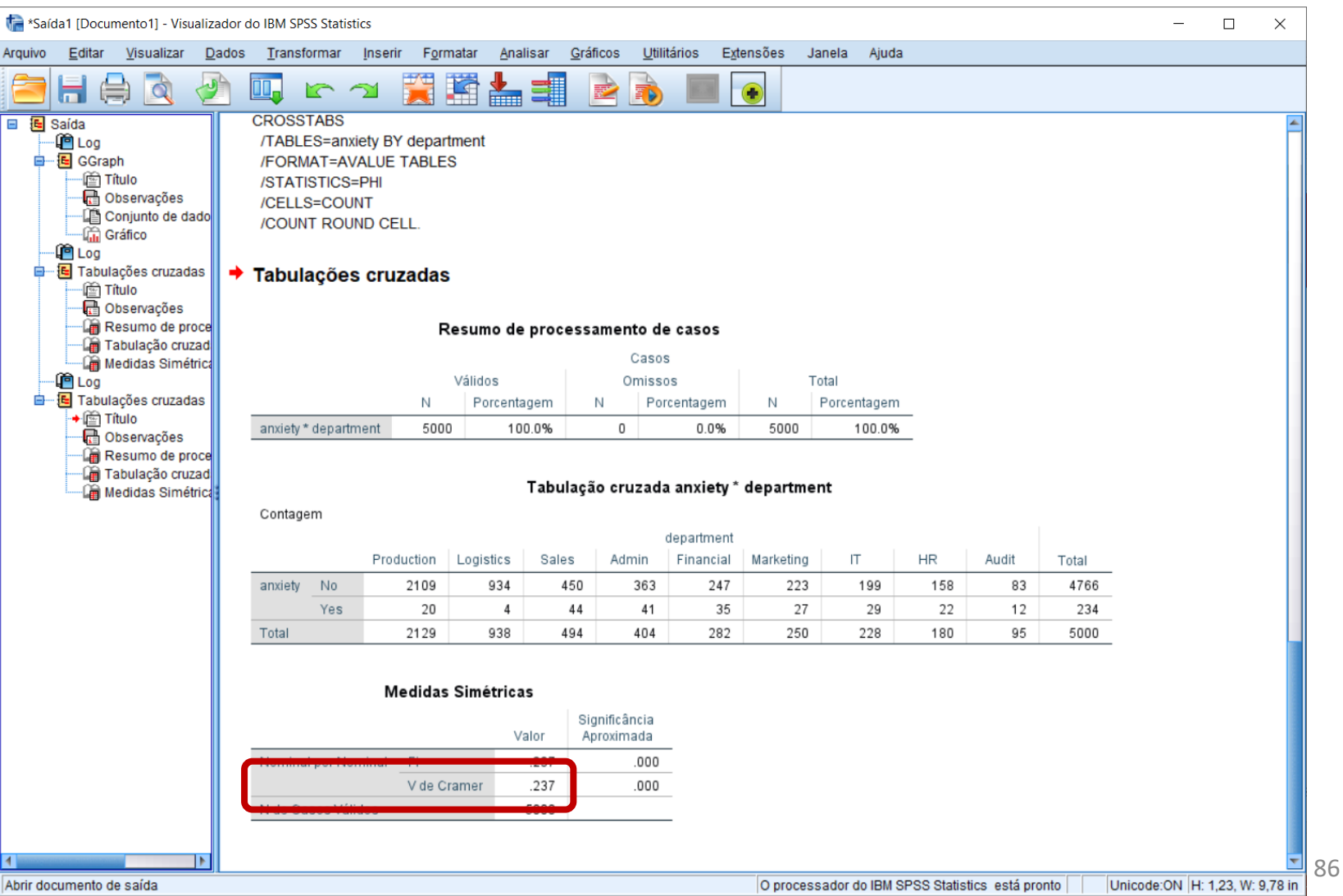

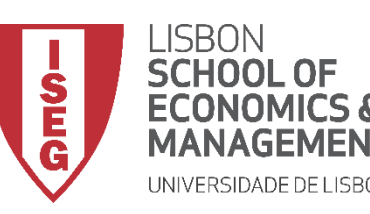

*Aula 6: Os Trabalhadores Mais Jovens São Mais Produtivos?*

# Medidas de Associação e Correlação

## *Correlação entre variáveis Ordinais*

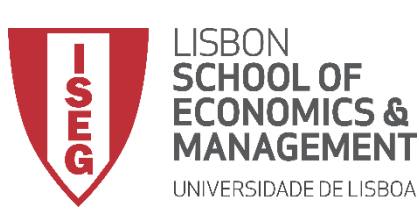

*Aula 6: Os Trabalhadores Mais Jovens São Mais Produtivos?*

• **Qual é o teste mais adequado?**

## **Correlação /variáveis Ordinais**

- **Objectivo:** 
	- **Perceber se há uma associação entre o grau de educação e o grau de satisfação com as condições de trabalho.**

**NOMINAL ORDINAL INTERVALAR** /RÁCIO  $+2$  $\overline{2}$ **CATEGORIAS CATEGORIAS** 2 CAT. Coeficiente V de Cramer  $de Phi(\phi)$ **NOMINAL** V de Cramer V de Cramer 2+ CAT. Coeficiente **ORDINAL** de Spearman Coeficiente **INTERVALAR/** de Pearson **RÁCIO** 

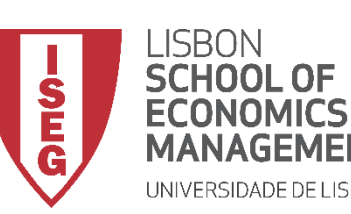

*Aula 6: Os Trabalhadores Mais Jovens São Mais Produtivos?*

## **Correlação /variáveis Ordinais**

- **Selecionar 'Analisar' / 'Correlacionar' / 'Bivariável'**
- **Selecionar a variável 'education'**
- **Colocar na caixa 'Variáveis'**

**Exercício: Colocar a variável 'workcond\_sat' na caixa 'Variáveis'**

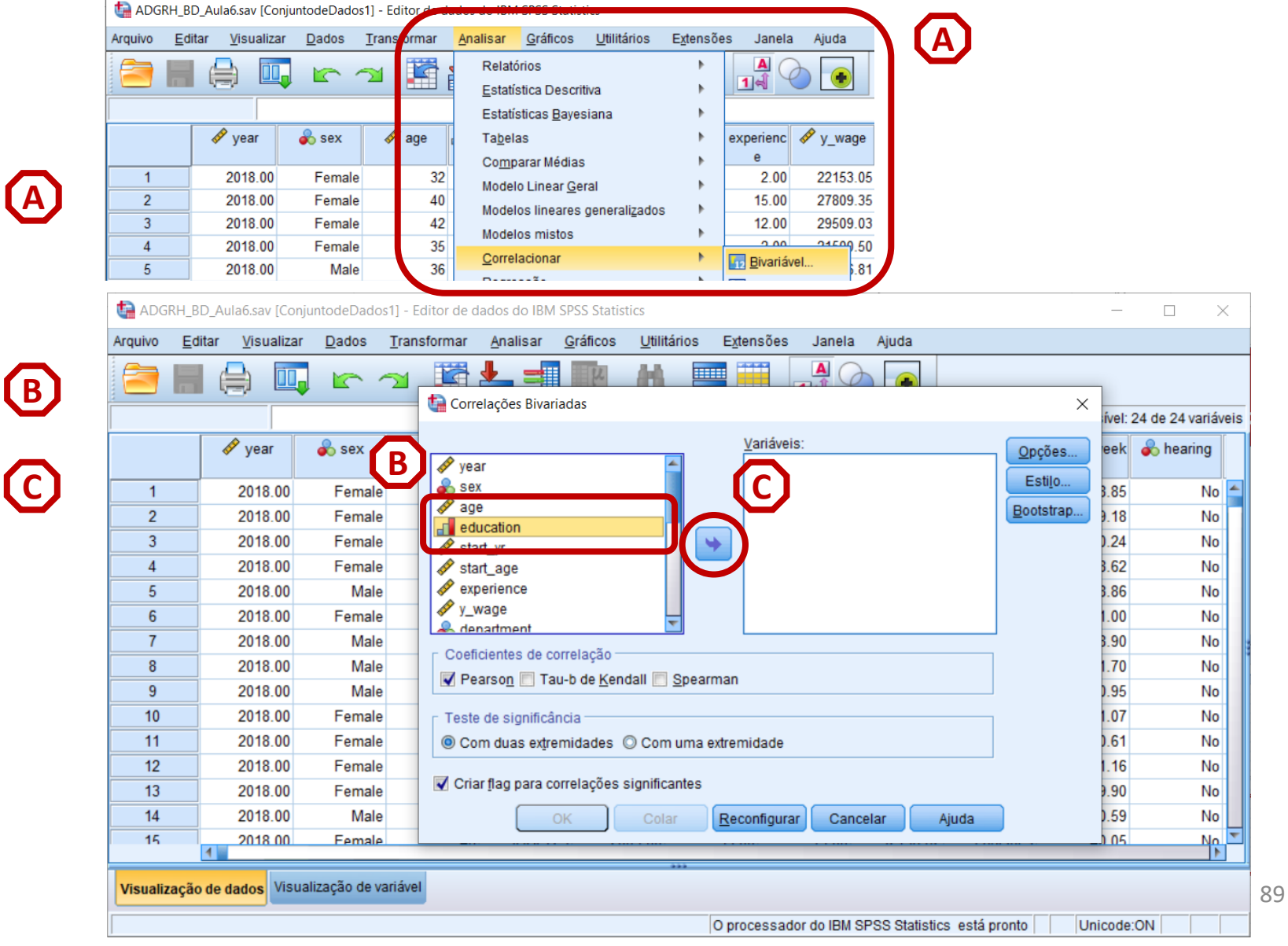

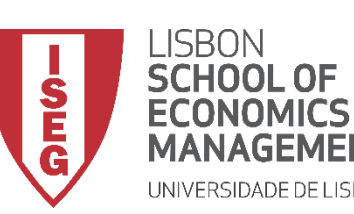

*Aula 6: Os Trabalhadores Mais Jovens São Mais Produtivos?*

## **Correlação /variáveis Ordinais**

- **Selecionar 'Analisar' / 'Correlacionar' / 'Bivariável'**
- **Selecionar a variável 'education'**
- **Colocar na caixa 'Variáveis'**
- **Exercício: Colocar a variável 'workcond\_sat' na caixa 'Variáveis'**
- **Selecionar Coeficiente 'Spearman'**
- **Selecionar 'OK'**

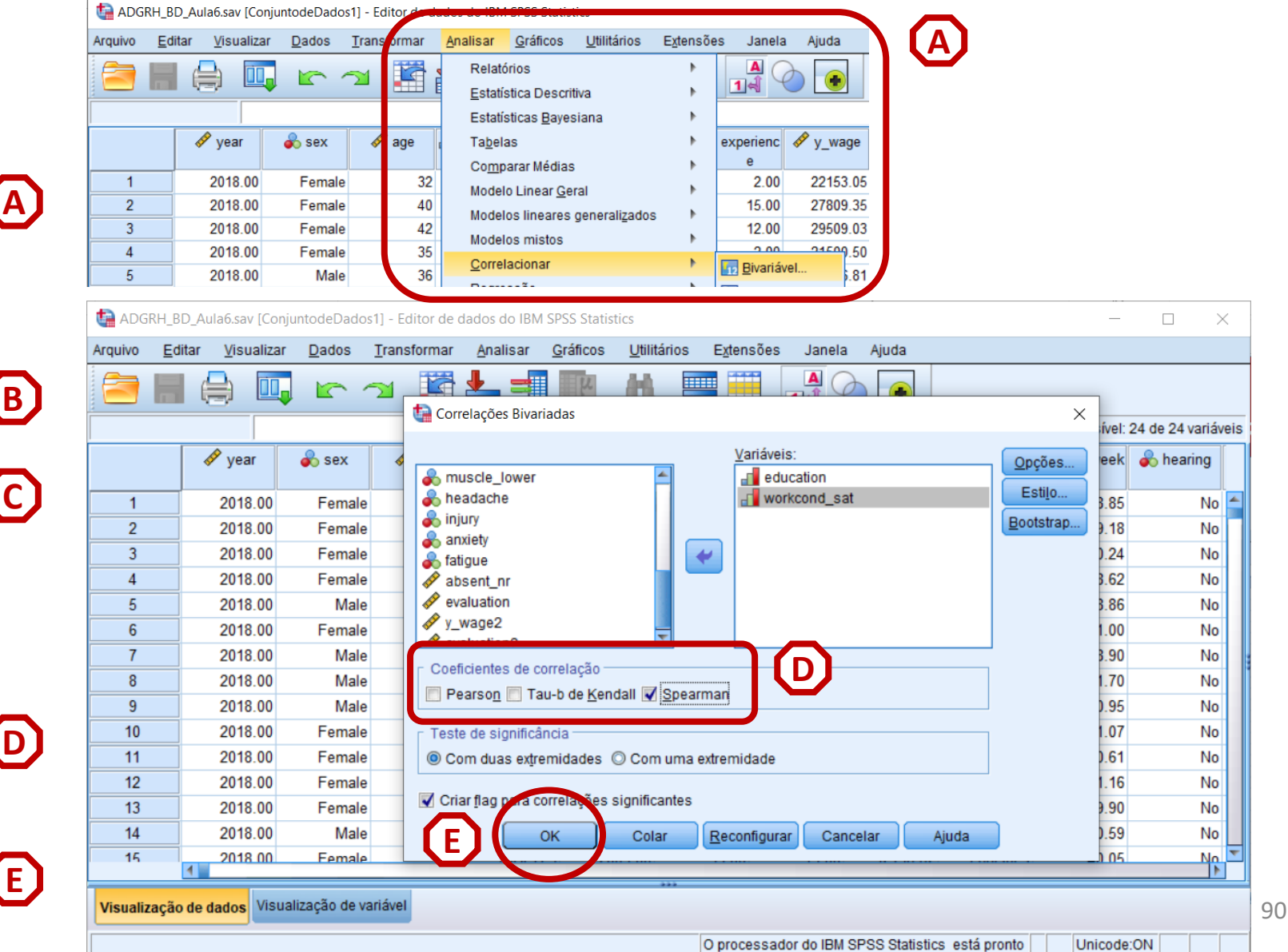

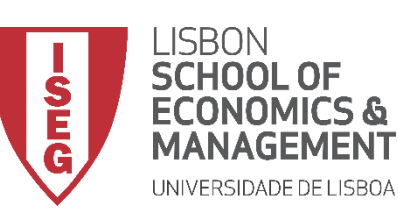

*Aula 6: Os Trabalhadores Mais Jovens São Mais Produtivos?*

## **Correlação /variáveis Ordinais**

- **O resultado é publicado no 'Visualizador de Resultados'**
- **Qual é o valor do teste?**
- **Como devo interpretar o resultado do teste?**

**Escala: -1 a 1**

**Interpretação**

0 (Não existe correlação) 0 – 0.20 (Muito Fraca)  $0.21 - 0.40$  (Fraca) 0.41 – 0.70 (Moderada) 0.71 – 0.90 (Forte) >0.90 (Muito Forte)

• **Há uma correlação negativa, mas muito fraca, entre educação e satisfação no trabalho.** 

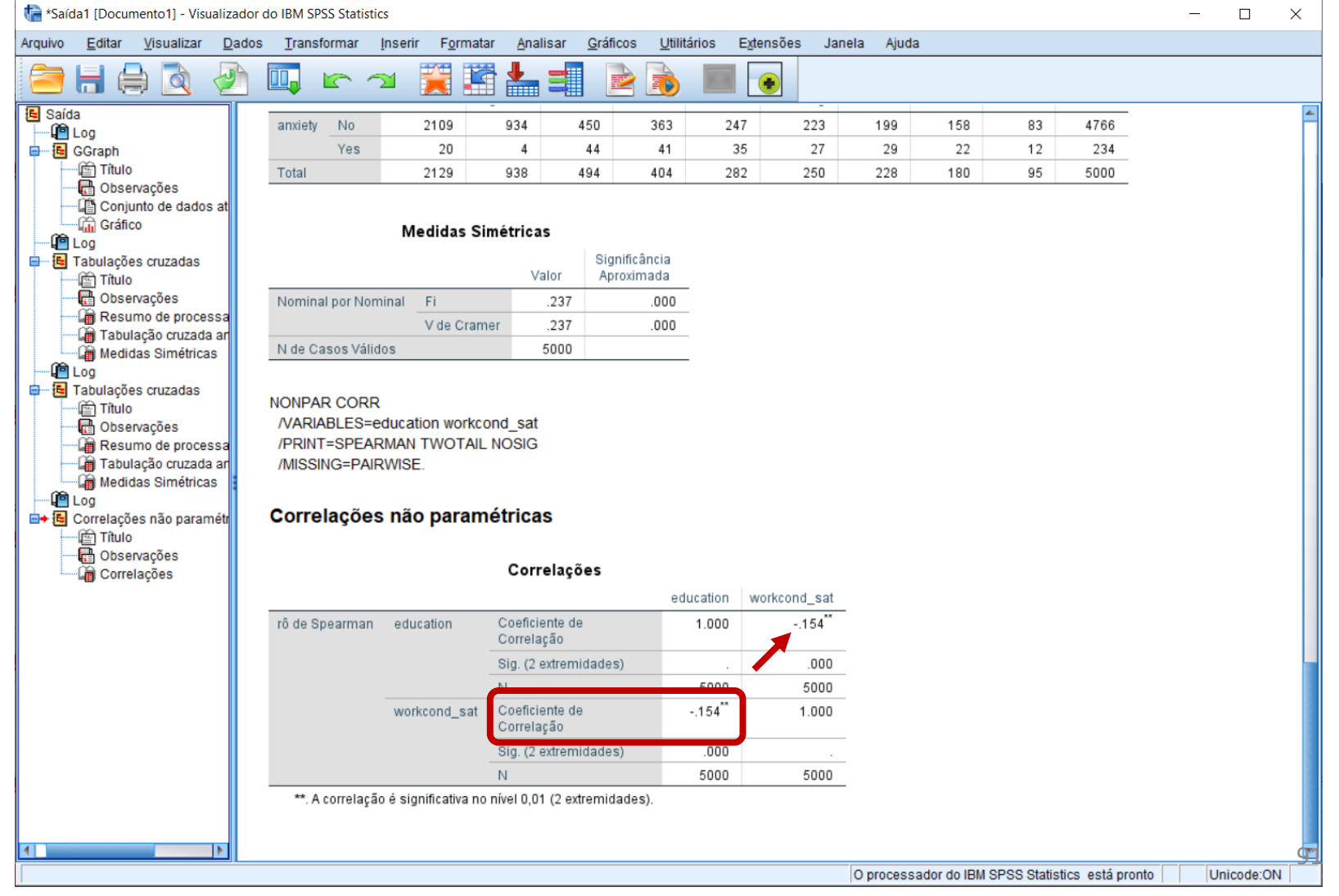

 $\Box$ 

 $\sim$ 

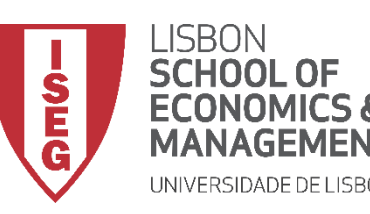

*Aula 6: Os Trabalhadores Mais Jovens São Mais Produtivos?*

# Medidas de Associação e Correlação

## *Correlação entre variáveis Contínuas*

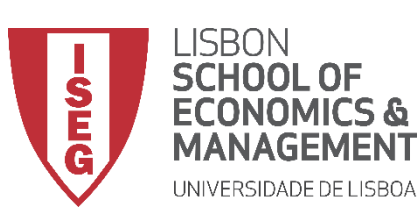

*Aula 6: Os Trabalhadores Mais Jovens São Mais Produtivos?*

## **Correlação /variáveis Contínuas**

- **Objectivo:** 
	- **Perceber se há uma correlação entre o salário dos trabalhadores e a avaliação que recebem dos supervisores.**

**NOMINAL ORDINAL INTERVALAR** /RÁCIO  $+2$  $\overline{2}$ **CATEGORIAS CATEGORIAS** 2 CAT. Coeficiente V de Cramer  $de Phi(\phi)$ **NOMINAL** V de Cramer V de Cramer 2+ CAT. Coeficiente **ORDINAL** de Spearman Coeficiente **INTERVALAR/** de Pearson **RÁCIO** 

• **Qual é o teste mais adequado?**

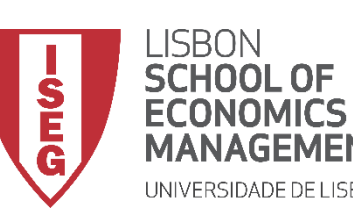

*Aula 6: Os Trabalhadores Mais Jovens São Mais Produtivos?*

## **Correlação /variáveis Contínuas**

- **Selecionar 'Analisar' / 'Correlacionar' / 'Bivariável'**
- **Selecionar a variável 'y\_wage2'**
- **Colocar na caixa 'Variáveis'**

**Exercício: Colocar a variável 'evaluation' na caixa 'Variáveis'**

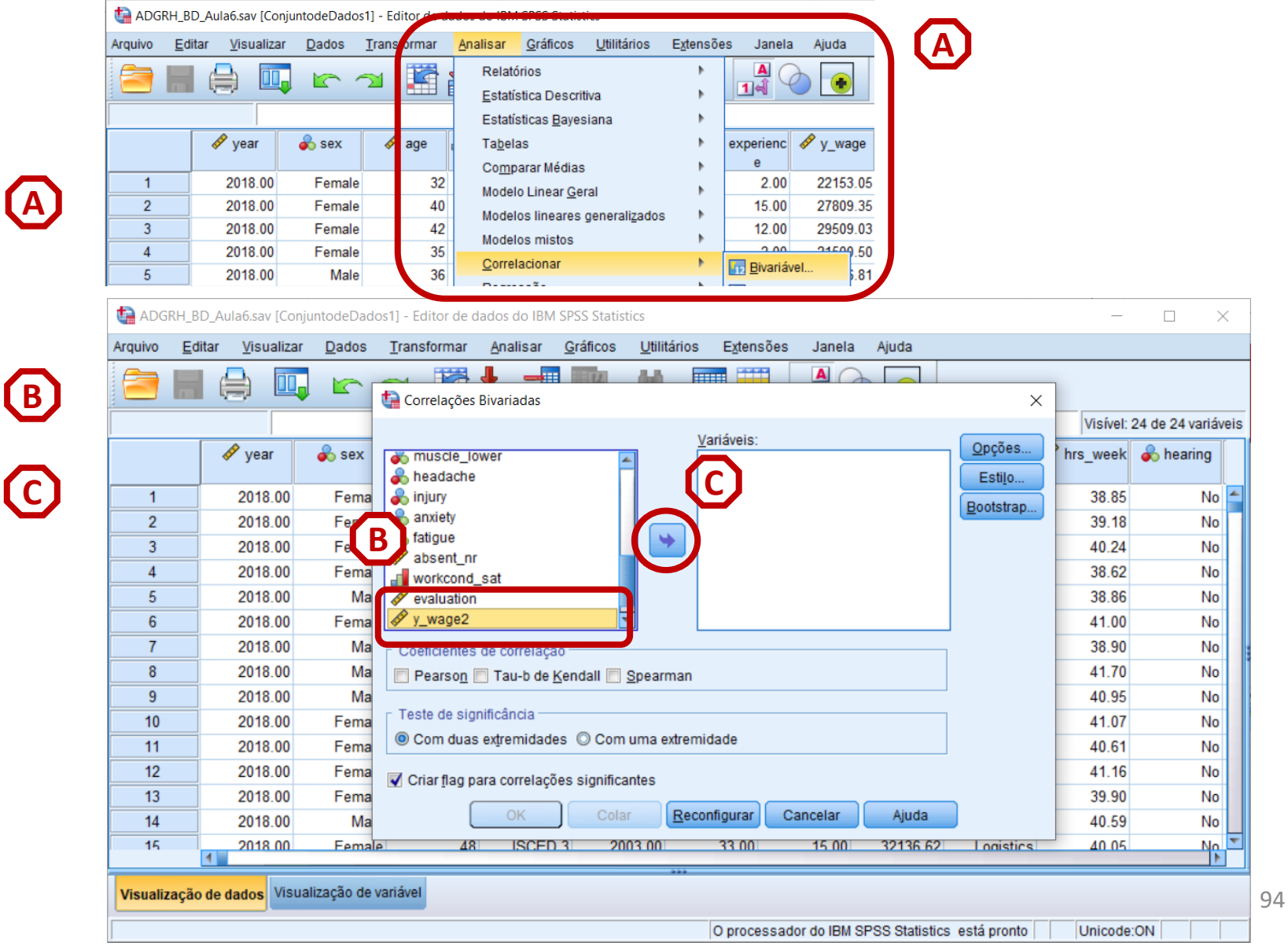

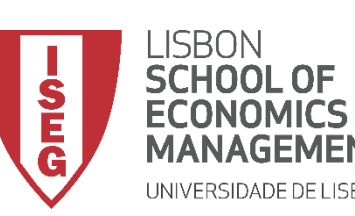

*Aula 6: Os Trabalhadores Mais Jovens São Mais Produtivos?*

## **Correlação /variáveis Contínuas**

- **Selecionar 'Analisar' / 'Correlacionar' / 'Bivariável'**
- **Selecionar a variável 'y\_wage2'**
- **Colocar na caixa 'Variáveis'**

**Exercício: Colocar a variável 'evaluation' na caixa 'Variáveis'**

- **Selecionar Coeficiente 'Pearson'**
- **Selecionar 'OK'**

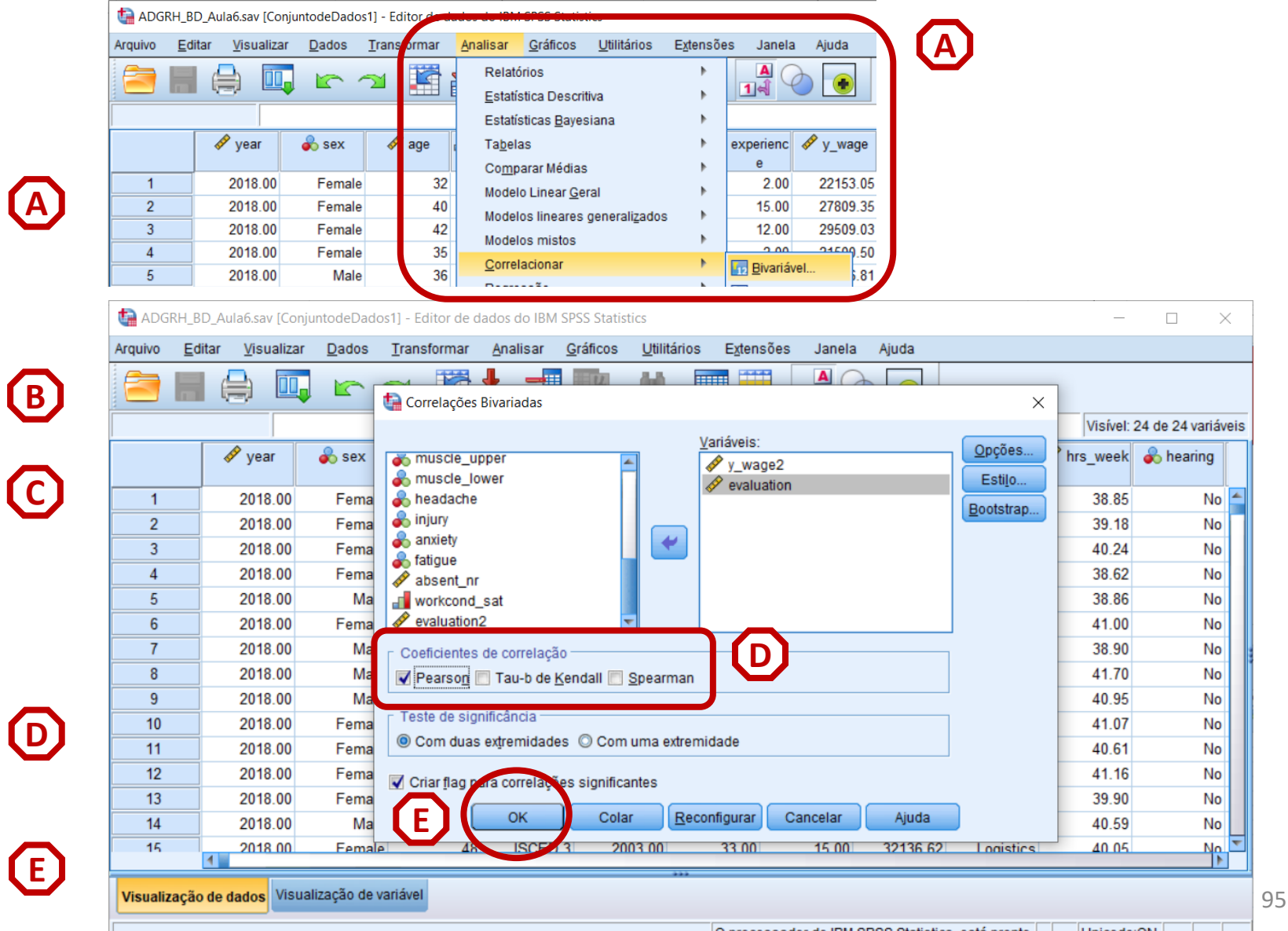

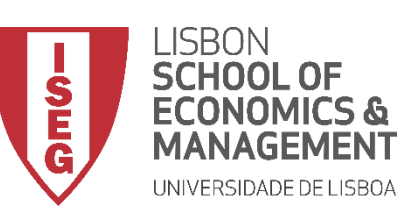

*Aula 6: Os Trabalhadores Mais Jovens São Mais Produtivos?*

## **Correlação /variáveis Contínuas**

- **O resultado é publicado no 'Visualizador de Resultados'**
- **Qual é o valor do teste?**
- **Como devo interpretar o resultado do teste?**

**Escala: -1 a 1**

**Interpretação**

0 (Não existe correlação) 0 – 0.20 (Muito Fraca)  $0.21 - 0.40$  (Fraca) 0.41 – 0.70 (Moderada) 0.71 – 0.90 (Forte) >0.90 (Muito Forte)

• **Há uma correlação positiva, muito forte, entre a remuneração e avaliação dos supervisores.** 

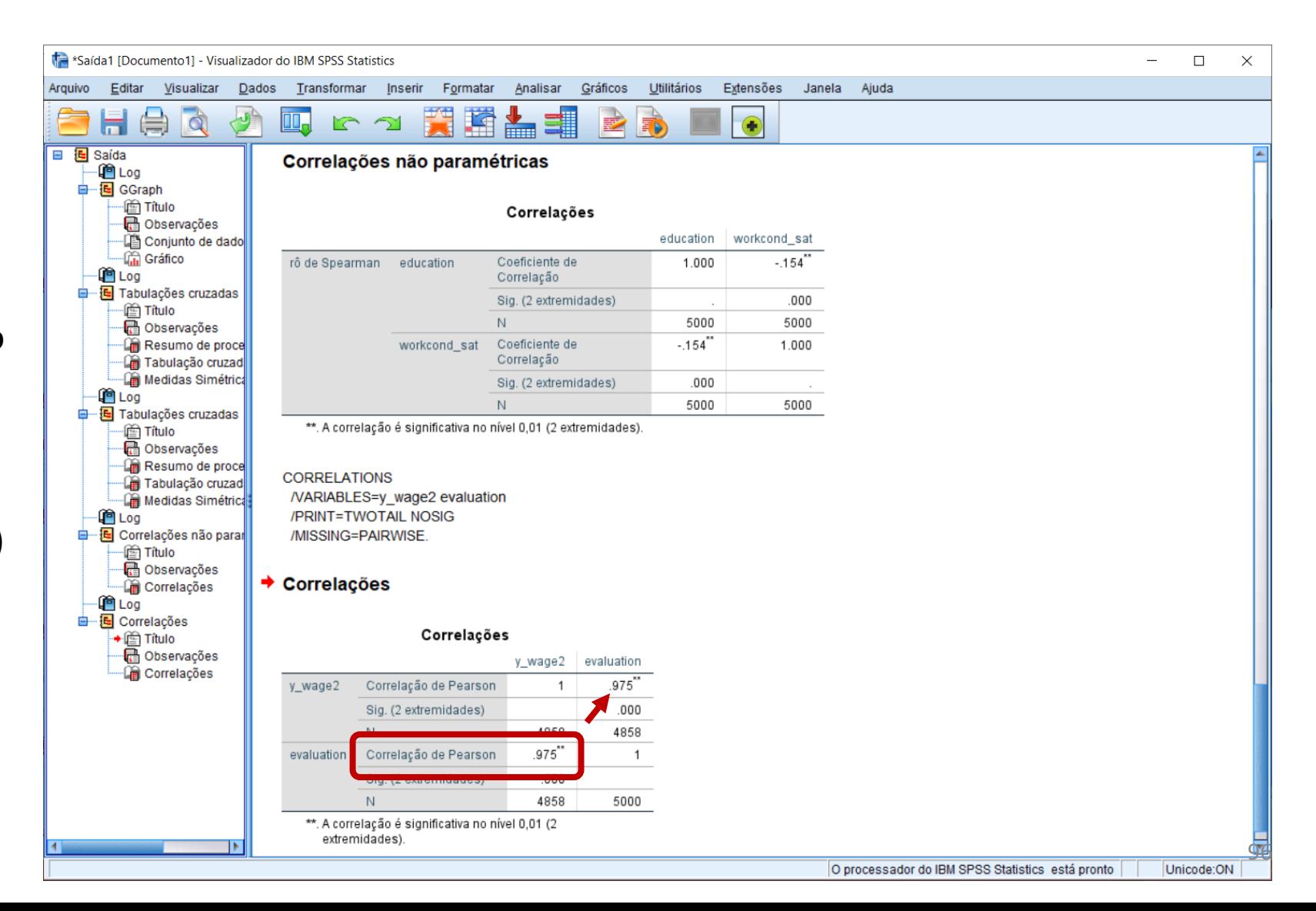

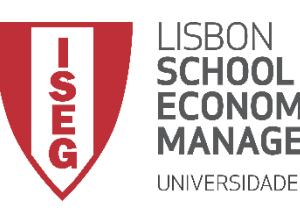

*Aula 6: Os Trabalhadores Mais Jovens São Mais Produtivos?*

# Por hoje é tudo…

# Até à próxima aula!